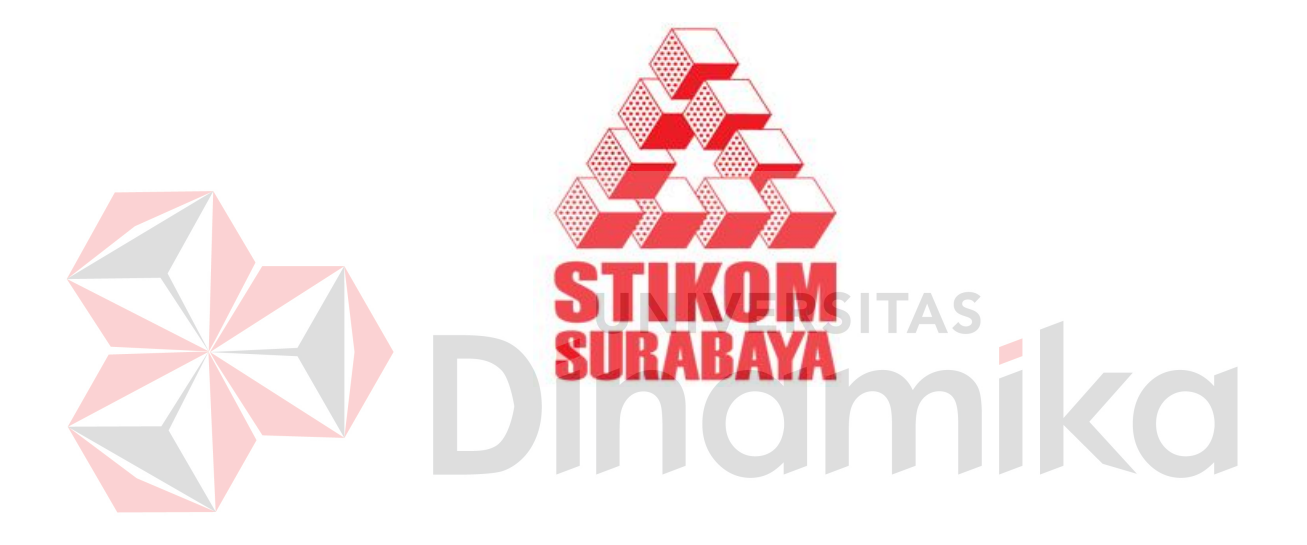

# **RANCANG BANGUN SISTEM INFORMASI PELAYANAN PELANGGAN PADA PT. PLN (PERSERO) DISTRIBUSI JATIM**

## **PROYEK SISTEM INFORMASI**

Diajukan sebagai salah satu syarat untuk menyelesaikan

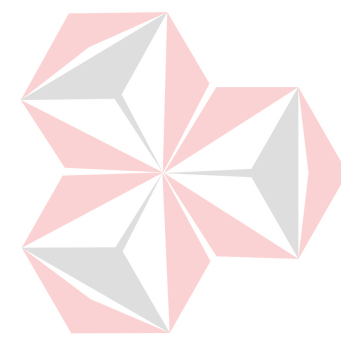

Program Ahli Madya Komputer

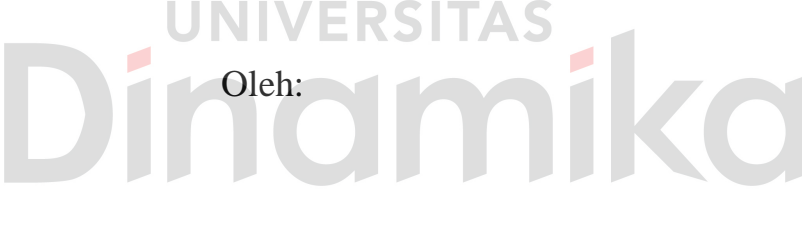

- Nama : Avan Kurniawan
- NIM : 09.39010.0025

Program : DIII (Diploma Tiga)

Prodi : Manajemen Informatika

**SEKOLAH TINGGI MANAJEMEN INFORMATIKA & TEKNIK KOMPUTER SURABAYA 2012**

## Orang yang hebat

Adalah

Orang yang bisa

Membuat orang lain menjadi hebat

Saya persembahkan kepada

Orang tua, keluarga, teman

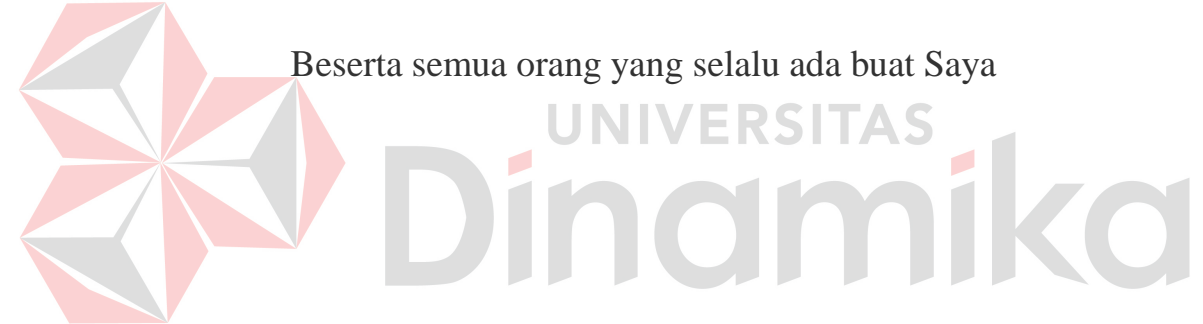

# **RANCANG BANGUN SISTEM INFORMASI PELAYANAN PELANGGAN PADA PT. PLN (PERSERO) DISTRIBUSI JATIM**

## **PROYEK SISTEM INFORMASI**

Telah diperiksa, diuji, dan disetujui

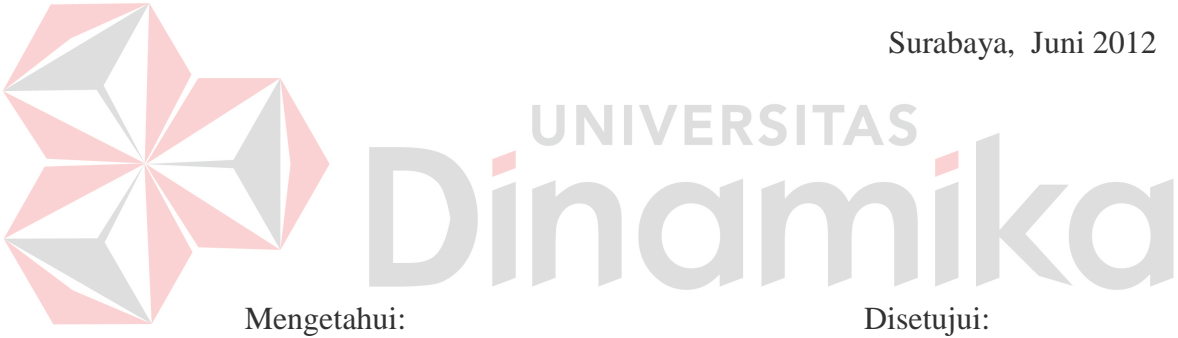

Kepala Program Studi Pembimbing DIII Manajemen Informatika

Titik Lusiani, M.Kom.,OCA Titik Lusiani, M.Kom.,OCA NIDN. 0714077401 NIDN. 0714077401

#### **ABSTRAK**

Ketiadaan sistem yang terkomputerisasi untuk pelayanan pelanggan pada perusahaan PT. PLN (Persero) Distribusi Jatim menyebabkan kesulitan dalam melakukan pengolahan data master, data transaksi serta pengolahan data laporan yang dilakukan oleh perusahaan tersebut. Hal ini mengakibatkan sering terjadinya kesalahan yang disebabkan oleh kesalahan manusia (*human error*) dan ketidakakuratan data yang dihasilkan.

Melihat pada permasalahan yang ada pada pelayanan PT. PLN (Persero) Distribusi Jatim maka bagian pelayanan pelanggan memerlukan sebuah sistem informasi pelayanan pelanggan yang dapat membantu semua proses bisnis yang dilakukan. Dengan adanya sistem informasi ini diharapkan dapat memperbaiki sistem yang ada, karena sistem informasi yang terkomputerisasi dapat merubah pekerjaan yang tadinya kurang cepat, tepat, dan akurat dapat menjadi lebih maksimal dan dapat membantu dalam mengambil keputusan.

*Kata Kunci: Sistem Informasi Pelayanan Pelanggan, PLN, Pelayanan Pelanggan*

#### **KATA PENGANTAR**

Puji syukur penulis panjatkan kehadirat Tuhan Yang Maha Esa, karena hanya dengan rahmat, bimbingan, serta anugerah-Nya penulis dapat menyelesaikan Laporan Proyek Sistem Informasi yang berjudul **RANCANG BANGUN SISTEM INFORMASI PELAYANAN PELANGGAN PADA PT. PLN (Persero) Distribusi Jatim)** sebagai salah satu syarat dalam menyelesaikan Program Studi Ahli Madya Komputer di Sekolah Tinggi Manajemen Informatika & Teknik Komputer Surabaya.

Pada kesempatan ini, penulis menyampaikan rasa penghargaan dan terima kasih kepada yang terhormat: RSITAS

- 1. Ayah dan Ibu atas segala bantuan, dukungan moral, doa, dan materi selama pengerjaan Proyek Sistem Informasi ini.
- 2. Ibu Djuniatin selaku Sekretaris Manajer sebagai yang telah memberikan izin kepada penulis untuk melaksanakan studi kasus dan wawancara untuk kebutuhan Proyek Sistem Informasi.
- 3. Ibu Titik Lusiani, M.Kom., OCA. selaku Ketua Program Studi DIII Manajemen Informatika Stikom Surabaya dan pembimbing Proyek Sistem Informasi. Terima kasih atas segala arahan dan bimbingannya selama pengerjaan Proyek Sistem Informasi ini.
- 4. Teman teman di Stikom khususnya DIII Manajemen Informatika semuanya yang selalu membantu dan mendukung pengerjaan Proyek Sistem Informasi ini.

5. Semua pihak yang belum tercantum, atas bantuan langsung maupun tidak langsung selama pengerjaan Proyek Sistem Informasi ini.

Semoga Tuhan Yang Maha Esa memberikan balasan yang setimpal kepada semua pihak yang telah memberikan bantuan, bimbingan maupun nasehat nasehat.

Penulis menyadari bahwa masih banyak kekurangan pada sistem ini. Namun penulis berharap semoga sistem ini dapat ikut menunjang perkembangan ilmu pengetahuan, khususnya ilmu komputer.

Surabaya, Juni 2012

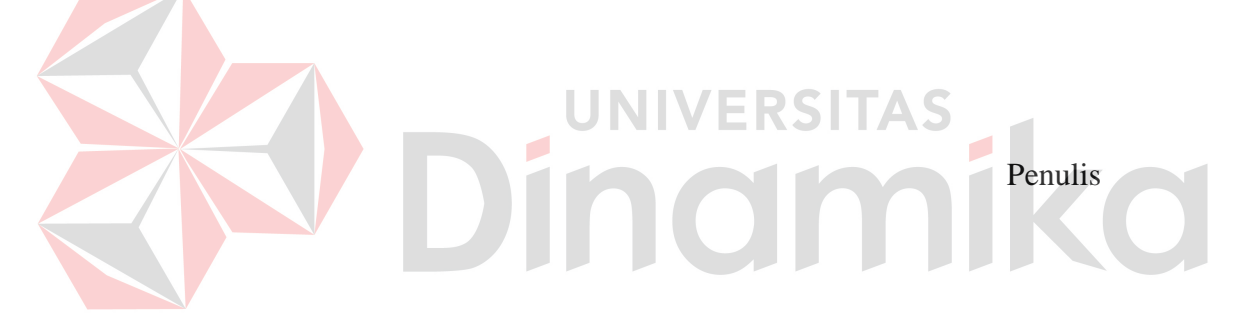

## **DAFTAR ISI**

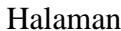

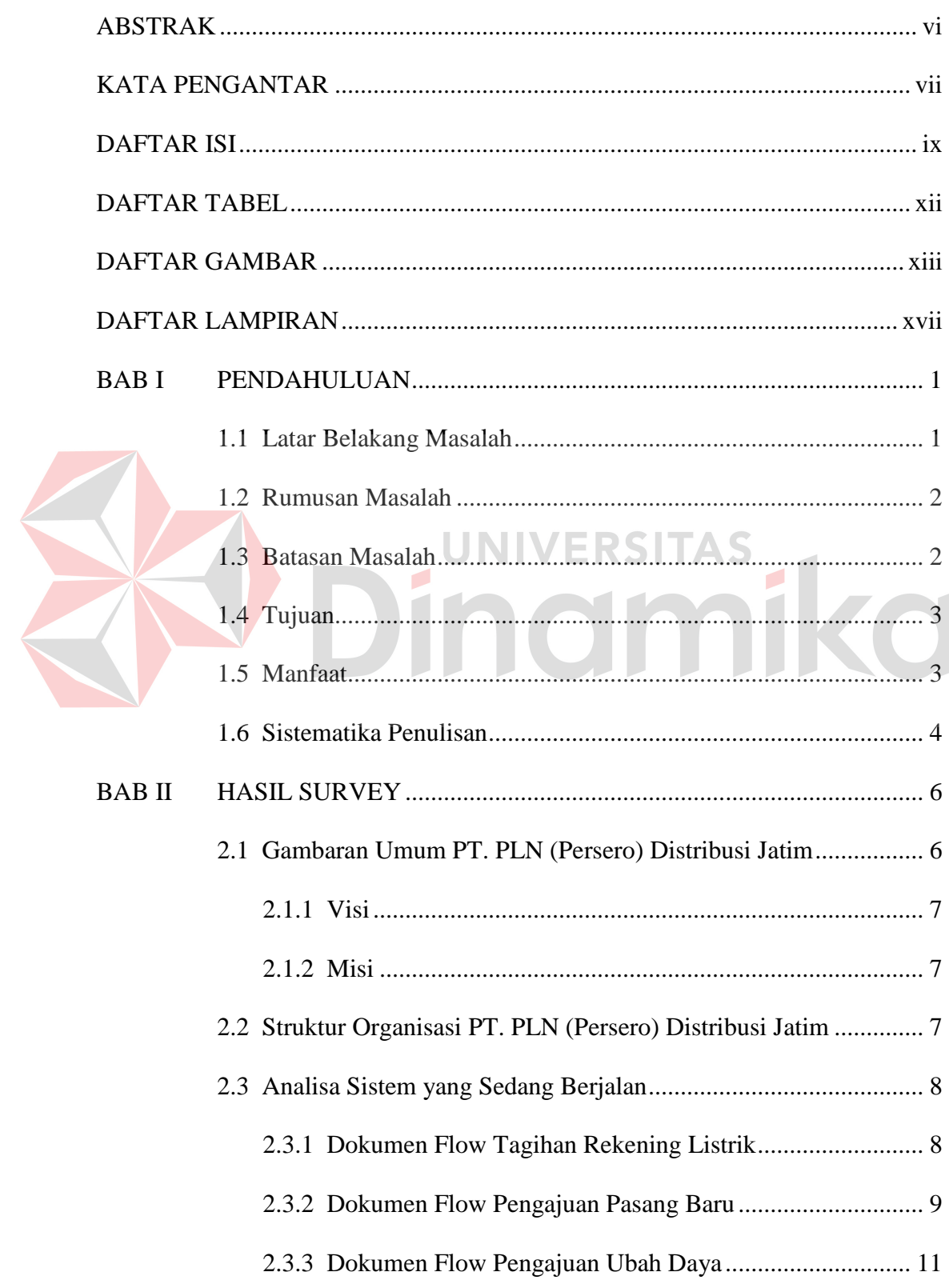

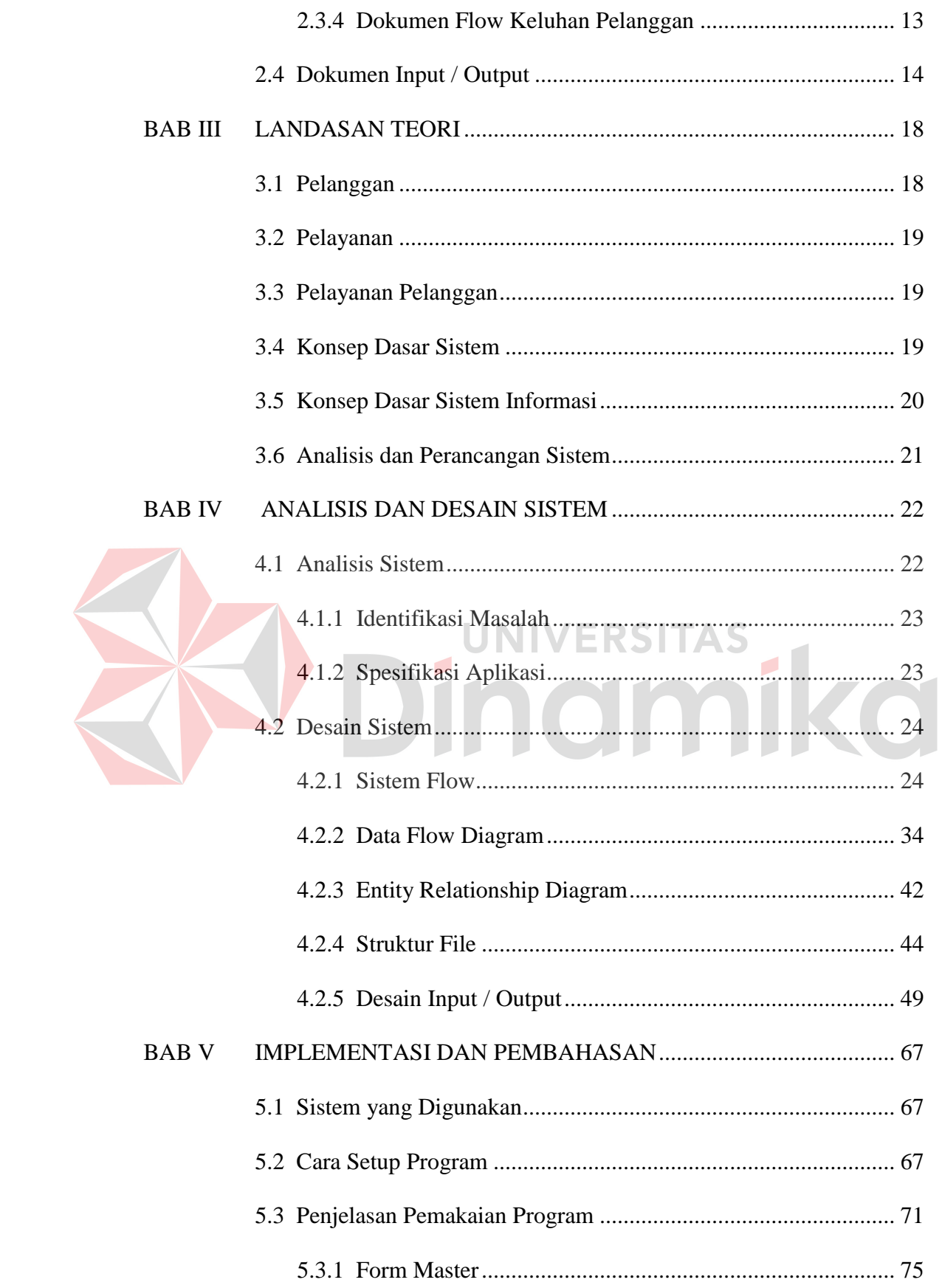

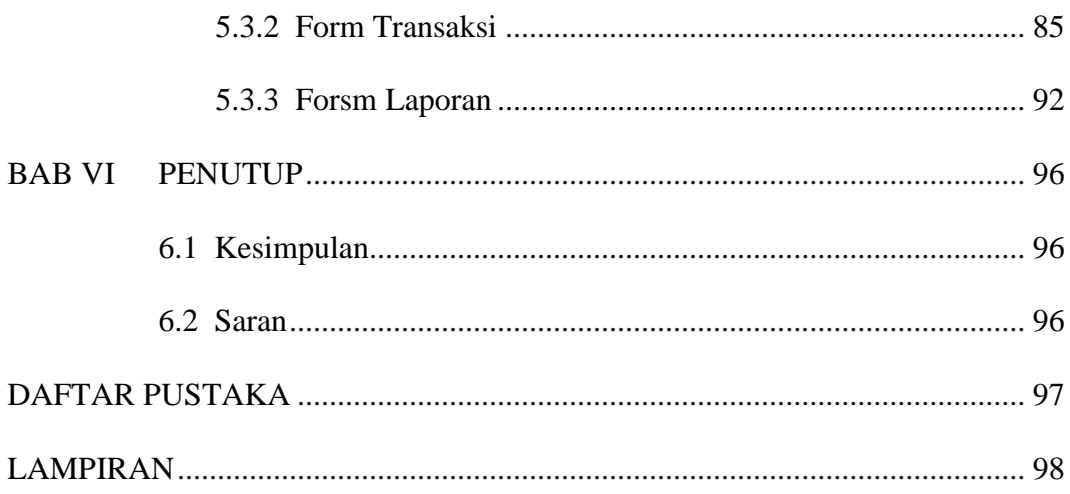

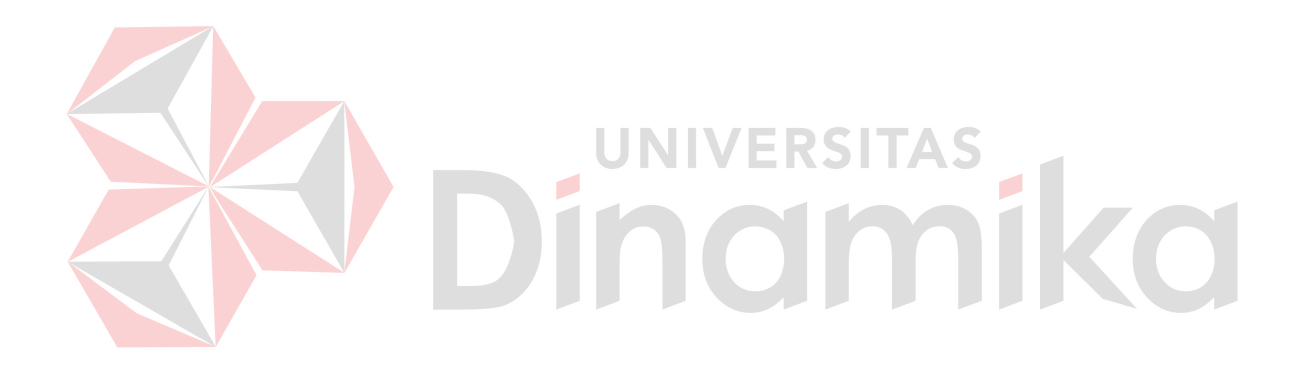

## **DAFTAR TABEL**

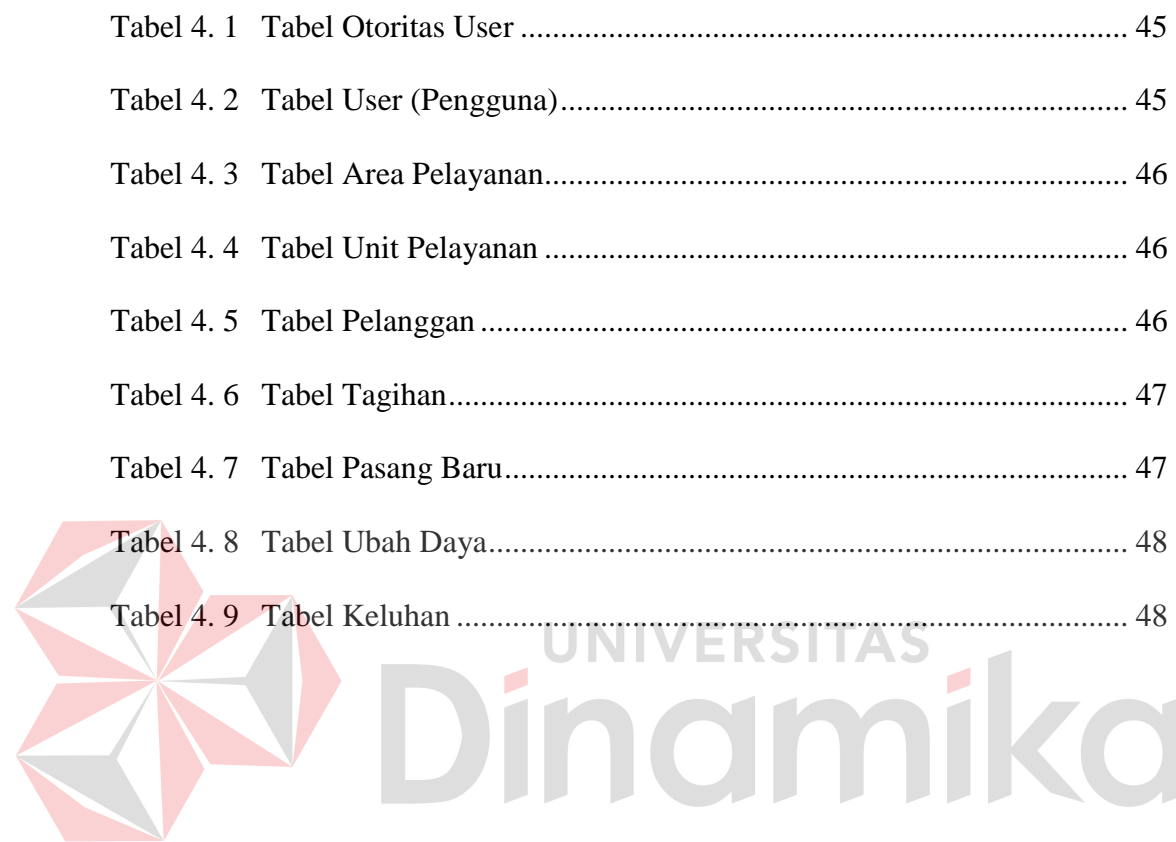

## **DAFTAR GAMBAR**

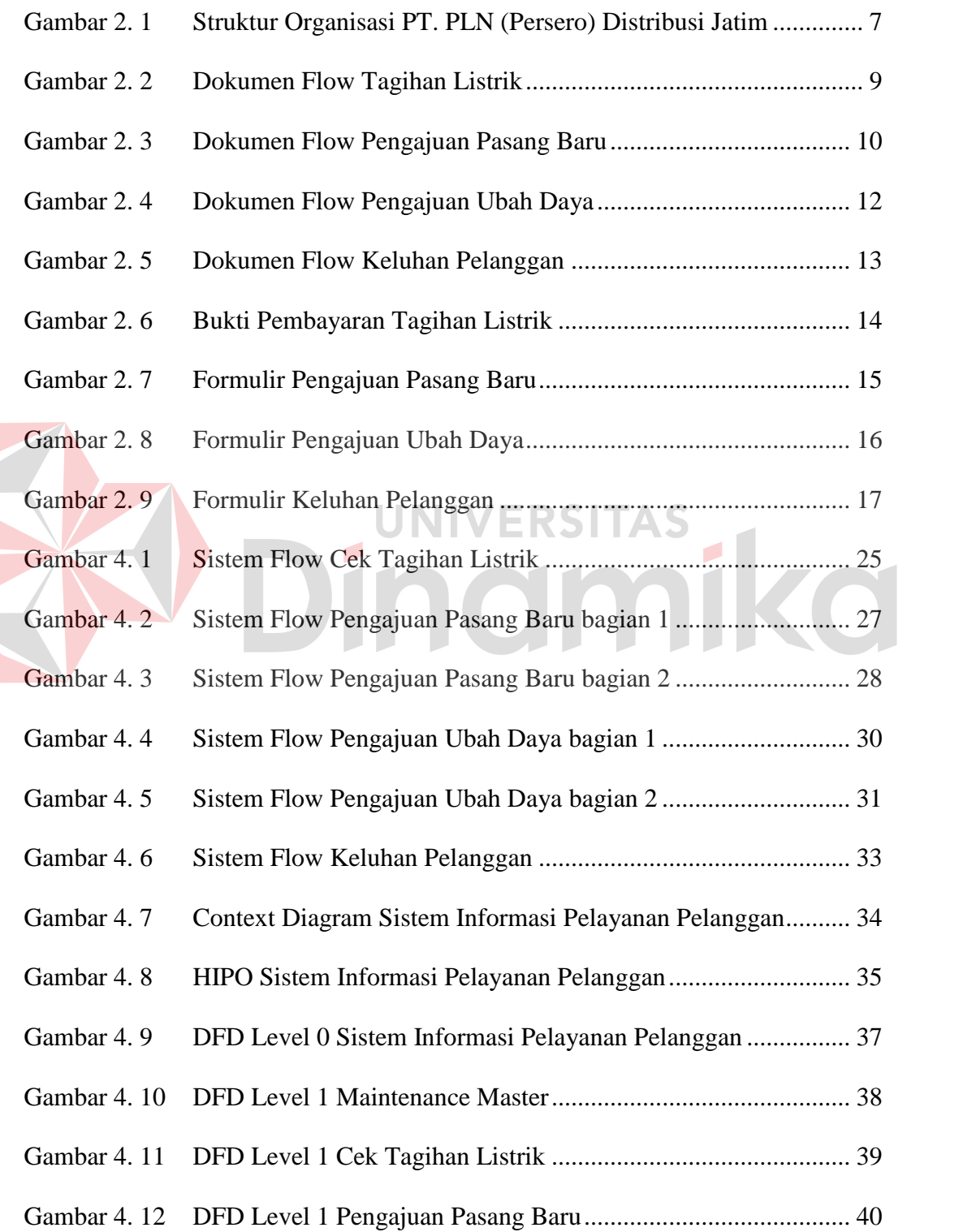

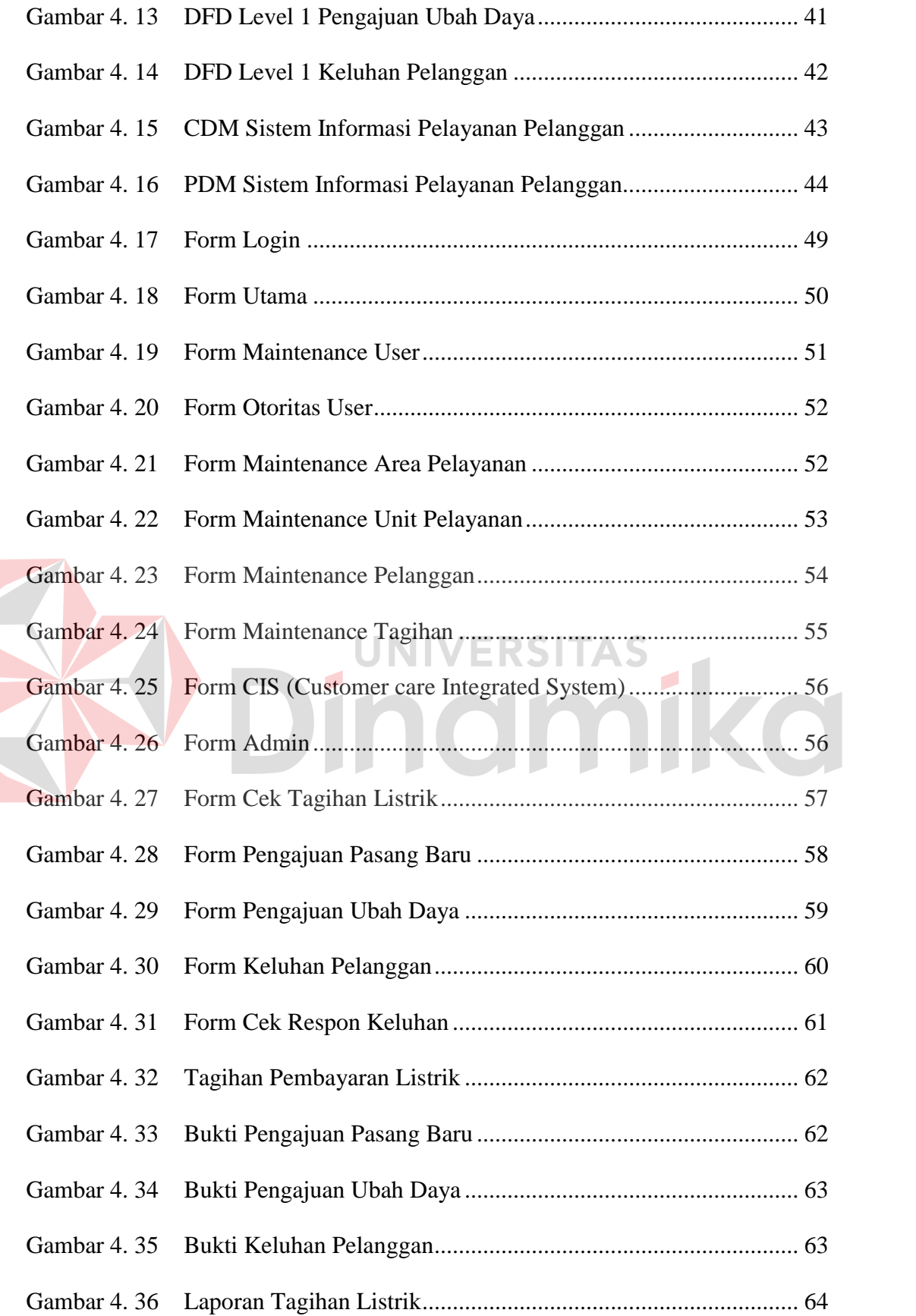

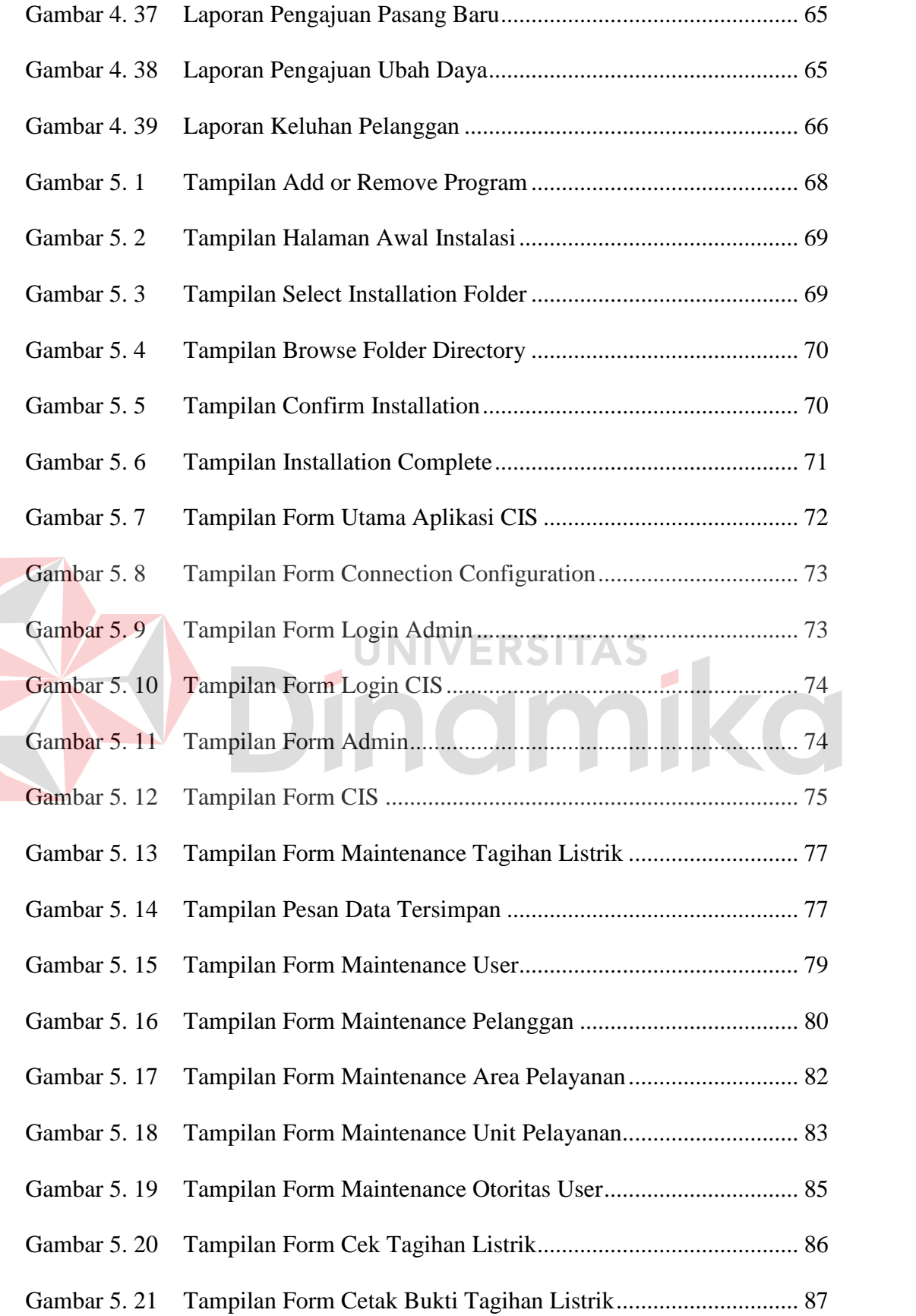

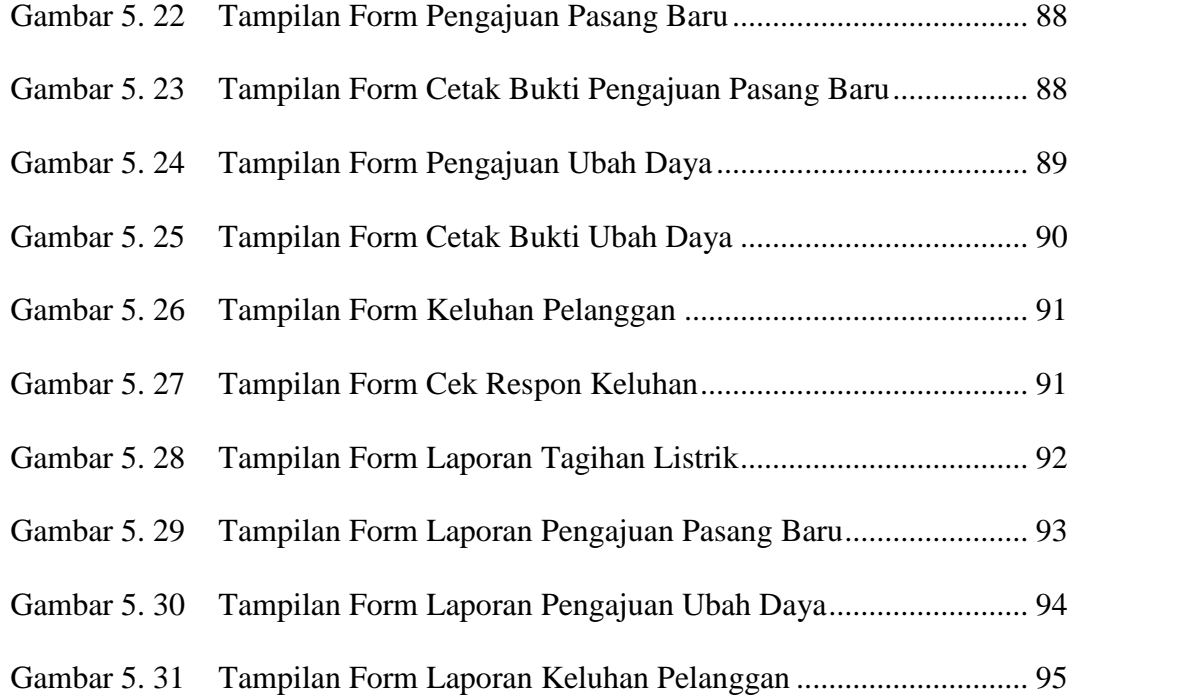

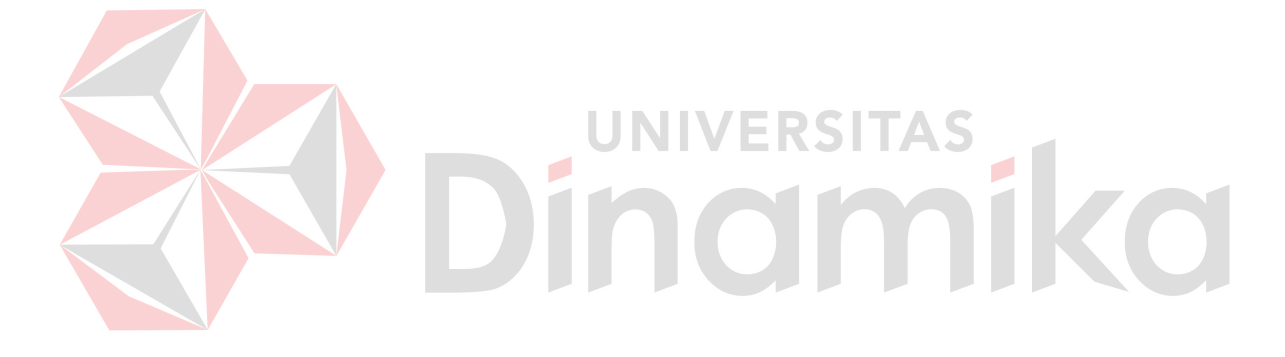

## **DAFTAR LAMPIRAN**

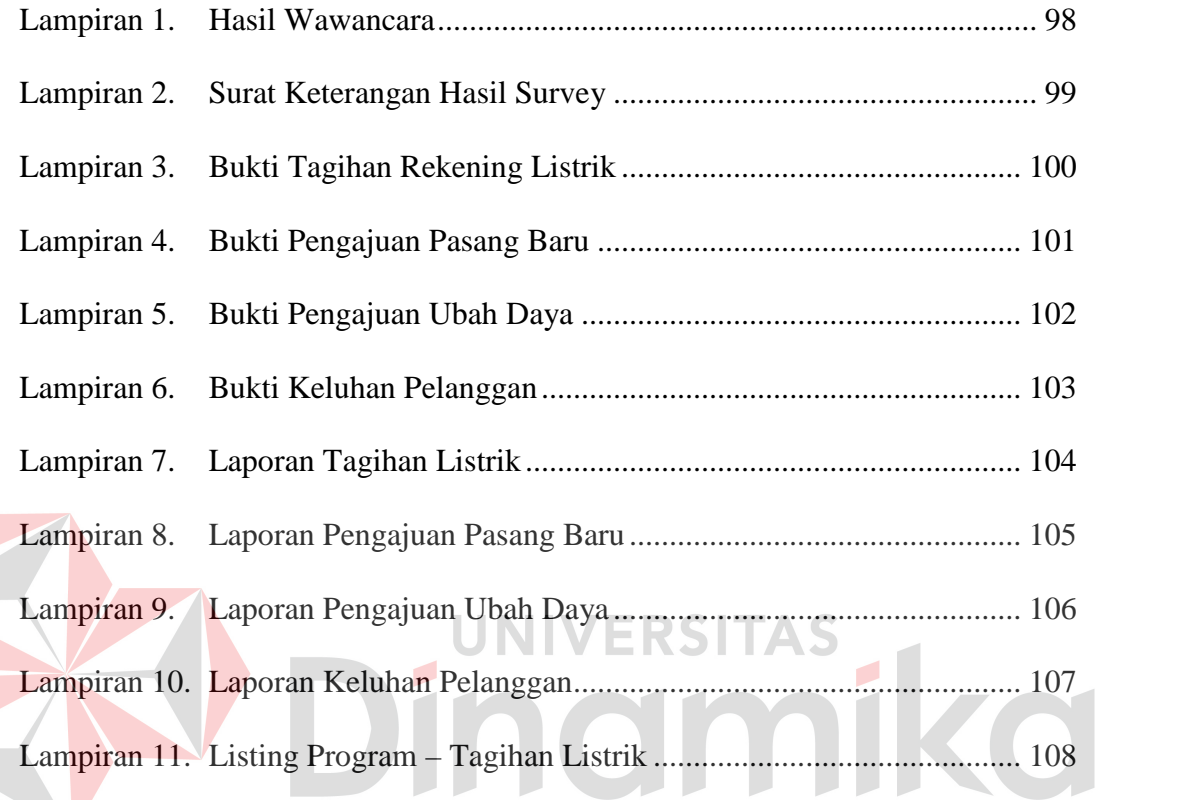

#### **BAB I**

#### **PENDAHULUAN**

#### **1.1 Latar Belakang Masalah**

Teknologi Informasi (TI) telah menjadi kebutuhan pokok bagi semua kalangan masyarakat saat ini, baik untuk melakukan transaksi pembayaran, pembelian, penjualan, pemesanan, pencatatan, dan transaksi-transaksi lain. Transaksi perhitungan tagihan, transksi pasang baru, transaksi ubah daya, dan transaksi keluhan pelanggan adalah beberapa contoh yang menggunakan TI sebagai alat untuk mengolah data, melakukan proses-proses transaksi, dan membuat laporan. **UNIVERSITAS** 

Penerapan teknologi informasi pada PT. PLN (Persero) Distribusi Jatim masih mempunyai beberapa kekurangan, seperti kurangnya sarana teknologi yang digunakan memberikan informasi kepada pelanggan, tidak adanya sarana teknologi untuk melakukan perhitungan tagihan, pasang baru dan ubah daya yang jelas dan lengkap, dan kurangnya interaksi antara pelanggan dengan informasi dan layanan-layanan yang diberikan. Beberapa kekurangan di atas mengakibatkan berkurangnya fungsi dari teknologi informasi sebagai pendukung dan alat untuk melakukan berbagai transaksi.

Sistem informasi pelayanan pelanggan merupakan sebuah sistem informasi yang dibuat untuk menangani permasalahan-permasalahan yang telah disebutkan sebelumnya. Sistem ini memiliki beberapa fungsi, yaitu mengolah informasi atau pengumuman, menangani proses perhitungan tagihan listrik, pasang baru, ubah daya, keluhan pelanggan, dan pembuatan laporan-laporan.

Dengan adanya sistem informasi yang terkomputerisasi ini, diharapkan dapat menambah nilai guna terhadap teknologi informasi pada PT. PLN (Persero) Distribusi Jatim dalam melayani para pelanggan, serta memudahkan dalam melakukan semua proses-proses yang berhubungan dengan proses pelayanan pelanggan.

#### **1.2 Rumusan Masalah**

Berdasarkan latar belakang di atas dapat diperoleh rumusan masalah yaitu bagaimana merancang bangun sistem informasi pelayanan pelanggan untuk meningkatkan mutu pelayanan dan menumbuhkan kepuasan pelanggan terhadap

perusahaan.

#### **1.3 Batasan Masalah**

Batasan masalah dalam rancang bangun sistem informasi pelayanan pelanggan adalah sebagai berikut:

- 1. Data pelanggan yang digunakan adalah data pelanggan dari daerah Kemlaten dan daerah Bogangin Baru, Surabaya tahun 2011.
- 2. Batasan sistem yang ada pada sistem informasi pelayanan pelanggan adalah sebagai berikut:
	- a. Sistem cek tagihan rekening listrik
	- b. Sistem pengajuan pasang baru
	- c. Sistem pengajuan ubah daya
	- d. Sistem keluhan pelanggan
- 3. Informasi yang dihasilkan dari sistem informasi pelayanan pelanggan adalah sebagai berikut:
	- a. Informasi tagihan pembayaran listrik pelanggan
	- b. Informasi pengajuan pasang baru
	- c. Informasi pengajuan tambah daya
	- d. Informasi keluhan pelanggan

#### **1.4 Tujuan**

Berdasarkan rumusan masalah di atas, maka diperoleh tujuan yaitu merancang bangun sistem informasi pelayanan pelanggan untuk meningkatkan mutu pelayanan dan menumbuhkan kepuasan pelanggan terhadap perusahaan.

### **1.5 Manfaat**

Pengerjaan dari sistem informasi ini memiliki beberapa manfaat terkait proses yang dilaksanakan, adalah sebagai berikut:

1. Bagi Pelanggan

Manfaat sistem informasi pelayanan pelanggan bagi pelanggan adalah agar lebih mudah dan cepat dalam mengetahui informasi, pengumuman, perhitungan biaya, dan melaporkan keluhan.

2. Bagi Petugas

Manfaat sistem informasi pelayanan pelanggan bagi petugas adalah untuk memberikan segala informasi, pengumuman, simulasi biaya, dan proses proses lain yang berhubungan dengan pelanggan.

3. Bagi Perusahaan PT. PLN (Persero) Distribusi Jatim

Manfaat sistem informasi pelayanan pelanggan bagi perusahaan adalah untuk menumbuhkan rasa puas pelanggan terhadap pelayanan-pelayanan yang diberikan oleh pihak perusahaan, dan menjaga pelanggan agar tetap memakai jasa perusahaan.

#### **1.6 Sistematika Penulisan**

Untuk memudahkan di dalam memahami persoalan dan pembahasannya, maka penulisan laporan proyek sistem informasi ini dibuat dengan sistematika sebagai berikut:

Bab pertama pendahuluan berisi latar belakang masalah yang ada, perumusan masalah berdasarkan tujuan, batasan masalah yang akan dibahas, tujuan dari pembuatan sistem informasi, manfaat serta sistematika penulisan.

Bab kedua hasil survey berisi gambaran umum perusahaan, visi dan misi perusahaan, struktur organisasinya, dan analisa sistem yang sedang berjalan pada perusahaan saat ini.

Bab ketiga landasan teori berisi konsep dasar dari informasi, basis data dan normalisasinya, beberapa landasan dasar yang dijadikan acuan oleh penulis dalam melakukan perancangan dan membangun sistem. Diantaranya merupakan teori-teori yang didapat dalam disiplin ilmu di bangku kuliah, serta disiplin ilmu yang didapat dari literatur-literatur tambahan.

Bab keempat analisis dan desain sistem berisi uraian tentang tugas-tugas yang dikerjakan pada saat kerja praktek, yaitu dari metodologi penelitian, analisa sistem, pembahasan masalah berupa *system flow*, data *flow* diagram, *entity relationship* diagram, struktur tabel, dan desain *input/output (IO)*.

Bab kelima implementasi dan pembahasan berisi implementasi dan pembahasan terhadap sistem informasi yang telah dibuat, meliputi *Hardware* maupun *Software*. Selain itu, di dalam bab ini juga menjelaskan tentang cara penggunaan dari sistem informasi ini.

Bab keenam penutup berisi kesimpulan dan saran yang diharapkan dapat bermanfaat untuk pembaca laporan sistem pelayanan pelanggan yang telah dibangun. Kesimpulan yang dihasilakan didapat berdasarkan hasil evaluasi dari sistem yang telah dibuat dan diterapkan. Saran yang diberikan lebih mengacu dalam hal pengembangan sistem, baik dalam pemrograman yang masih dalam cakupan aplikasi *desktop*, aplikasi web, atau aplikasi *mobile*.

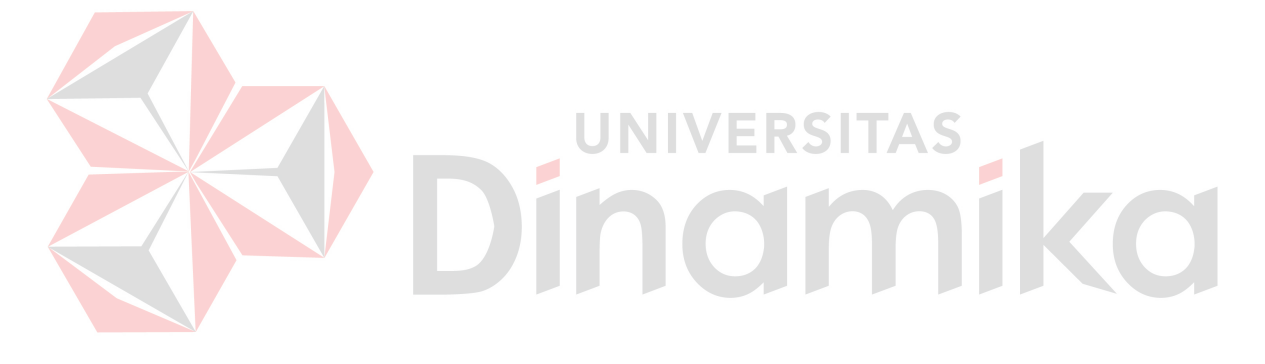

#### **BAB II**

#### **HASIL SURVEY**

#### **2.1 Gambaran Umum PT. PLN (Persero) Distribusi Jatim**

 $\frac{0}{6}$ .

PT.PLN (Persero) Distribusi Jatim telah berhasil melayani 6.112.656 pelanggan memakai energi listrik rata-rata sebulan 1.152.907.858 kWh, dengan pendapatan rata rata 0,775 Triyun per bulan, 92,77 % terdiri dari kelompok Rumah Tangga yang memberikan kontribusi pendapatan sebesar 35,13 % sedangkan Industri yang berjumlah 0,18 % memberikan pendapatan sebesar 46,83

Daya tersambung sebesar 7.568.614.211 VA pemakaian energi Jatim pada siang hari tertinggi 2.210MW dan pada malam hari 2.791MW,beban terendah pada siang hari 933 MW pada malam hari 2.151 MW. Dikelola oleh 4010 orang pegawai di PLN Distribusi dan 14 Area Pelayanan, 1 Unit Pengatur Distribusi, 108 UPPTR, 81 Unit Kantor Jaga, 1715 Unit Payment Point.

Sedangkan sarana kelistrikan terdiri dari Jaringan Tegangan Menengah 27.756,6 Kms, Jaringan tegangan Rendah 49.953,5 Kms, Pelanggan Daerah pelayanan PT.PLN (Persero ) Distribusi Jatim dengan luas 47.922 Km2, yang terdiri dari 29 Kabupaten, 9 Kota Madya, 607 Kecamatan, 8.402 Desa. Tingkat kebocoran sebesar 12,54 %, berhasil dikembalikan atas energi yang dipakai secara ilegal berkat Operasi Penertiban Aliran Listrik (OPAL) rata-rata Rp. 2 Milyar per bulan.

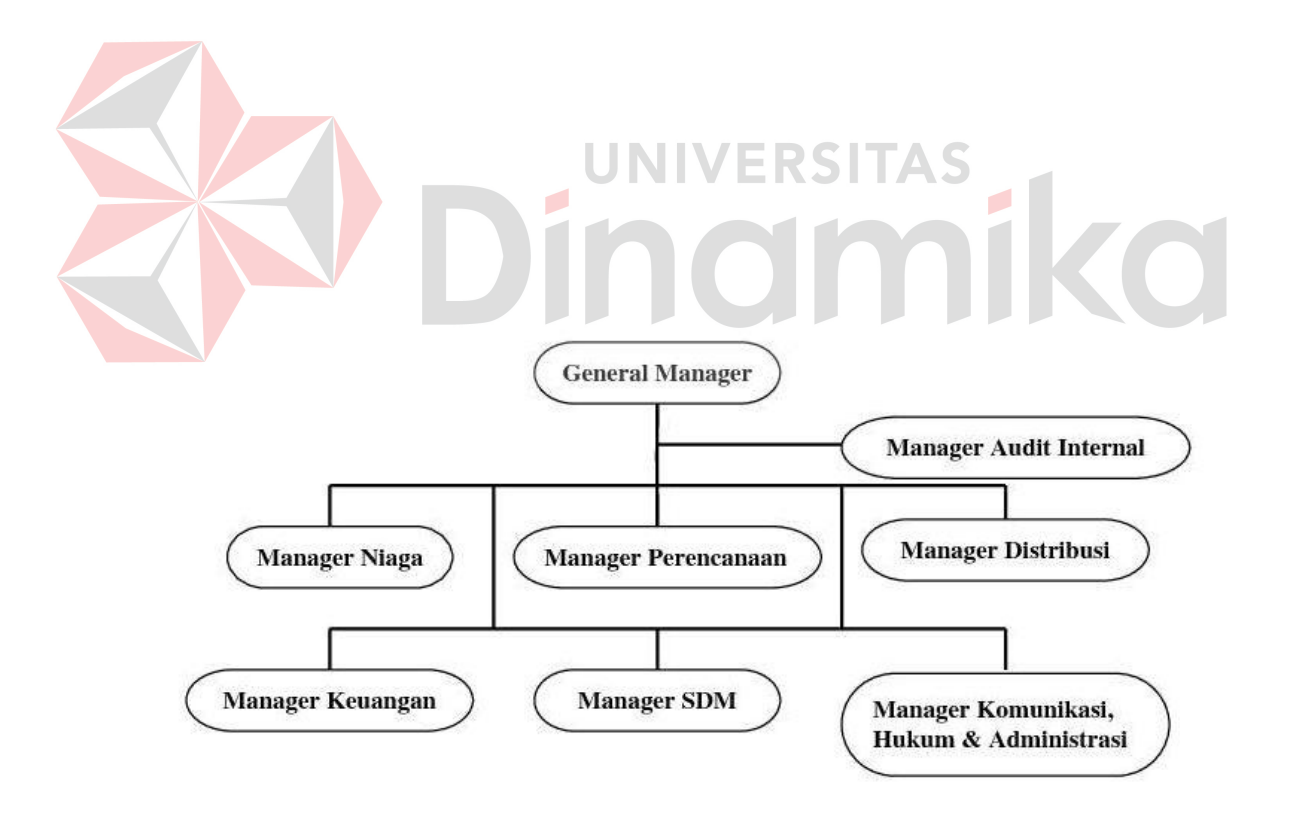

#### **2.3 Analisa Sistem yang Sedang Berjalan**

Berdasarkan hasil studi lapangan yang dilakukan pada PT. PLN (Persero) Distribusi Jatim, dapat dibuat suatu analisis sistem. Analisis sistem yang ada yaitu sebagai berikut:

#### **2.3.1 Dokumen Flow Tagihan Rekening Listrik**

Pada Gambar 2.2 merupakan dokumen *flow* dari proses tagihan rekening listrik yang dimulai dari Bagian SDM & Niaga mencari data pelanggan kemudian melakukan cek tunggakan dari pelanggan yang sudah dipilih lalu dibuatkan laporan tagihan pelanggan. Laporan tagihan pelanggan tersebut kemudian diberikan kepada petugas pelayanan. Pelanggan yang datang memberikan kartu pelanggan listrik kepada petugas pelayanan untuk melakukan cek tagihan pelanggan berasarkan nomor ID pelanggan dan laporan tagihan pelanggan. Setelah diketahui informasi tagihannya, pelanggan boleh langsung membayar atau membatalkan transaksi.

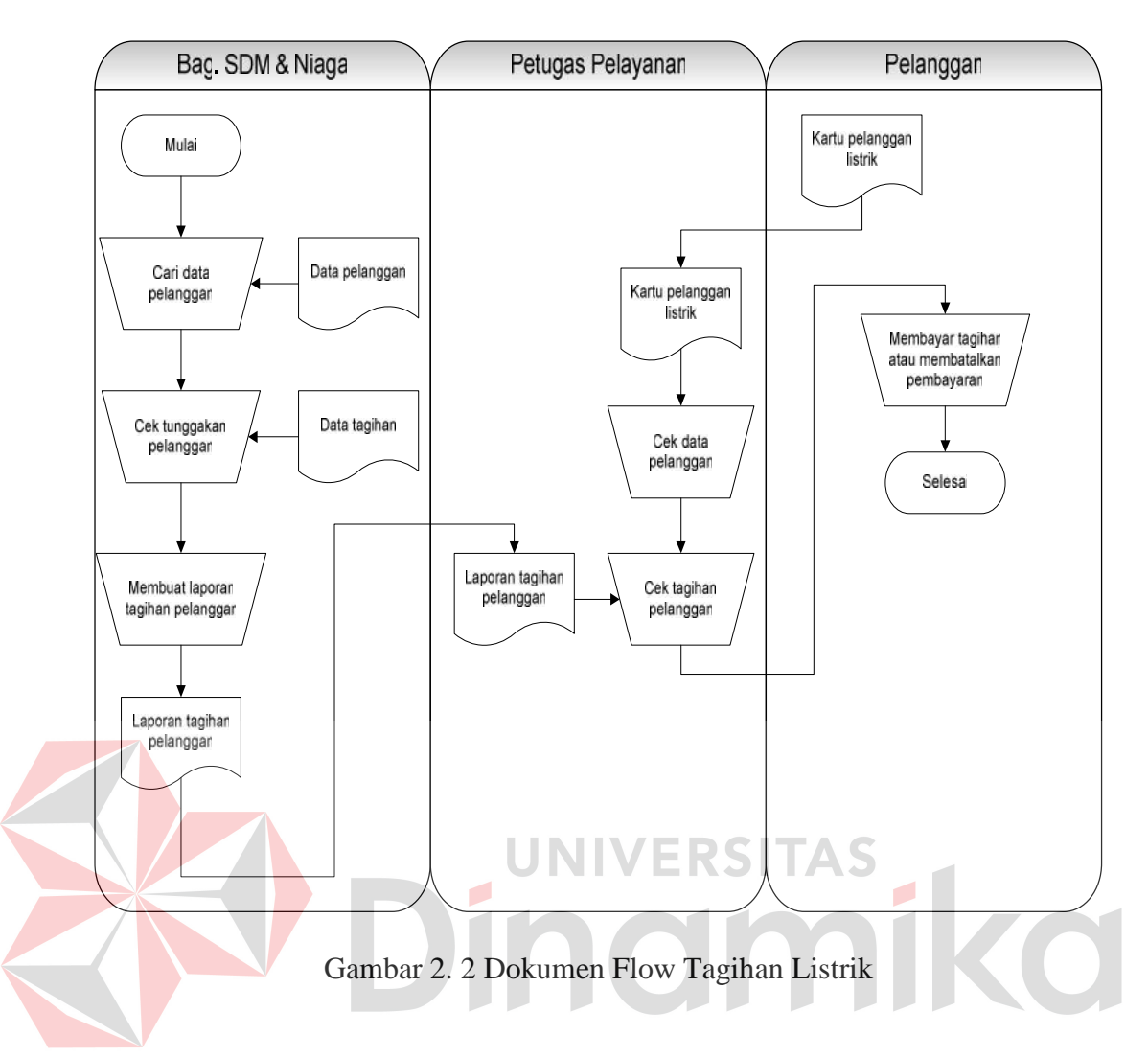

#### **2.3.2 Dokumen Flow Pengajuan Pasang Baru**

Pada Gambar 2.3 merupakan dokumen *flow* dari proses pengajuan pasang baru yang dimulai dari pelanggan mengisi formulir pengajuan pasang baru, kemudian petugas pelayanan mencatatnya ke dalam daftar pelanggan yang mengajukan pasang baru untuk dilakukan verifikasi oleh Bagian SDM & Niaga. Setelah diverifikasi atau disetujui maka petugas pelayanan akan membuat Surat Ijin Pemasangan (SIP) untuk diberikan kepada pelanggan.

Pelanggan diharuskan melakukan pembayaran setelah mendapatkan SIP dan harus menghubungi call center setelah melakukan pembayaran. Petugas pelayanan kemudian melakukan cek rekening bank, setelah pembayaran masuk ke dalam rekening petugas membuat Surat Perjanjian Jual Beli Tenaga Listrik (SJBTL) yang akan ditandatangani oleh pelanggan. Pelanggan akan dinyatakan terdaftar jika sudah melakukan tandatangan SJBTL dan datanya sudah disimpan oleh petugas pelayanan.

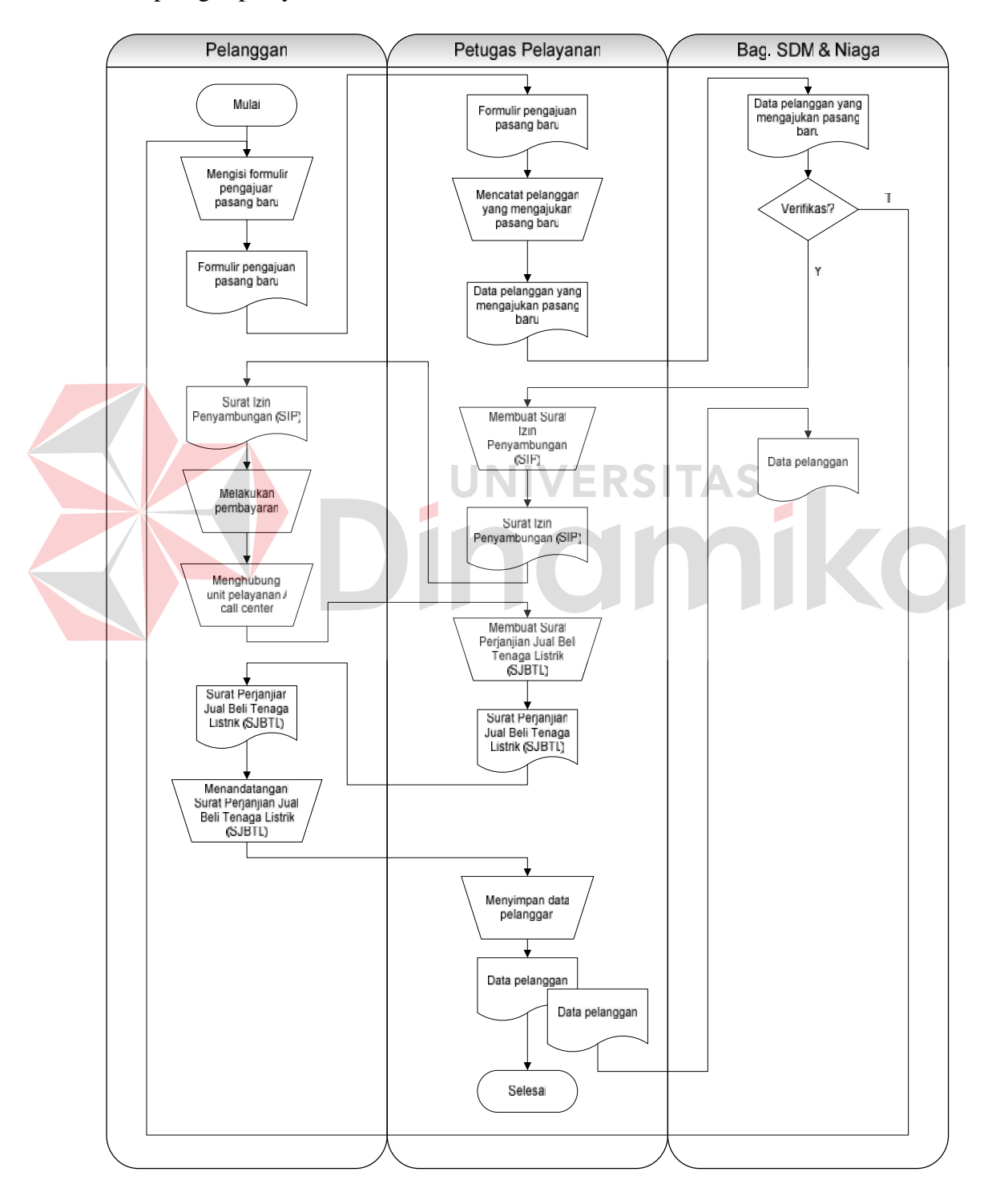

Gambar 2. 3 Dokumen Flow Pengajuan Pasang Baru

#### **2.3.3 Dokumen Flow Pengajuan Ubah Daya**

Pada Gambar 2.4 merupakan dokumen *flow* pengajuan ubah daya yang dimulai dari pelanggan mengisi formulir pengajuan ubah daya, kemudian petugas pelayanan mencatatnya ke dalam daftar pelanggan yang mengajukan ubah daya untuk dilakukan verifikasi oleh Bagian SDM & Niaga. Setelah diverifikasi atau disetujui maka petugas pelayanan melakukan cek tunggakan dari pelanggan tersebut. Jika pelanggan mempunyai tunggakan maka harus dilakukan pelunasan terlebih dahulu atau transaksi ubah daya dibatalkan. Sebaliknya, jika tidak ada tunggakan maka petugas pelayanan akan membuat Surat Ijin Penyambungan (SIP) untuk diberikan kepada pelanggan.

Pelanggan diharuskan melakukan pembayaran setelah mendapatkan SIP dan harus menghubungi call center setelah melakukan pembayaran. Petugas pelayanan kemudian melakukan cek rekening bank, setelah pembayaran masuk ke dalam rekening petugas membuat Surat Perjanjian Jual Beli Tenaga Listrik (SJBTL) yang akan ditandatangani oleh pelanggan. Pelanggan akan dinyatakan terdaftar jika sudah melakukan tandatangan SJBTL dan datanya sudah disimpan oleh petugas pelayanan.

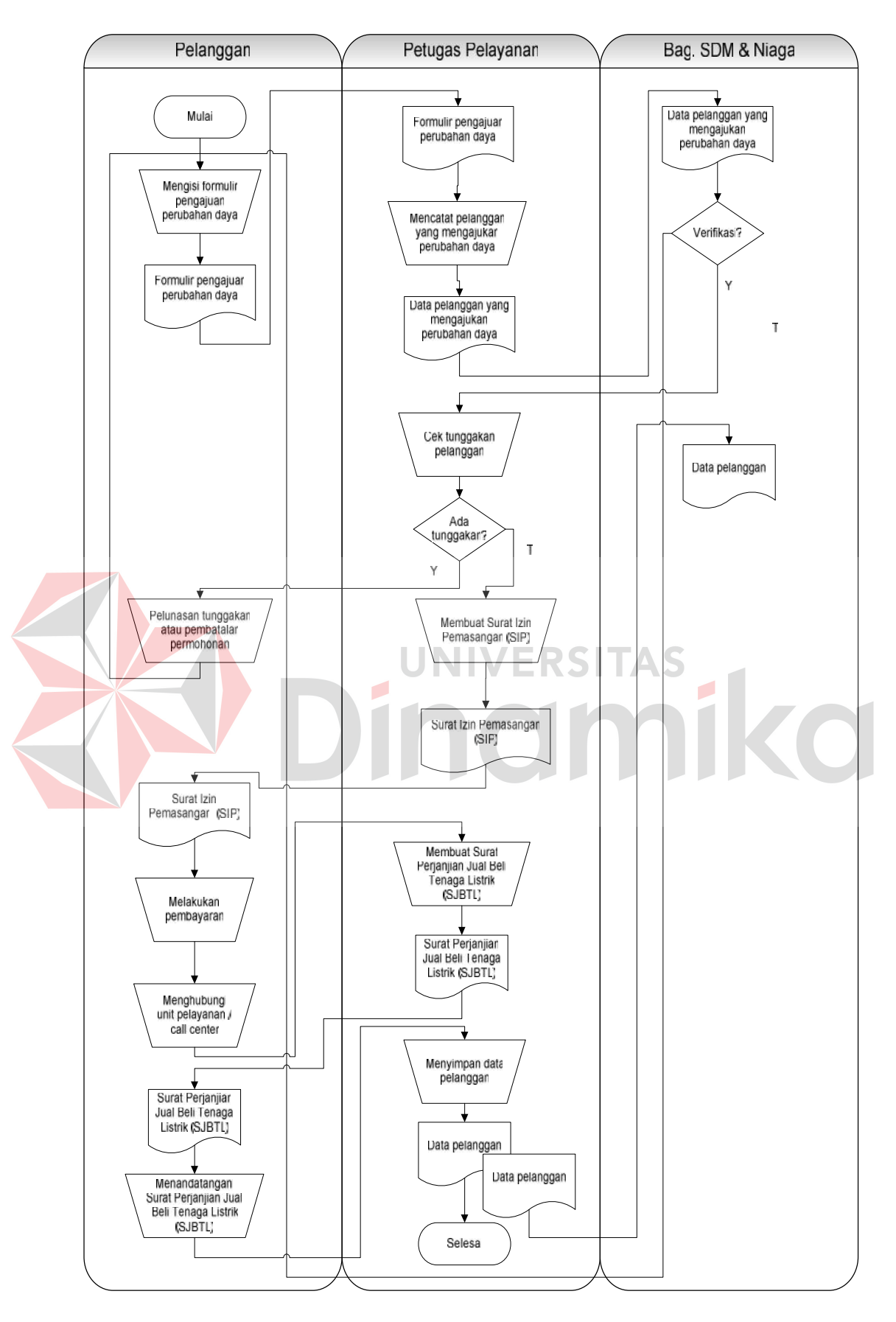

Gambar 2. 4 Dokumen Flow Pengajuan Ubah Daya

#### **2.3.4 Dokumen Flow Keluhan Pelanggan**

Pada Gambar 2.5 merupakan dokumen *flow* keluhan pelanggan yang dimulai dari pelanggan mengisi formulir keluhan pelanggan, kemudian formulir tersebut akan dibuatkan laporan keluhan pelanggan oleh petugas pelayanan. Laporan keluhan yang sudah jadi diberikan kepada Bagian SDM & Niaga untuk diberikan solusi mengatasi keluhan tersebut. Setelah keluhan pelanggan terjawab, maka petugas pelayanan membuat formulir jawaban keluhan yang nantinya akan diberikan kepada pelanggan.

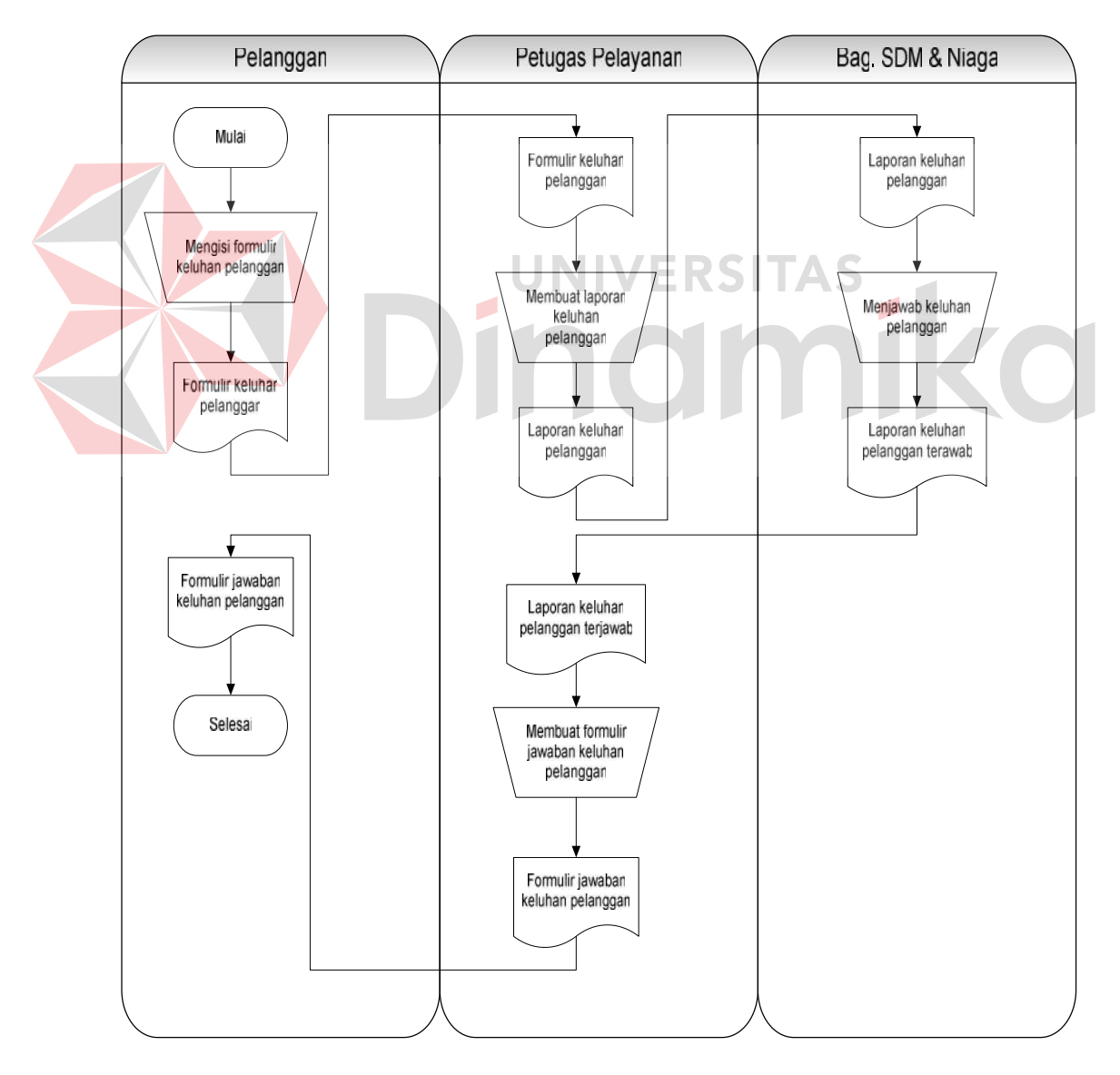

Gambar 2. 5 Dokumen Flow Keluhan Pelanggan

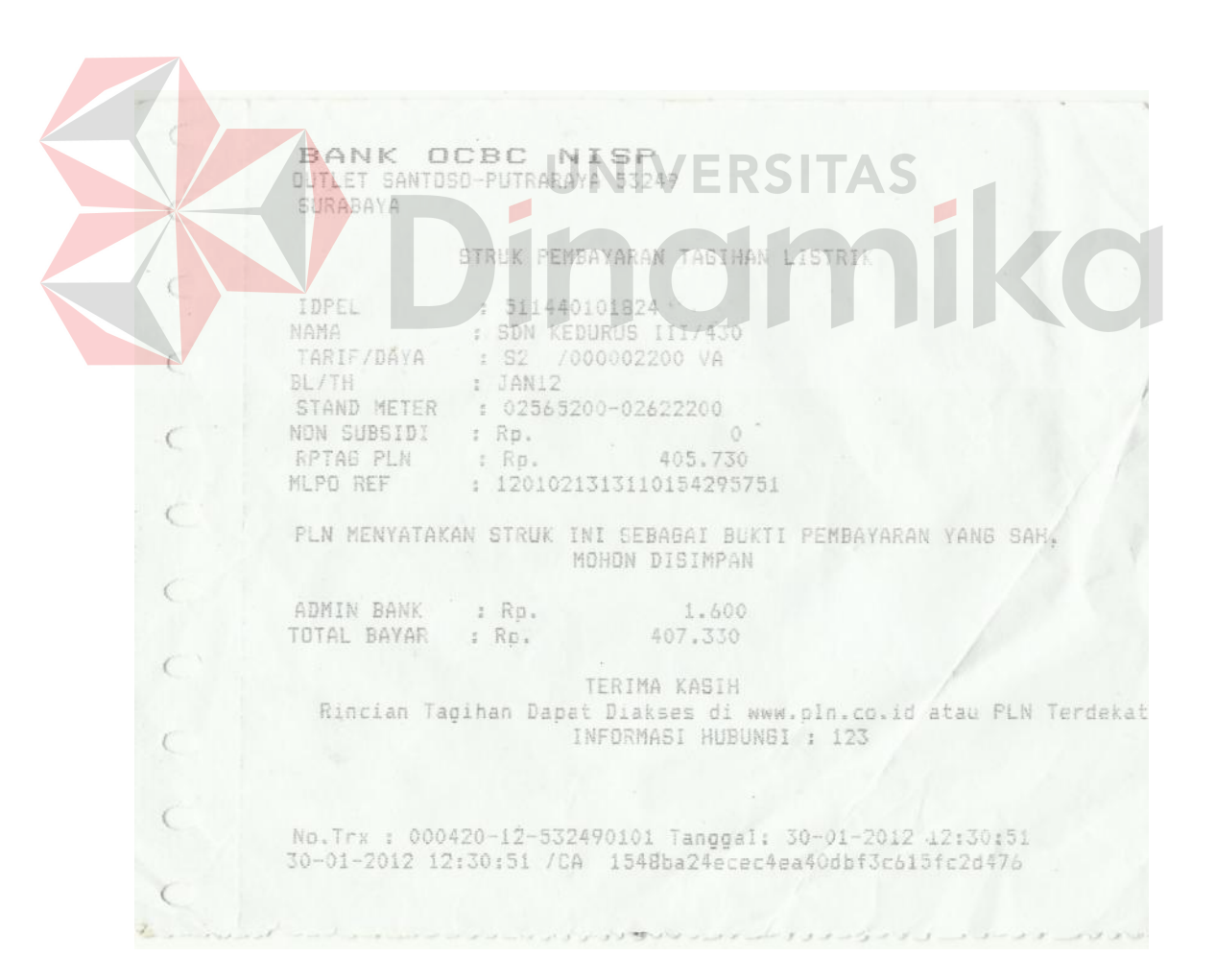

### NO. 1205089

#### **FORMULIR PENGAJUAN PASANG BARU**

#### Max 2002 **Tanggal Pengajuan**  $\ddot{\phantom{a}}$ Surataya Selaton Area Pelayanan  $\ddot{\phantom{a}}$ Embong  $w$ <sub>ong</sub>  $\upsilon$ **Unit Pelayanan**  $\mathbf{r}$ Endoma Rohannah Nama Pelanggan . . . . . . . . . .  $\ddot{\phantom{a}}$ Nagel anya no. 46 Strakya **Alamat Pelanggan**  $\ddot{\cdot}$ **Service** 031- 5478932 VCO81317542954 No. Telepon UTP Jenis Identitas 0225 45 3279 5431 No. Identitas . . . . . . . Email ÷ . . . . . . . . . . . . . . Tarif yang diajukan  $\ddot{\phantom{a}}$ Daya yang diajukan

Petugas Pelayanan

U)

SALMALLAN S.

Surabaya,  $1.149$   $2012$ Pengaju Pasang Baru

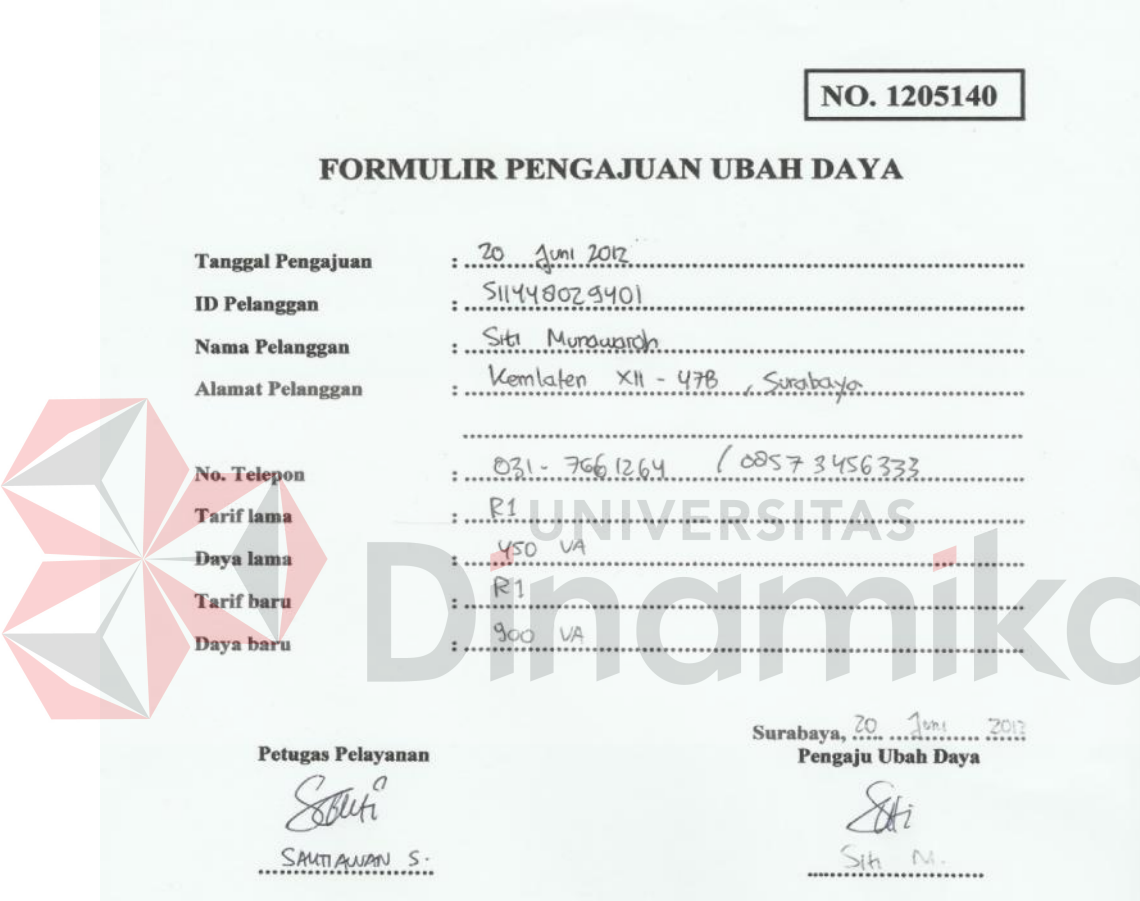

NO. 1205005

#### FORMULIR KELUHAN PELANGGAN

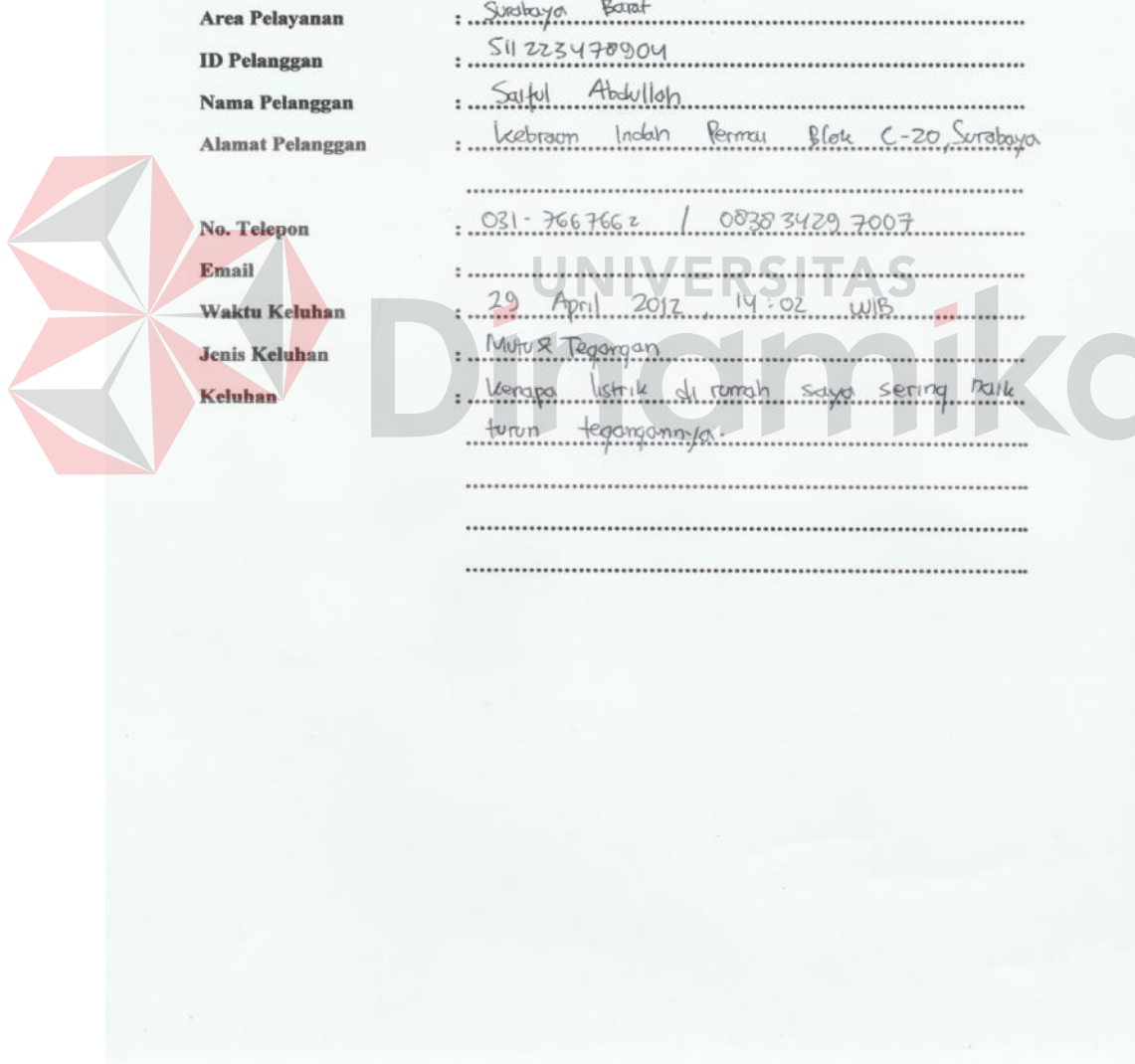

#### **BAB III**

#### **LANDASAN TEORI**

Landasan teori digunakan untuk menyelesaikan masalah secara sistematis. Pada bab ini akan membahas landasan teori yang meliputi landasan teori mengenai hal-hal dari permasalahan yang ada dan landasan teori yang membahas tentang ilmu yang terkait dalam permasalahan tersebut.

#### **3.1 Pelanggan**

Pelanggan adalah orang paling penting di kantor ini, baik dalam wujud pribadi maupun dalam bentuk surat. Pelanggan tidak tergantung pada perusahaan, tetapi perusahaanlah yang tergantung padanya.Pelanggan bukan merupakan gangguan terhadap kerja, merupakan merupakan tujuan dari pekerjaan. Perusahaan tidak berbuat kebajikan dengan melayani mereka, merekalah yang berbuat kebajikan karena memberikan kesempatan kepada perusahaan untuk melayani mereka.

Pelanggan sebenarnya merupakan asset terbesar bagi perusahaan, karena tanpa mereka perusahaan tidak akan ada. Kelangsungan suatu bisnis mutlak tergantung dari ada tidaknya perhatian yang besar terhadap kebutuhan pelanggan. Semakin banyak dan semakin loyal pelanggan terhadap perusahaan, maka semakin kuat kemungkinan bisnis meraih sukses.

#### **3.2 Pelayanan**

Pelayanan atau jasa (*service*) adalah semua bentuk aktifitas manusia yang tidak berwujud (*intangible*) yang dapat memenuhi kebutuhan dan keinginan pihak lain untuk saling memuaskan secara bersamaan (*insperability*). Pelayanan atau jasa bersifat tidak berwujud (*tangible*), *heterogen* (bervariasi). Diproduksi dan dikonsumsi secara bersamaan (*insperability*) dan tidak dapat disimpan atau tidak dapat busuk (*perishability*).

Pelayanan atau jasa harus dipahami sebagai bentuk interaksi antara penyedia jasa (*service provider*) dengan pengguna jasa atau penerima jasa (konsumen / pelanggan / *customer*).

### **3.3 Pelayanan Pelanggan**

Pelayanan pelanggan dilakukan pada intinya bertujuan untuk memberikan pelayanan dengan sebaik-baiknya sehingga pelanggan merasakan kepuasan atas pelayanan yang diberikan (*customer satisfaction*). Oleh karena itu penyedia jasa harus mengetahui apa yang diinginkan dan apa yang diharapkan oleh pelanggan (*customer expectation*).

#### **3.4 Konsep Dasar Sistem**

Menurut Hicks (*Soenarya, 2000*), "Sistem adalah seperangkat unsur unsur yang saling berkaitan, saling bergantung dan saling berinteraksi atau suatu kesatuan usaha yang terdiri dari bagian-bagian yang saling berkaitan satu dengan lainnya, dalam usaha untuk mencapai satu tujuan dalam lingkungan yang kompleks." Definisi lain dari sistem adalah kumpulan unsur yang berkaitan satu dengan lainnya secara signifikan.
Sesuatu dapat dikatakan sistem bila terjadi hubungan atau interrelasi dan interdepandensi baik intenal maupun eksternal antara subsistem. Interaksi, interrelasi, dan interdependensi di dalam sistem disebut hubungan internal. Bila interksi, interrelasi, dan interdependensi terjadi antar sistem, hubungan itu disebut hubungan eksternal. (*Soenarya, 2000*)

Suatu sistem mempunyai tujuan atau sasaran. Tujuan biasanya dihubungkan dengan ruang lingkup yang lebih luas dan sasaran dalam ruang lingkup yang lebih sempit. Sasaran mementukan masukan dan keluaran yang dihasilkan. Sistem dikatakan berhasil jika mencapai sasaran dan tujuan.

### **3.5 Konsep Dasar Sistem Informasi**

Sistem informasi secara umum memiliki tiga kegiatan utama, yaitu menerima data sebagai masukan/input, kemudian memprosesnya dengan penggabungan unsur data dan akhirnya memperoleh informasi/output. *(Jogiyanto, 2001).*

Sistem Informasi Manajemen berfungsi untuk mengelola suatu sistem dengan penerapan manajemen yang baik sehingga menghasilkan suatu informasi yang dibutuhkan. Data-data yang sudah terkumpul kemudian diproses secara matang sehingga akan dihasilkan informasi yang baik. Informasi yang dikeluarkan berupa laporan-laporan yang lengkap seputar data yang ada dan melalui beberapa proses sistem informasi, seperti pengumpulan data, pemrosesan data dan sampai menghasilkan suatu output data yang diinginkan sesuai dengan tujuan akhir dari sistem informasi yang dikerjakan (*McLeod, 2001*).

Namun komputer sebagai suatu sarana penunjang memiliki pula keterbatasan, karena hanya berfungsi sebagai pengolah data berdasarkan program atau instruksi yang diberikan. Dalam hal ini peranan manusia masih tetap penting yaitu sebagai pengendali atas pengolahan data yang dilakukan komputer.

### **3.6 Analisis dan Perancangan Sistem**

Analisis sistem dapat didefinisikan sebagai penguraian dari suatu sistem informasi yang utuh ke dalam bagian-bagian komponennya dengan maksud untuk mengidentifikasikan dan mengevaluasi permasalahan, kesempatan, hambatan yang terjadi dan kebutuhan yang diharapkan sehingga dapat diusulkan perbaikannya.

Analisis sistem dilakukan setelah tahap perencanaan sistem dan sebelum tahap perancangan sistem. Langkah-langkah dasar dalam melakukan analisa sistem adalah sebagai berikut:

- 1. *Identify*, yaitu mengidentifikasi masalah.  $\equiv$   $85$   $\parallel$   $\parallel$   $\sim$   $\parallel$
- 2. *Understand,* yaitu memahami kerja dari sistem yang ada.
- 3. *Analyze,* yaitu menganalisa sistem

4. *Report,* yaitu membuat laporan hasil analisis

Setelah analisis sistem dilakukan, tahap selanjutnya adalah perancangan sistem. Perancangan sistem dapat didefinisikan sebagai tahap setelah beberapa tahap sebagai berikut:

- 1. Perancangan sistem secara umum
- 2. Perancangan sistem secara terinci

Perancangan sistem mempunyai dua tujuan utama, yaitu memenuhi kebutuhan kepada pemakai dan untuk memberikan gambaran yang jelas dan rancang bangun yang lengkap kepada pemrogram dan ahli teknik lainnya yang terlibat. *(Jogiyanto,2001).*

### **BAB IV**

## **ANALISIS DAN DESAIN SISTEM**

Dalam pengembangan teknologi informasi saat ini, dibutuhkan analisa dan perancangan sistem pengolah data yang baik. Sistem pengolah data tersebut diharapkan mampu meningkatkan kinerja Sistem Informasi Pelayanan Pelanggan pada PT. PLN (Persero) Distribusi Jatim yang akan dibuat. Metode ini membutuhkan analisis yang tepat, kebutuhan bisnis dan beberapa teknik analisis untuk menghasilkan perencanaan yang baik.

Analisis merupakan cara untuk menganalisis permasalahan berdasarkan data yang telah diperoleh dari hasil studi lapangan. Sedangkan desain sistem merupakan langkah yang harus ditempuh untuk menyajikan sebuah sistem informasi terorganisir dengan baik.

## **4.1 Analisis Sistem**

Analisa sistem bertujuan untuk mengidentifikasi permasalahan permasalahan yang ada pada sistem dimana aplikasi dibangun yang meliputi perangkat keras (*hardware*), perangkat lunak (*software*) dan pengguna. Analisis ini diperlukan sebagai dasar bagi tahapan perancangan sistem. Analisis sistem meliputi identifikasi permasalahan, spesifikasi aplikasi, spesifikasi pengguna, dan lingkungan operasi.

Aplikasi pelayanan pelanggan ini merupakan aplikasi yang menangani seluruh transaksi pelanggan mulai dari cek tagihan rekening listrik, pengajuan pasang baru, pengajuan ubah daya, dan keluhan pelanggan. Aplikasi ini juga

mampu memberikan laporan-laporan yang *valid* terhadap *user* baik admin sistem hingga manajer.

Aplikasi pelayanan pelanggan ini menggunakan 9 tabel, dengan database MySQL Server 5.5 . Tabel yang dibuat untuk memenuhi aplikasi ini adalah : tabel master pengguna, tabel master otoritas pengguna, tabel master area pelayanan, tabel master unit pelayanan, tabel master pelanggan, tabel master tagihan, tabel transaksi cek tagihan, tabel transaksi pengajuan pasang baru, tabel transaksi pengajuan ubah daya, dan tabel transaksi keluhan pelanggan.

### **4.1.1 Identifikasi Masalah**

Permasalahan-permasalahan yang dapat diidentifikasi pada sistem ini adalah semua proses masih dilakukan secara manual sehingga kebutuhan user terutama pelaporan sangat sulit didapatkan dengan cepat dan tepat karena data yang diperlukan masih berupa dokumen yang terarsip.

Solusi untuk permasalahan-permasalahan di atas agar dapat memenuhi kebutuhan user beserta pelaporan yang diinginkan yaitu dibutuhkan suatu aplikasi yang mampu mengolah data secara cepat dan terintegrasi dengan baik serta mampu mengolah data menjadi laporan-laporan informasi yang diperlukan oleh user.

## **4.1.2 Spesifikasi Aplikasi**

Pengembangan dari aplikasi pelayanan pelanggan yang dibuat mempunyai spesifikasi sebagai berikut:

a. Mengolah data yang dibutuhkan oleh setiap *user*.

- b. Mengolah transaksi-transaksi yang berhubungan dengan pelayanan pelanggan.
- c. Mengolah laporan-laporan yang dibutuhkan oleh setiap *user*.

### **4.2 Desain Sistem**

Desain sistem ini meliputi *system flow*, *context diagram, HIPO, DFD (Data Flow Diagram), ERD (Entity Relational Diagram)*, dan Desain Database.

### **4.2.1 Sistem Flow**

Dalam sistem informasi pelayanan pelanggan pada PT. PLN (Persero) Distribusi Jatim ini terdapat empat *system flow* komputerisasi yaitu proses cek tagihan rekening listrik, proses pengajuan pasang baru, proses pengajuan ubah daya, dan proses keluhan pelanggan. Adapun untuk gambar dan penjelasannya dijelaskan pada uraian berikut ini.

# **A. Sistem Flow Cek Tagihan Listrik**

Pada Gambar 4.1 merupakan *system flow* dari proses cek tagihan listrik yang dimulai dari Admin Sistem melakukan login untuk masuk ke dalam aplikasi. Setelah berhasil login dengan status Administrator maka admin sistem memilih data pelanggan yang akan dibuatkan data tagihannya, kemudian admin sistem akan memasukkan data tagihan dan sistem akan menyimpan data tagihan tersebut serta mencetak laporan tagihan listrik pelanggan.

Pelanggan bisa melakukan cek tagihan listrik dengan memasukkan ID pelanggan yang ada pada kartu pelanggan, kemudian sistem akan melakukan cek tagihan listrik dan mencetak tagihan listrik pelanggan.

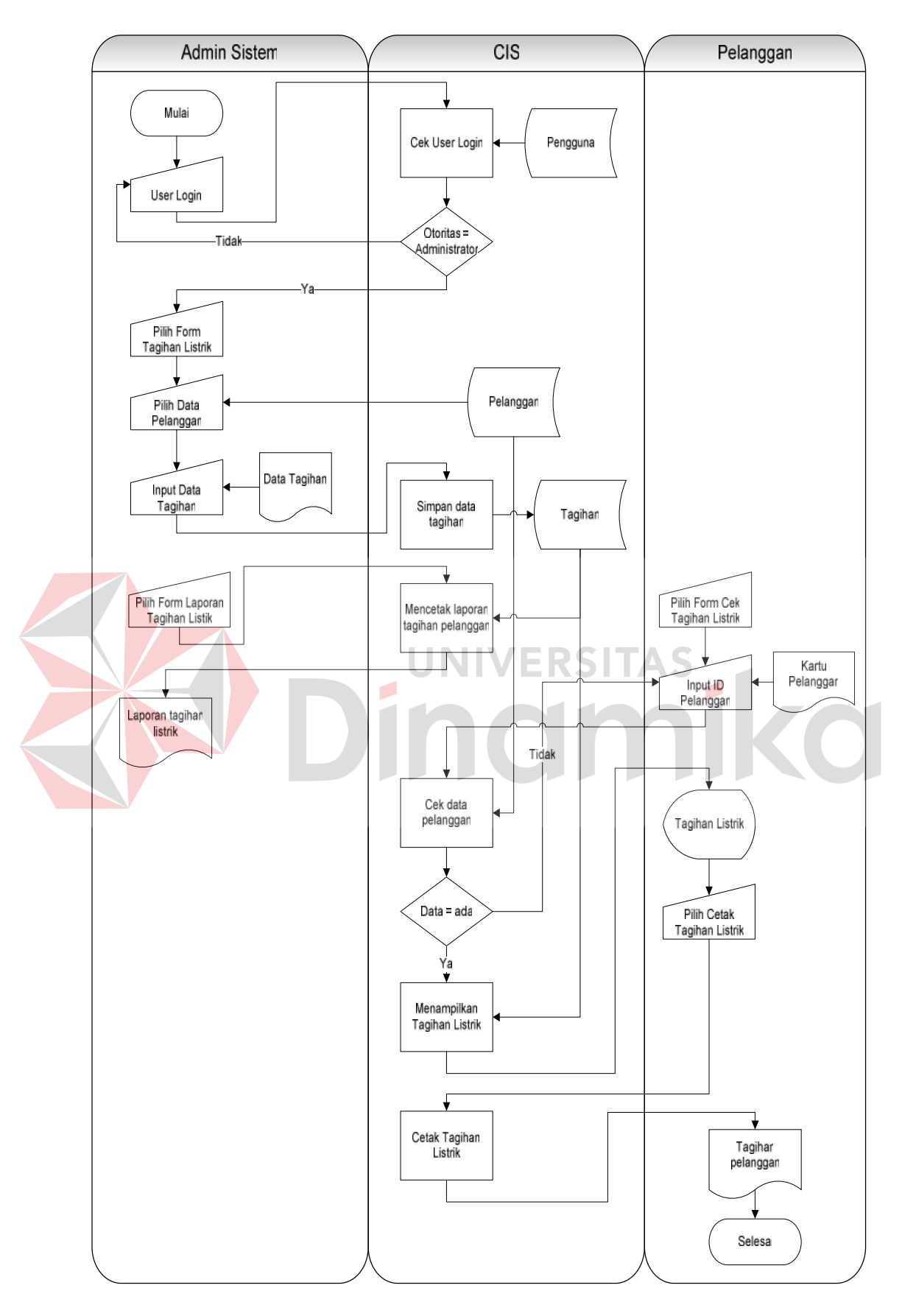

Gambar 4. 1 Sistem Flow Cek Tagihan Listrik

#### **B. Sistem Flow Pengajuan Pasang Baru**

Pada Gambar 4.2 merupakan *system flow* dari proses pengajuan pasang baru yang dimulai dari calon pelanggan memasukkan data pengajuan pasang baru, kemudian sistem akan menyimpan data pelanggan dan data pengajuan pasang baru. Setelah data pelanggan dan data pengajuan pasang baru disimpan, sistem akan mencetak bukti pengajuan pasang baru untuk diberikan kepada calon pelanggan.

Proses pengajuan pasang baru dilanjutkan dengan proses survey lokasi, survey jaringan dan lain-lain. Setelah hasil survey diterima, maka admin sistem akan mencari data pengajuan pasang baru dan melakukan konfirmasi penerimaan atau penolakan.

Pada Gambar 4.3 dijelaskan bahwa jika konfirmasi diterima maka sistem akan melakukan *update* status pengajuan menjadi *ACCEPTED*, jika ditolak maka status akan diganti menjadi *REJECTED* dan sistem akan menghapus data pelanggan yang pengajuannya ditolak. Setelah itu sistem akan mencetak laporan pengajuan pasang baru untuk admin sistem.

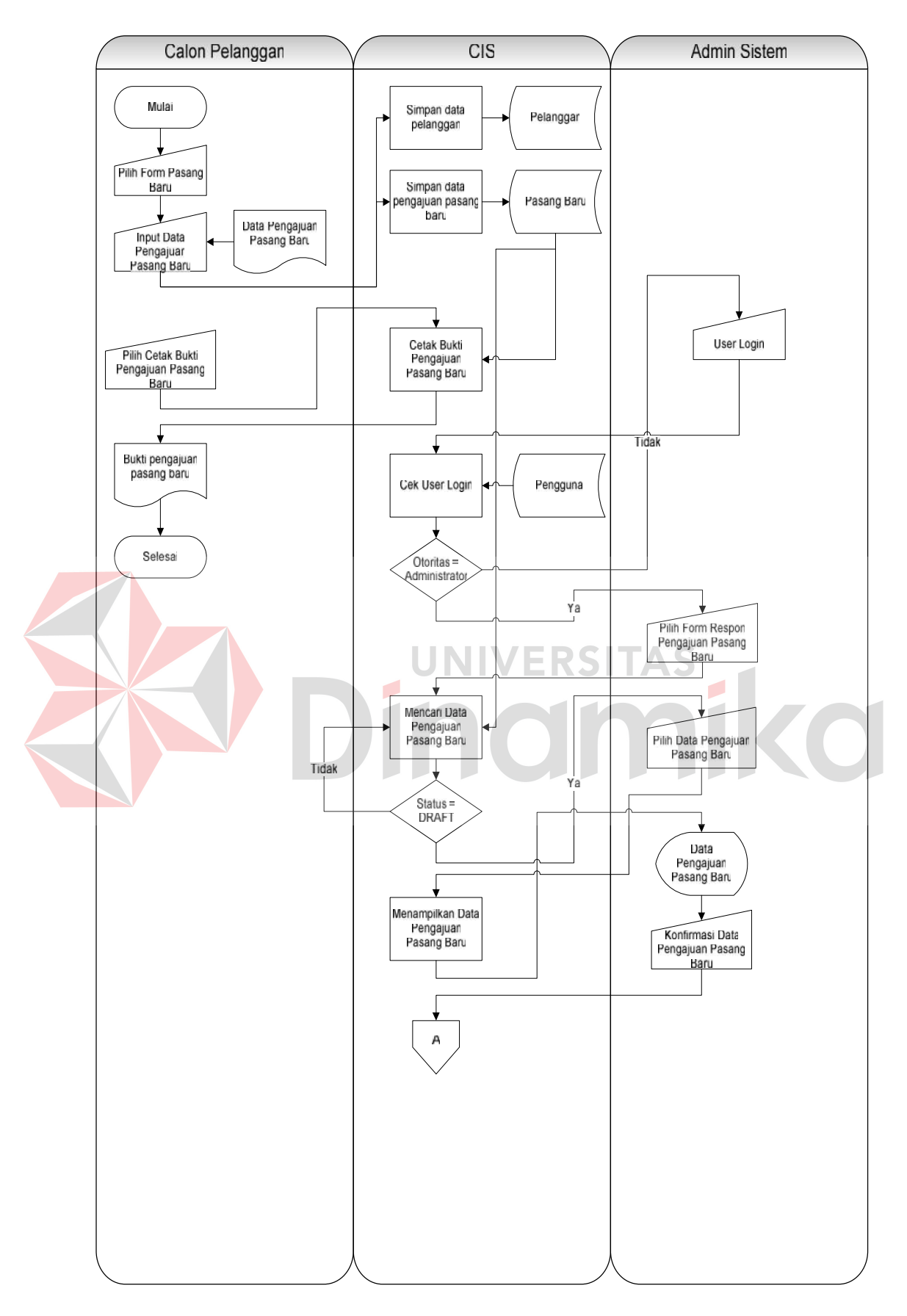

Gambar 4. 2 Sistem Flow Pengajuan Pasang Baru bagian 1

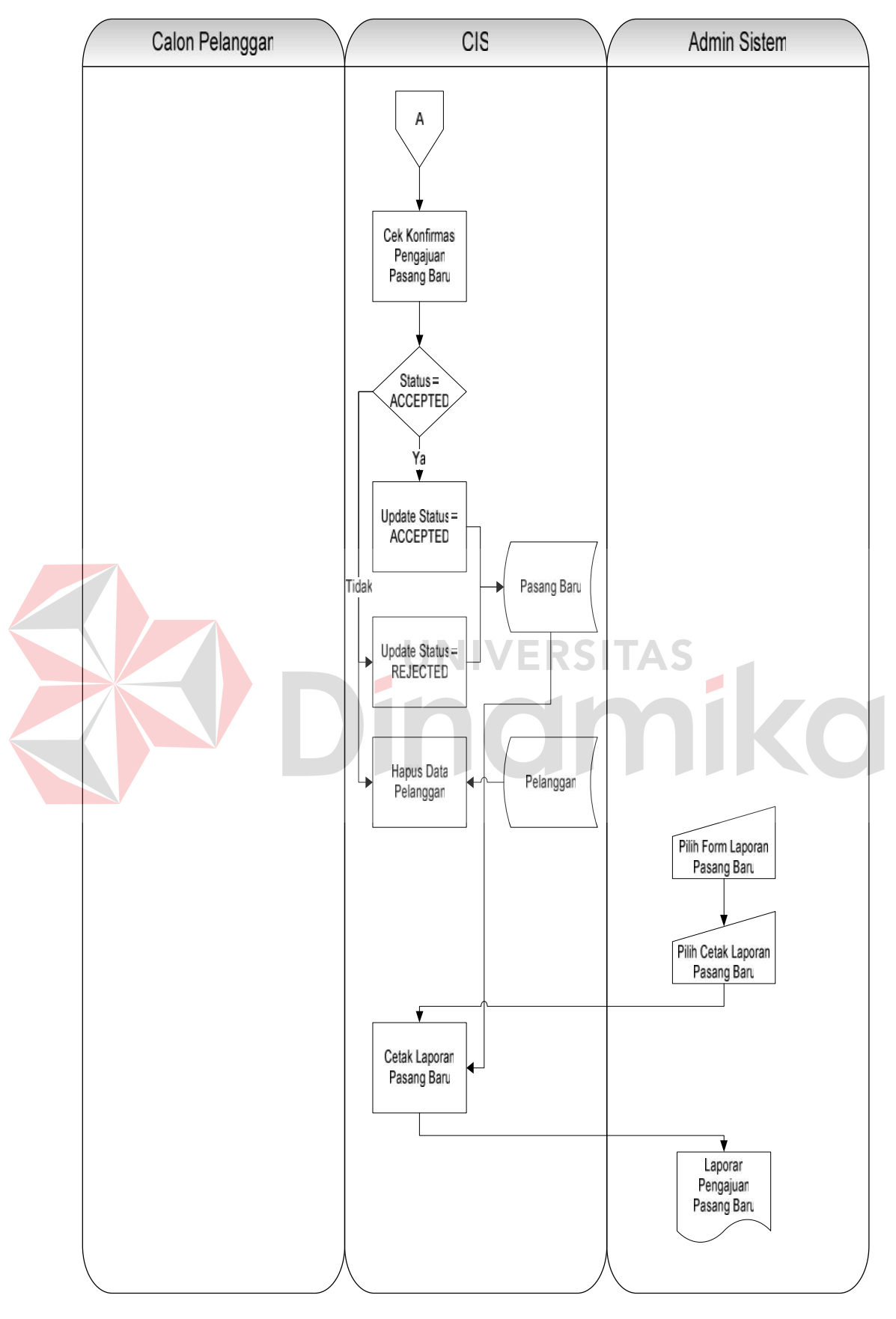

Gambar 4. 3 Sistem Flow Pengajuan Pasang Baru bagian 2

#### **C. Sistem Flow Pengajuan Ubah Daya**

Pada Gambar 4.4 merupakan *system flow* proses pengajuan ubah daya yang dimulai dari pelanggan memasukkan ID pelanggan yang terdapat pada kartu pelanggan, kemudian sistem akan melakukan cek data pelanggan, jika ada maka sistem akan melakukan cek data tunggakan. Jika data tunggakan ada maka pengajuan ubah daya tidak bisa dilanjutkan karena tunggakan harus dilunasi terlebih dahulu. Sedangkan jika data tunggakan tidak ada maka pelanggan boleh memasukkan data pengajuan ubah daya, kemudian sistem akan menyimpan data pengajuan ubah daya. Setelah data pengajuan ubah daya disimpan, sistem akan mencetak bukti pengajuan ubah daya untuk diberikan kepada pelanggan.

Proses pengajuan ubah daya dilanjutkan dengan proses survey lokasi, survey jaringan dan lain-lain. Setelah hasil survey diterima, maka admin sistem akan mencari data pengajuan ubah daya dan melakukan konfirmasi penerimaan atau penolakan.

Pada Gambar 4.5 dijelaskan bahwa jika konfirmasi diterima maka sistem akan melakukan *update* status pengajuan menjadi *ACCEPTED* dan sistem akan melakukan update data pelanggan sesuai dengan tarif dan daya yang baru, jika ditolak maka status akan diganti menjadi *REJECTED*. Setelah itu sistem akan mencetak laporan pengajuan ubah daya untuk admin sistem.

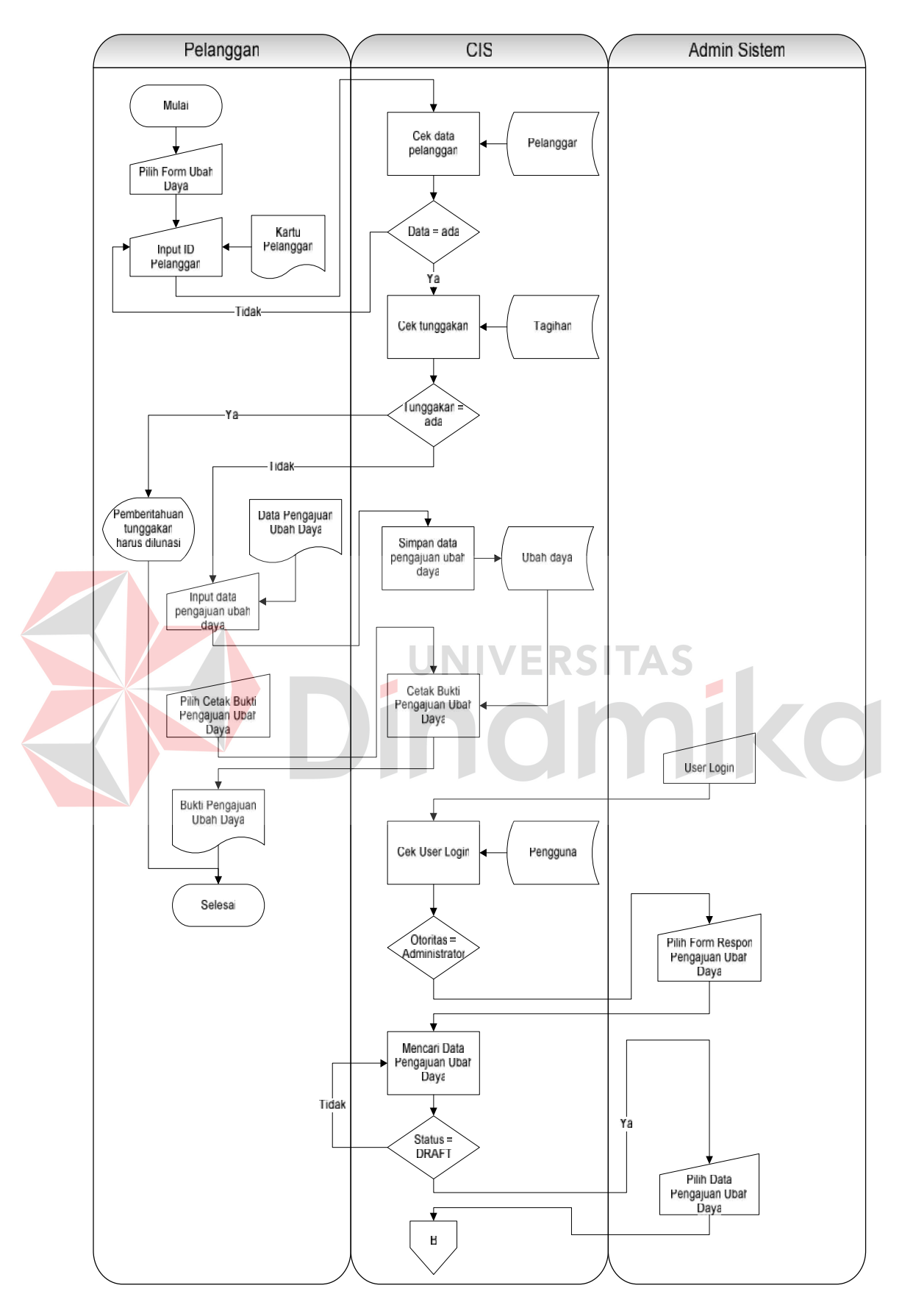

Gambar 4. 4 Sistem Flow Pengajuan Ubah Daya bagian 1

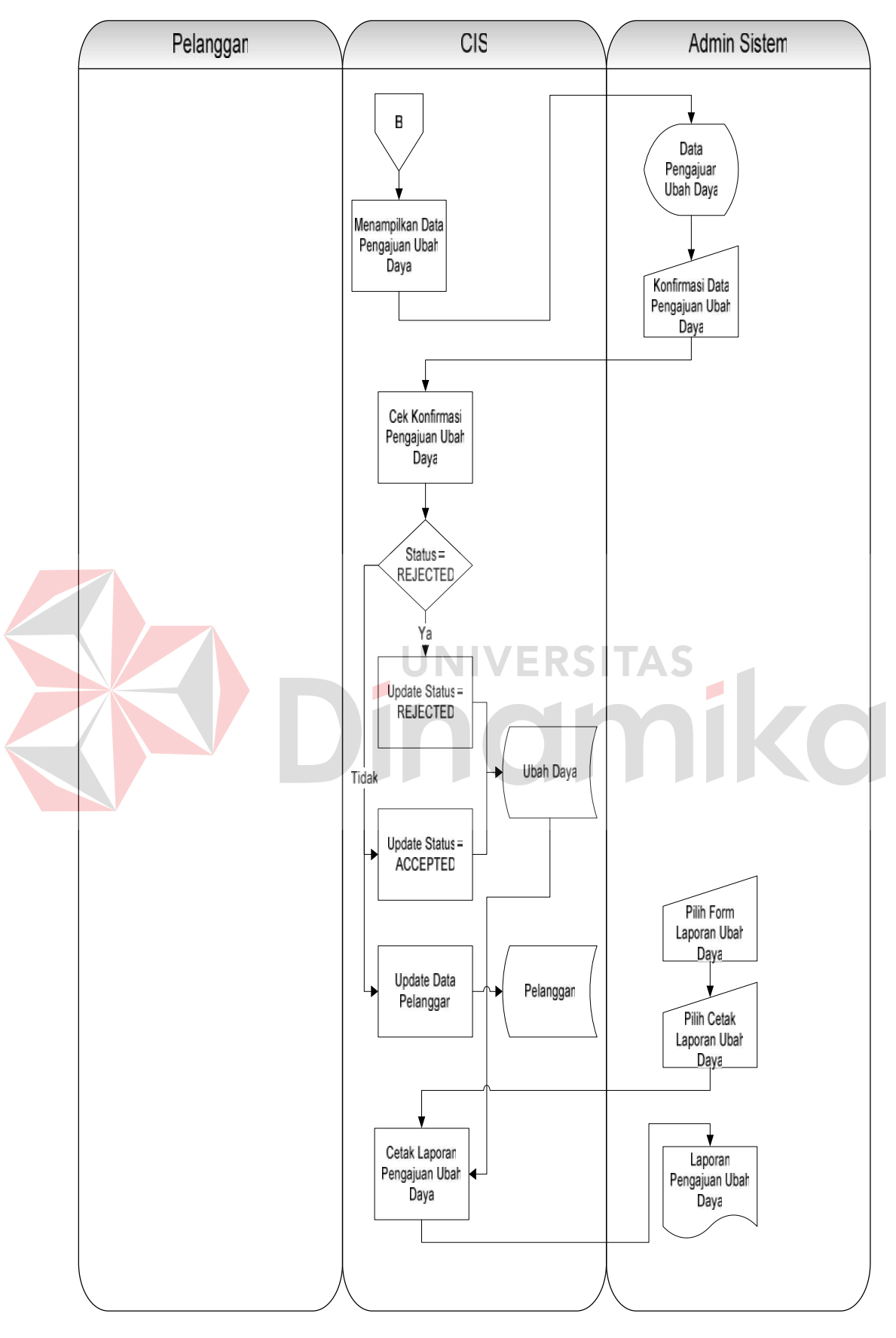

Gambar 4. 5 Sistem Flow Pengajuan Ubah Daya bagian 2

### **D. Sistem Flow Keluhan Pelanggan**

Pada Gambar 4.6 merupakan *system flow* keluhan pelanggan yang dimulai dari pelanggan memsasukkan data pelanggan dan data keluhan, kemudian sistem akan menyimpan data keluhan. Setelah data keluhan pelanggan disimpan, admin sistem akan melakukan login dan menuju ke form respon keluhan pelanggan.

Admin sistem akan menjawab keluhan yang telah tersimpan dan sistem akan melakukan *update* ke tabel keluhan. Jika pelanggan ingin mengetahui respon keluhan maka pelanggan dapat mencetak bukti keluhan pelanggan yang telah dijawab oleh admin sistem. Setelah itu sistem akan mencetak bukti keluhan pelanggan untuk diberikan kepada pelanggan. Untuk admin sistem akan memperoleh laporan keluhan pelanggan.**ERSITAS** 

inomiko

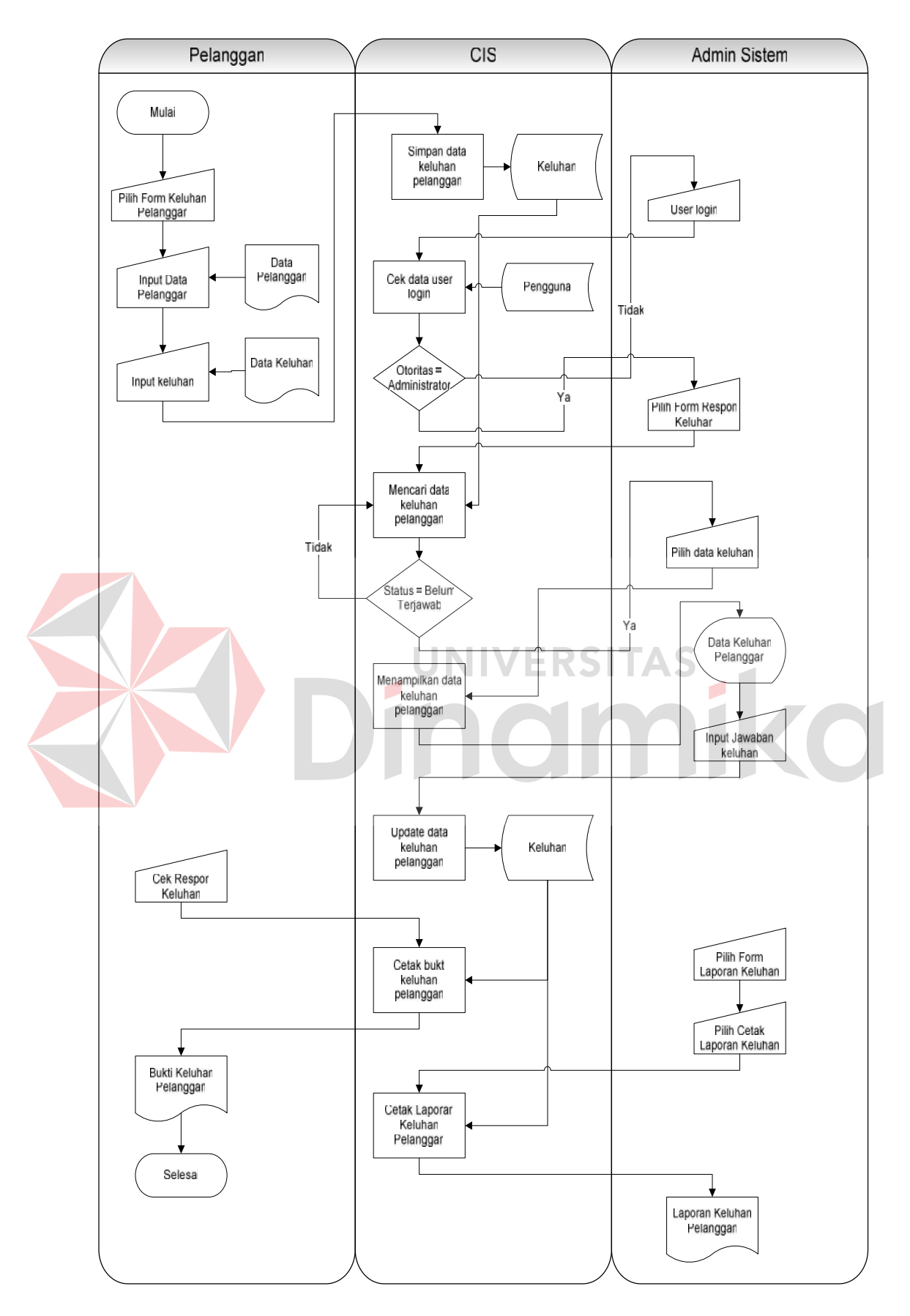

Gambar 4. 6 Sistem Flow Keluhan Pelanggan

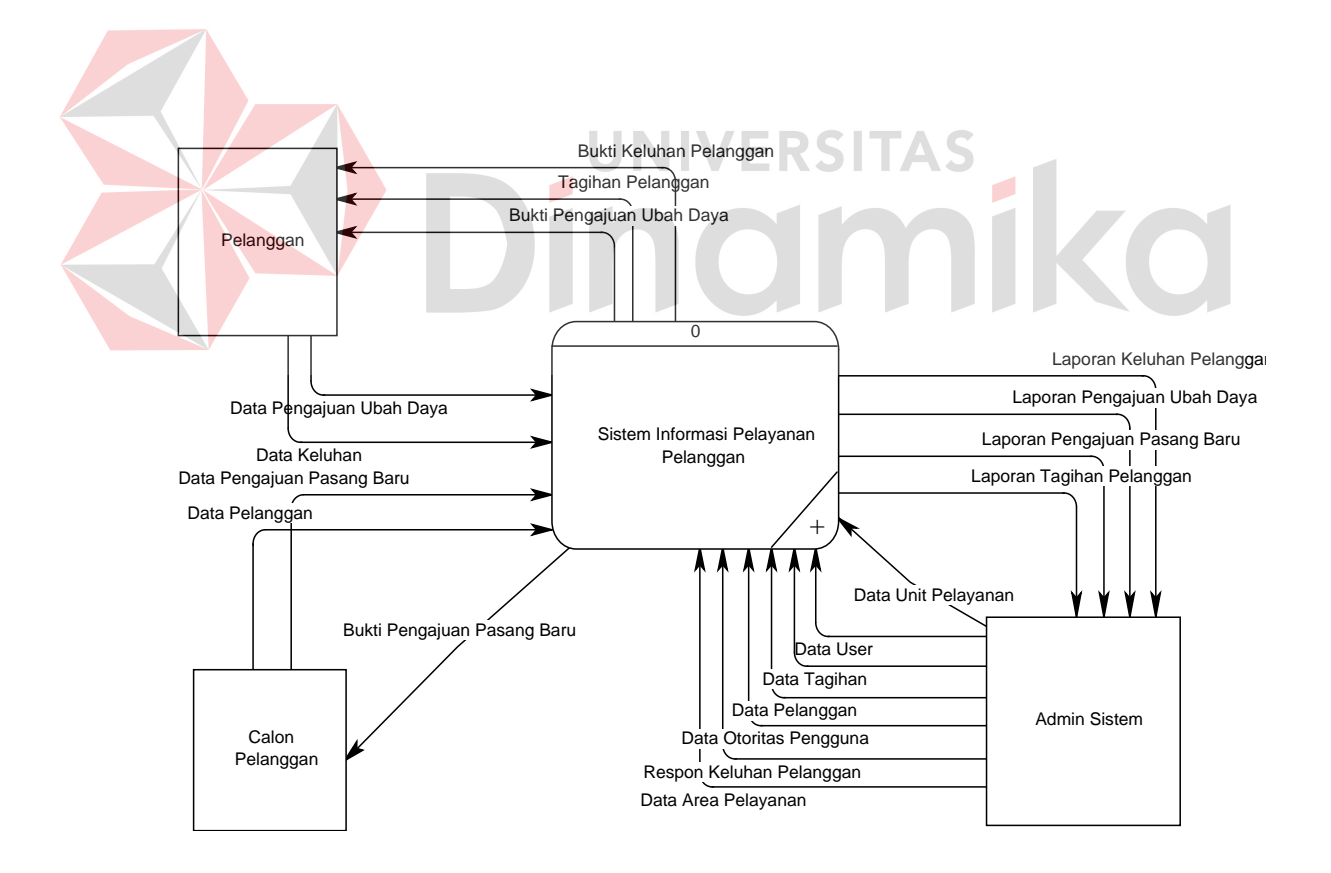

#### **B. Hierarchy Input Proses Output**

Gambar 4.8 adalah *Hierarchy Input Output* dari sistem informasi pelayanan pelanggan pada PT. PLN (Persero) Distribusi Jatim. Fungsi dari *hierarchy Input Output* adalah memberikan gambaran proses dan subproses yang ada. Proses yang ada meliputi *Maintenance* data master, cek tagihan listrik, pengajuan pasang baru, pengajuan ubah daya, dan keluhan pelanggan. Setiap proses terdapat subproses yang merupakan turunan atau detail dari proses yang diatasnya. Untuk lebih jelasnya ditunjukkan pada Gambar 4.8.

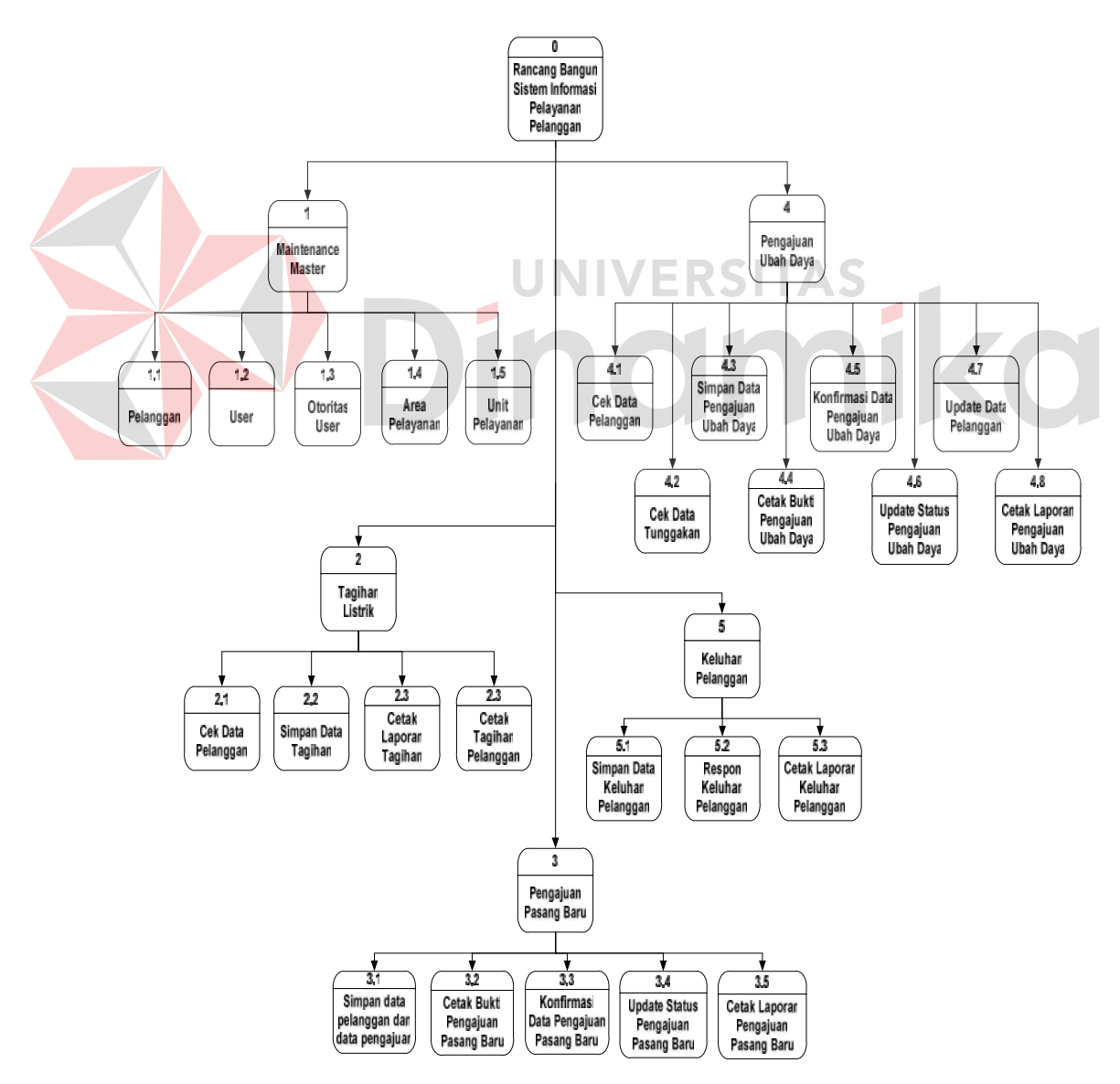

Gambar 4. 8 HIPO Sistem Informasi Pelayanan Pelanggan

#### **C. DFD Level 0 Sistem Informasi Pelayanan Pelanggan**

yang ada.

Setelah membuat *context diagram* dari sistem sistem informasi pelayanan pelanggan, untuk selanjutnya *context diagram* tersebut akan dibagi menjadi sub sub proses yang lebih kecil. Untuk penjelasan dari c*ontext diagram* dapat dilihat pada Gambar 4.7.

Hasil *decompose* dari *context diagram* disebut DFD Level 0, dan DFD Level 0 itu sendiri terdiri dari lima proses utama yairtu *Maintenance* master, cek tagihan listrik, pengajuan pasang baru, pengajuan ubah daya, dan keluhan pelanggan. Lima proses utama itu juga dapat dibagi menjadi sub-sub proses yang lebih kecil, dan sub-sub proses yang kecil itu sendiri masih saling berkaitan antara yang satu sama yang lain. Tak terkecuali dengan *external entity* dan *data store*

DINCIMIKO

#### 36

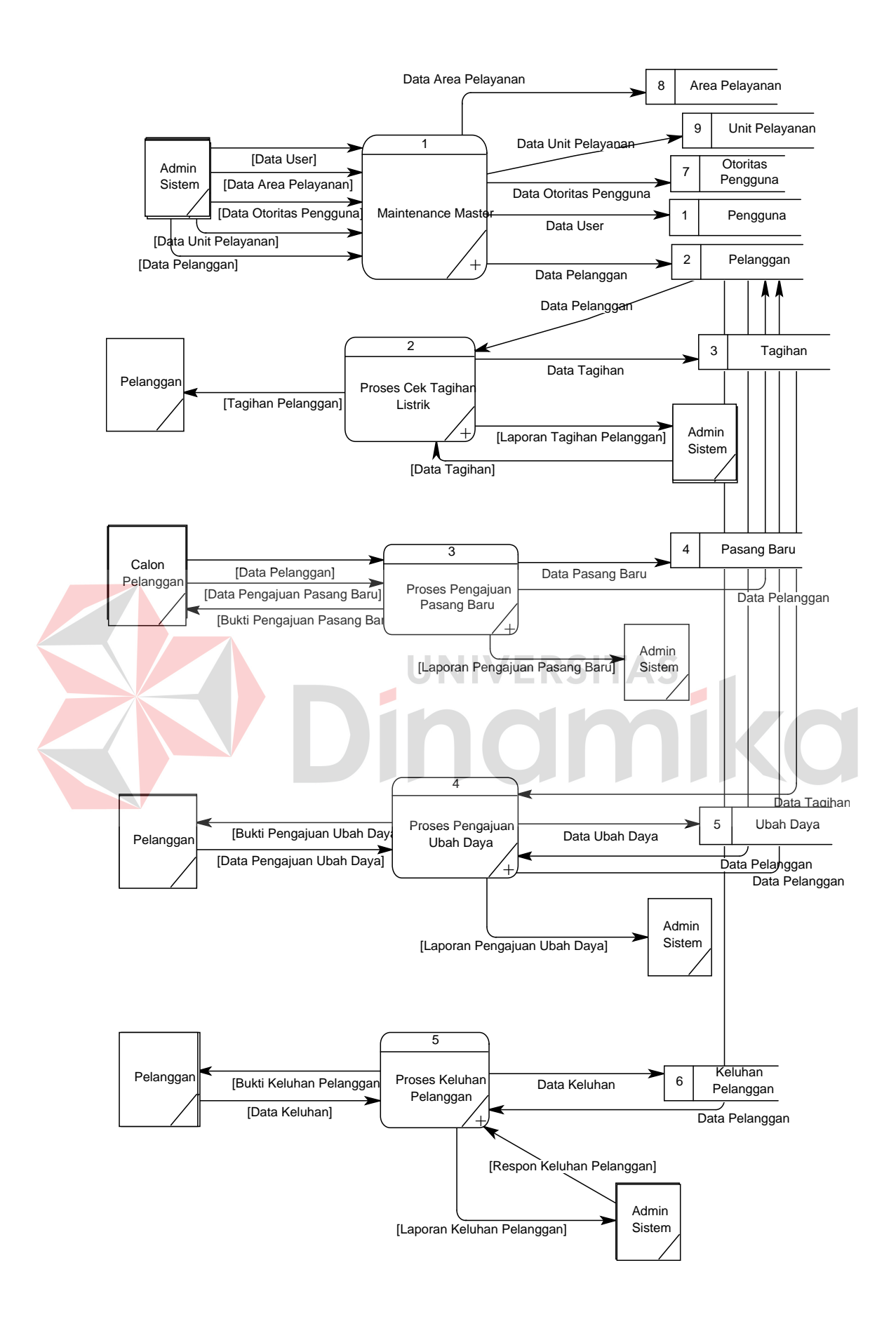

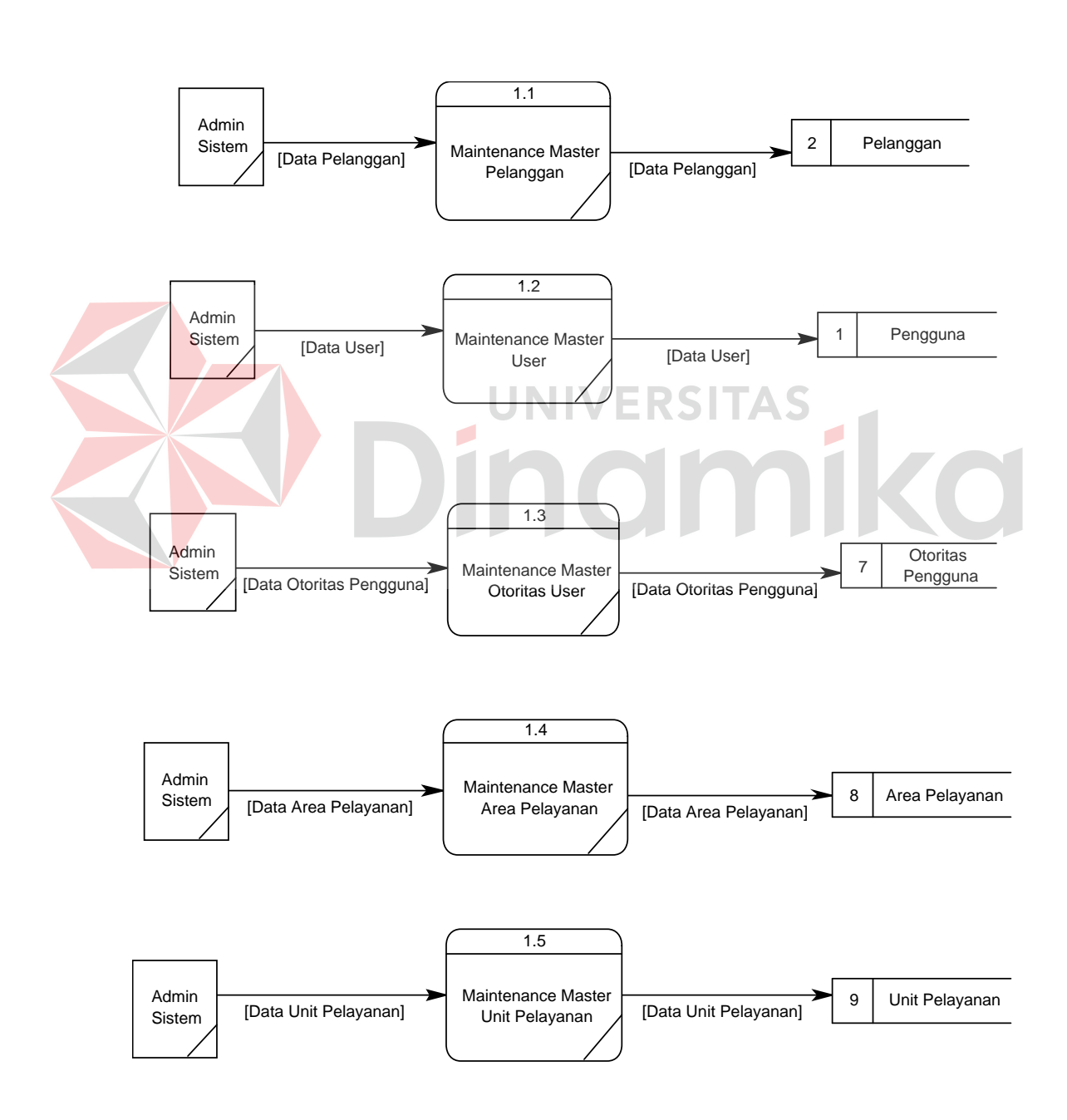

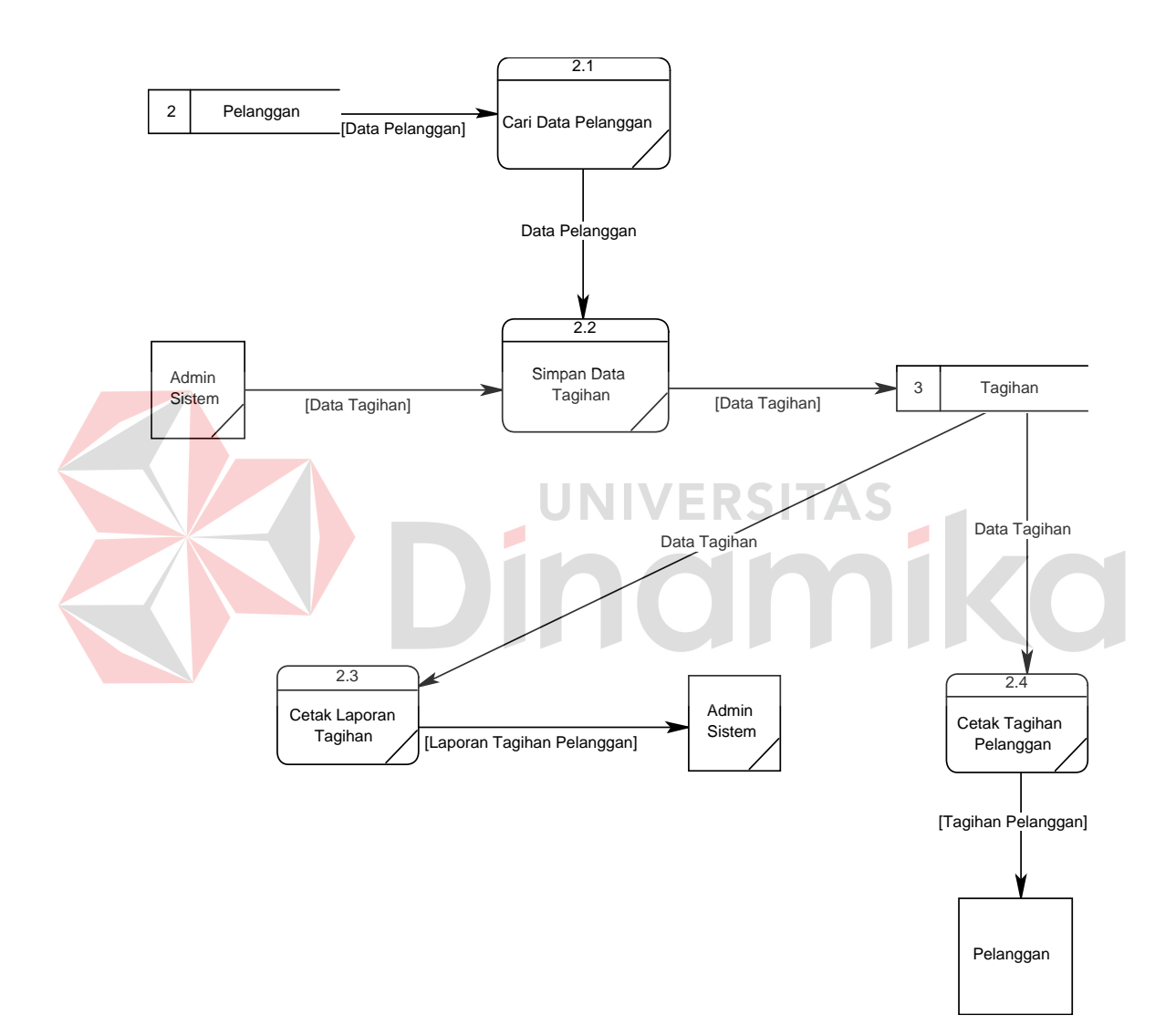

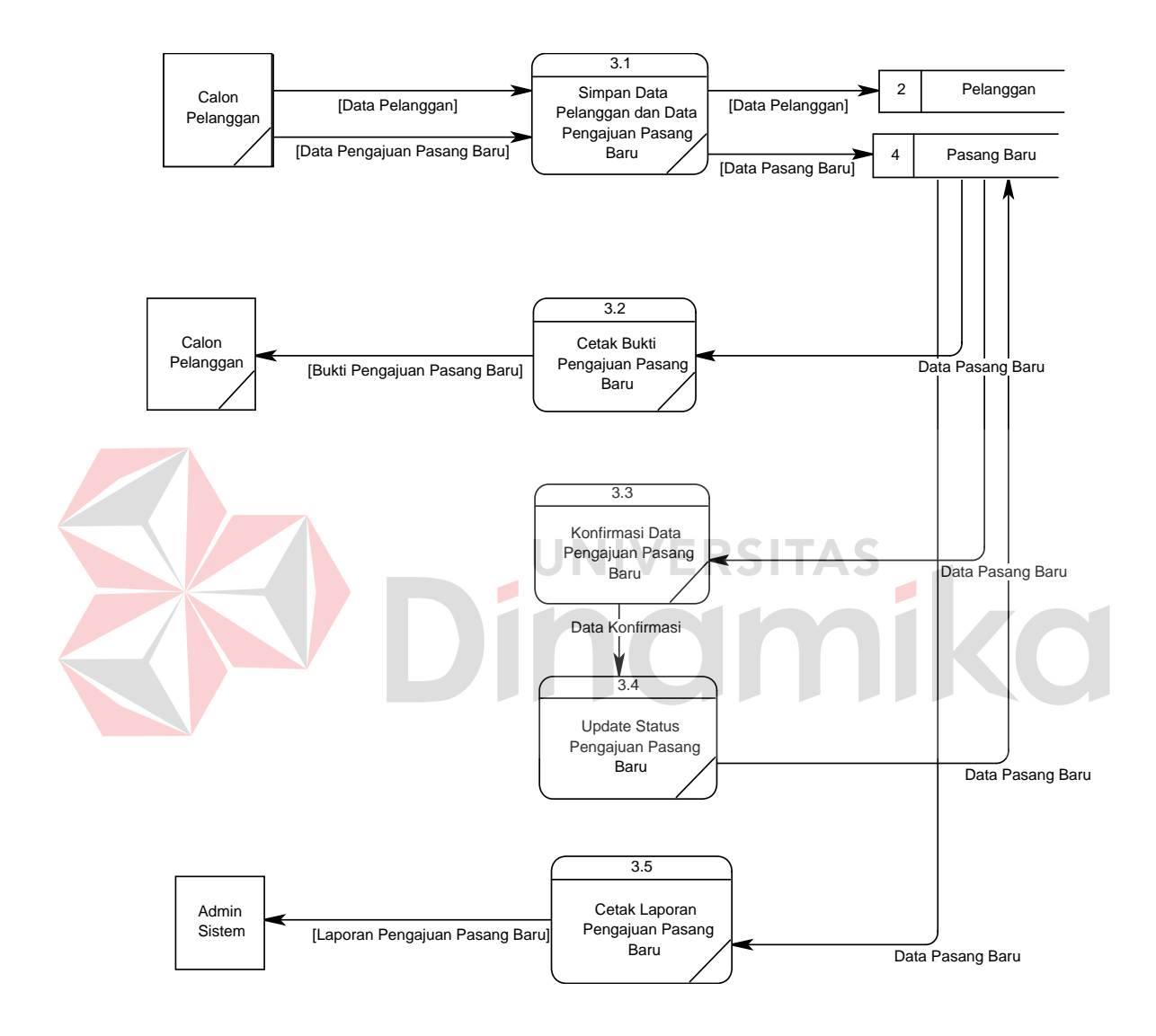

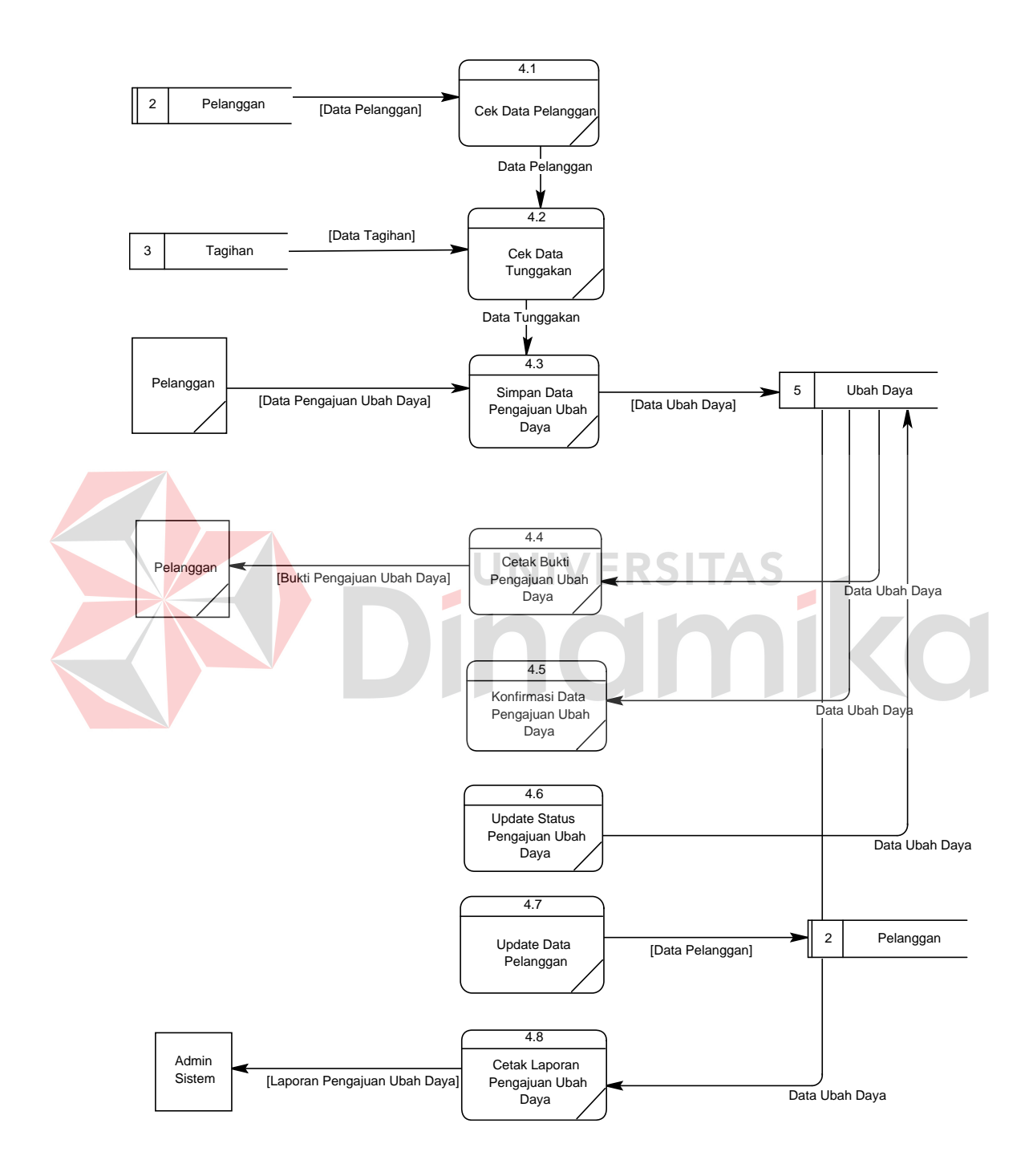

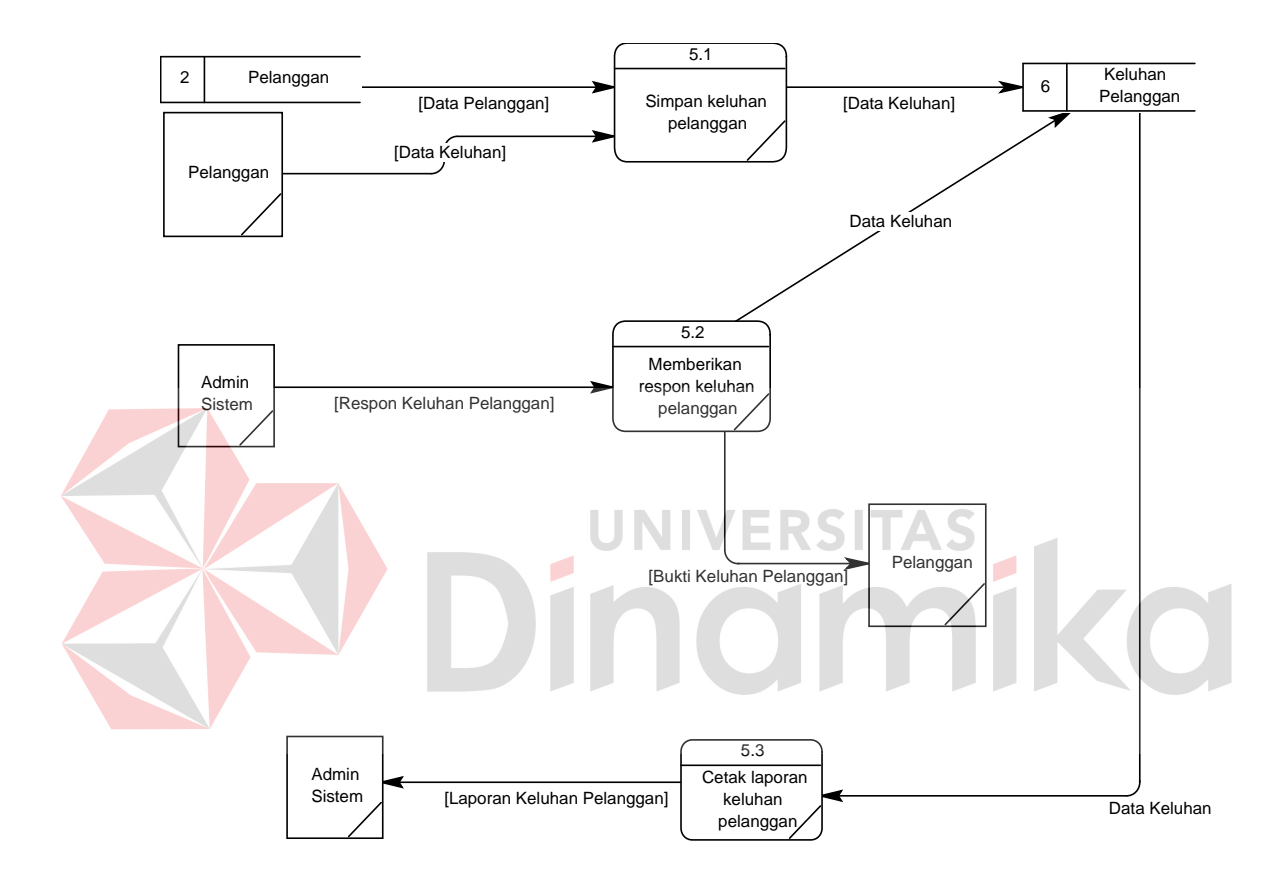

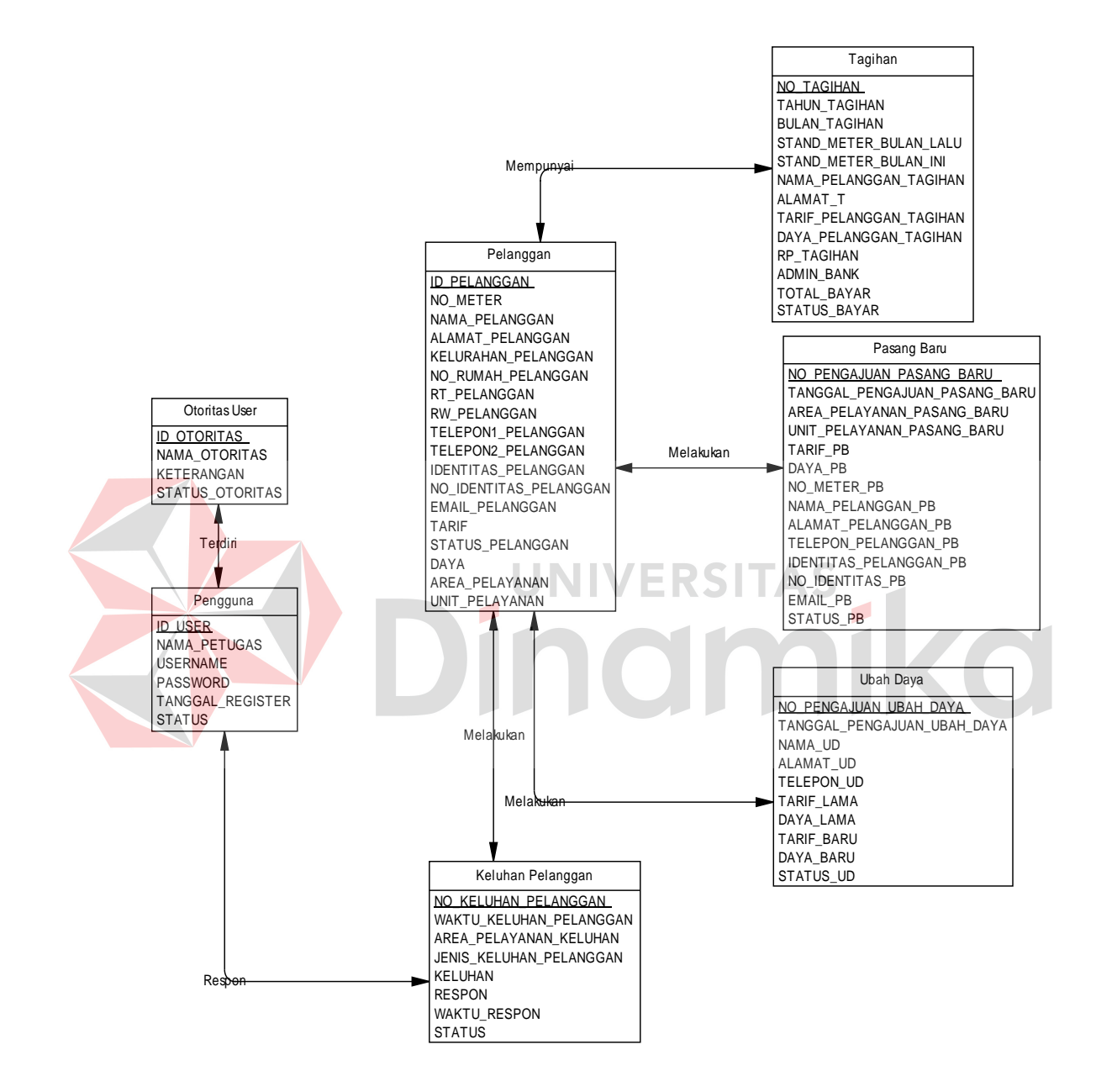

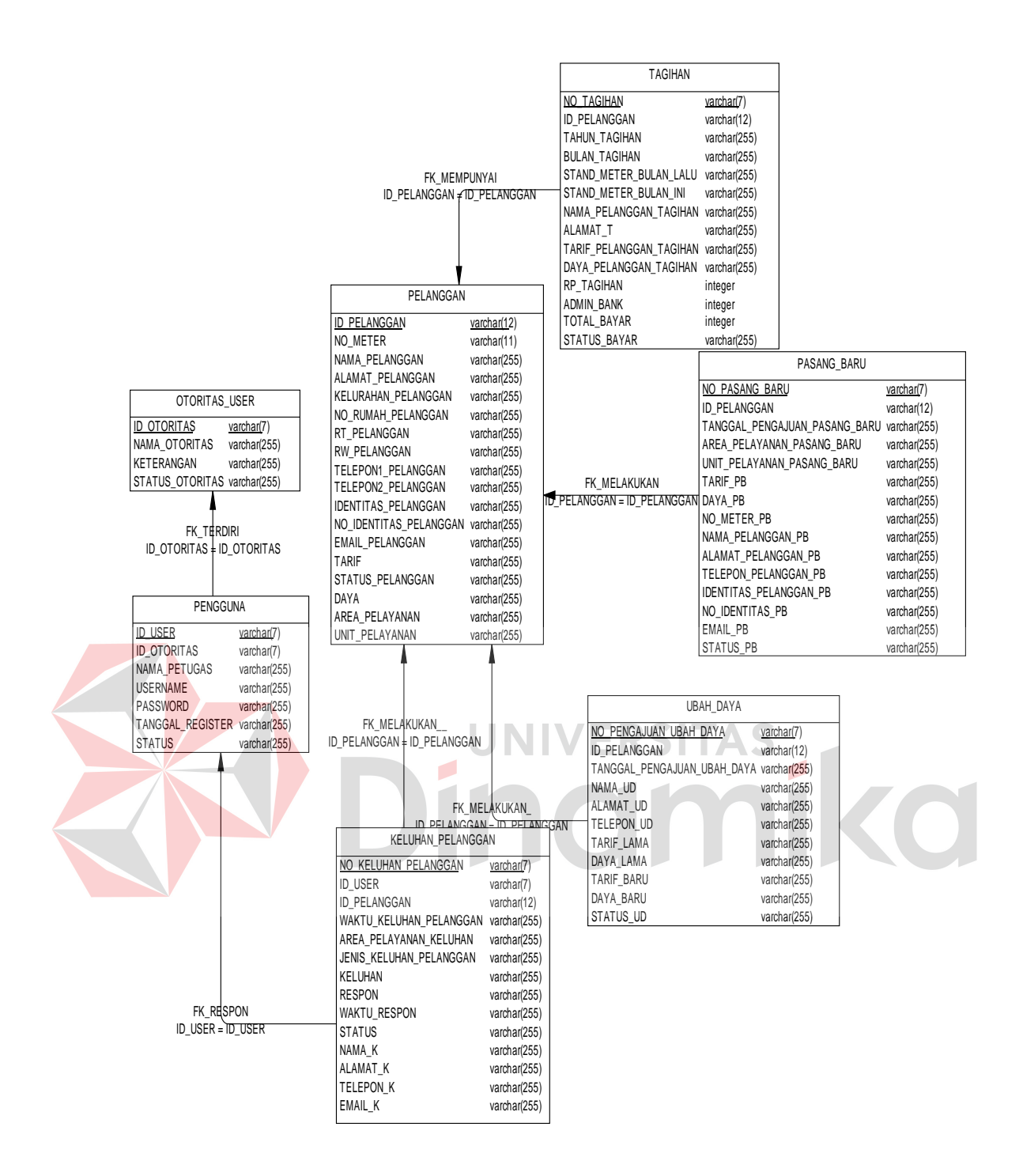

key, dan sebagainya. Rancangan basis data aplikasi ini terdiri dari tabel-tabel sebagai berikut:

## **A. Tabel Otoritas User**

Fungsi : Menyimpan data otoritas user

Primary key : ID Otoritas

Foreign key : -

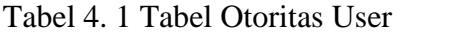

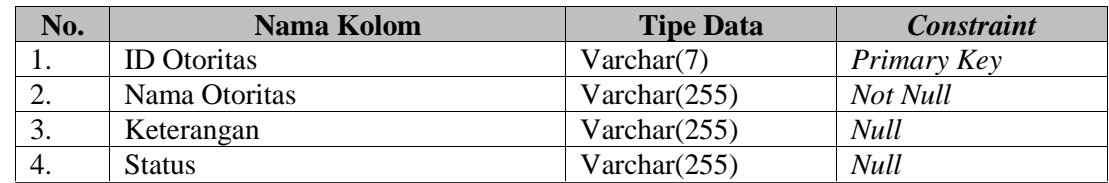

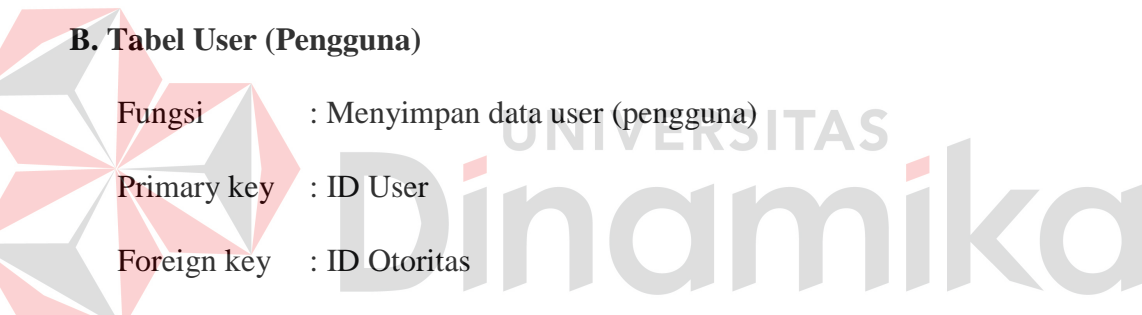

Tabel 4. 2 Tabel User (Pengguna)

| No. | Nama Kolom              | <b>Tipe Data</b> | <b>Constraint</b> |
|-----|-------------------------|------------------|-------------------|
| 1.  | <b>ID</b> User          | Varchar(7)       | Primary Key       |
| 2.  | <b>ID</b> Otoritas      | Varchar $(7)$    | Foreign Key       |
| 3.  | Nama Petugas            | Varchar $(255)$  | Not Null          |
| 4.  | Username                | Varchar $(255)$  | Not Null          |
| 5.  | Password                | Varchar $(6)$    | Not Null          |
| 6.  | <b>Tanggal Register</b> | Date             | Not Null          |
| 7.  | <b>Status</b>           | Varchar $(255)$  | <b>Null</b>       |

# **C. Tabel Area Pelayanan**

Fungsi : Menyimpan data area pelayanan

Primary key : ID Area Pelayanan

Foreign key : -

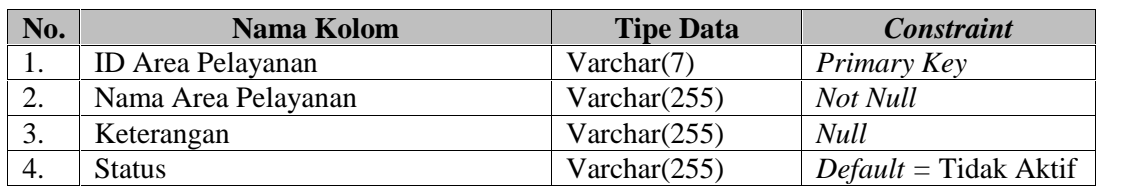

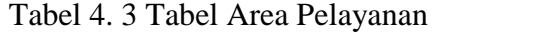

# **D. Tabel Unit Pelayanan**

Fungsi : Menyimpan data unit pelayanan

Primary key : ID Unit Pelayanan

Foreign key : ID Area Pelayanan

## Tabel 4. 4 Tabel Unit Pelayanan

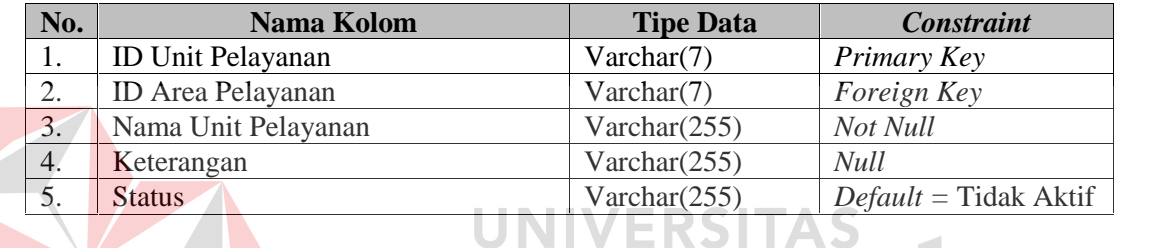

 $\overline{\phantom{a}}$ 

CO

## **E. Tabel Pelanggan**

Fungsi : Menyimpan data pelanggan

Primary key : ID Pelanggan

Foreign key : -

Unique Key : No. Meter

# Tabel 4. 5 Tabel Pelanggan

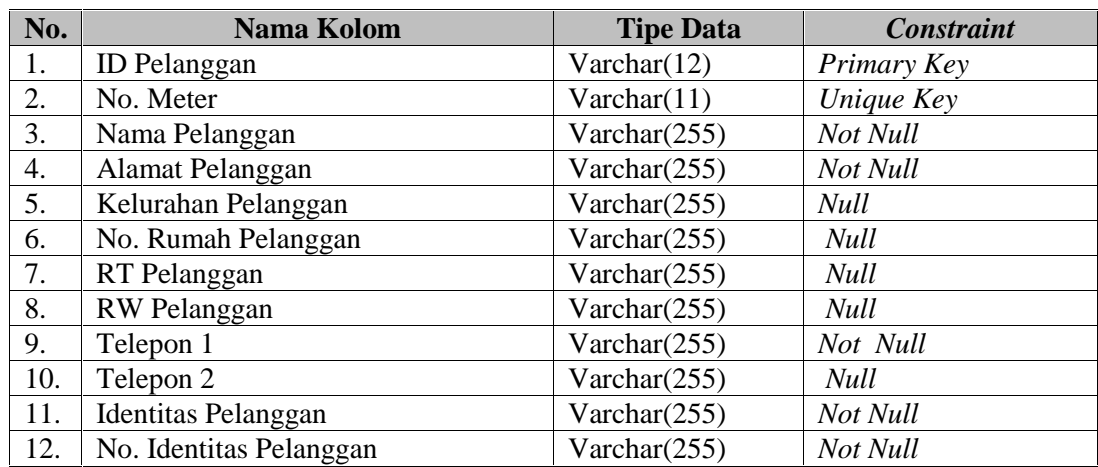

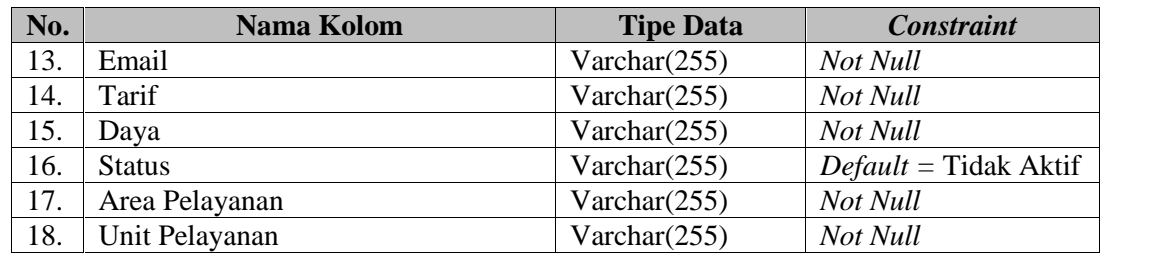

# **F. Tabel Tagihan**

Fungsi : Menyimpan data tagihan

Primary key : No. Tagihan

Foreign key : ID Pelanggan

# Tabel 4. 6 Tabel Tagihan

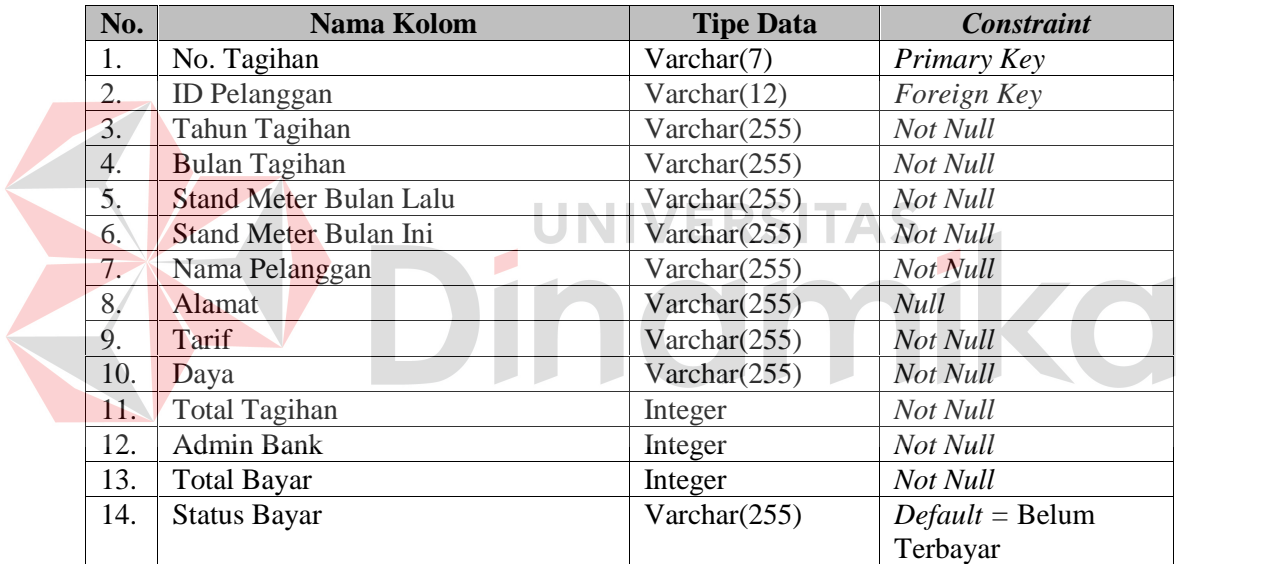

## **G. Tabel Pasang Baru**

Fungsi : Menyimpan data pasang baru

Primary key : No. Pengajuan Pasang Baru

Foreign key : ID Pelanggan

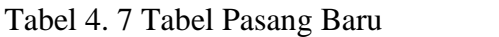

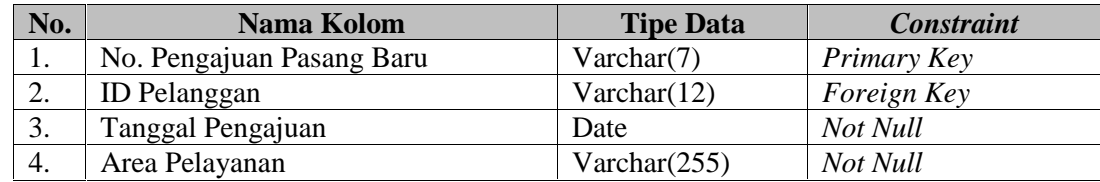

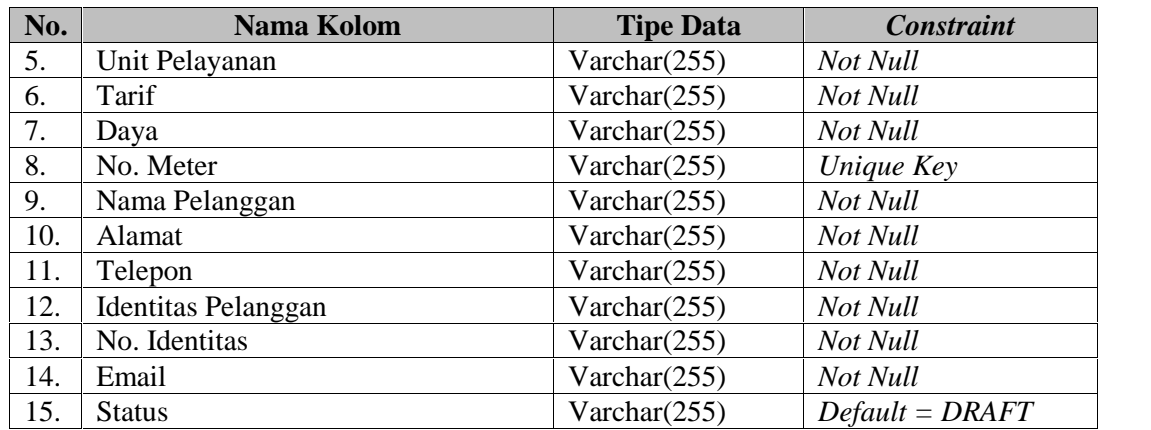

# **H. Tabel Ubah Daya**

Fungsi : Menyimpan data ubah daya

Primary key : No. Pengajuan Ubah Daya

Foreign key : ID Pelanggan

Tabel 4. 8 Tabel Ubah Daya

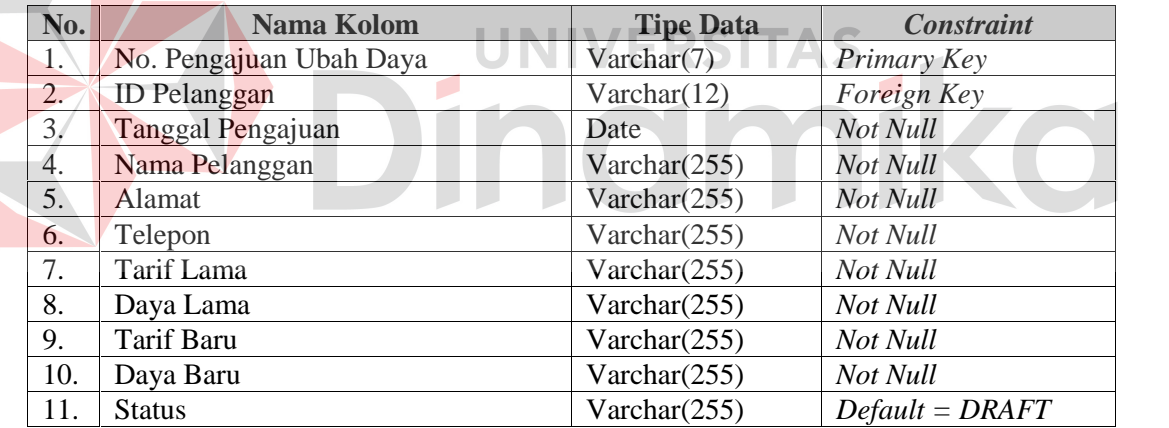

# **I. Tabel Keluhan**

Fungsi : Menyimpan data keluhan

Primary key : No. Keluhan

Foreign key : ID Pelanggan, ID User

## Tabel 4. 9 Tabel Keluhan

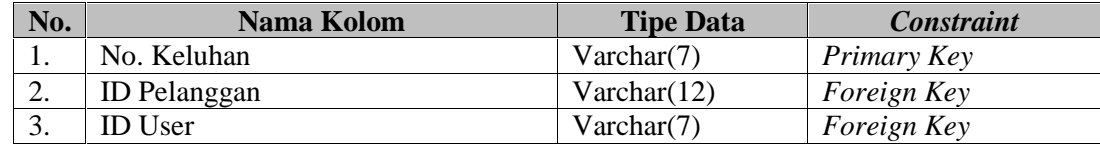

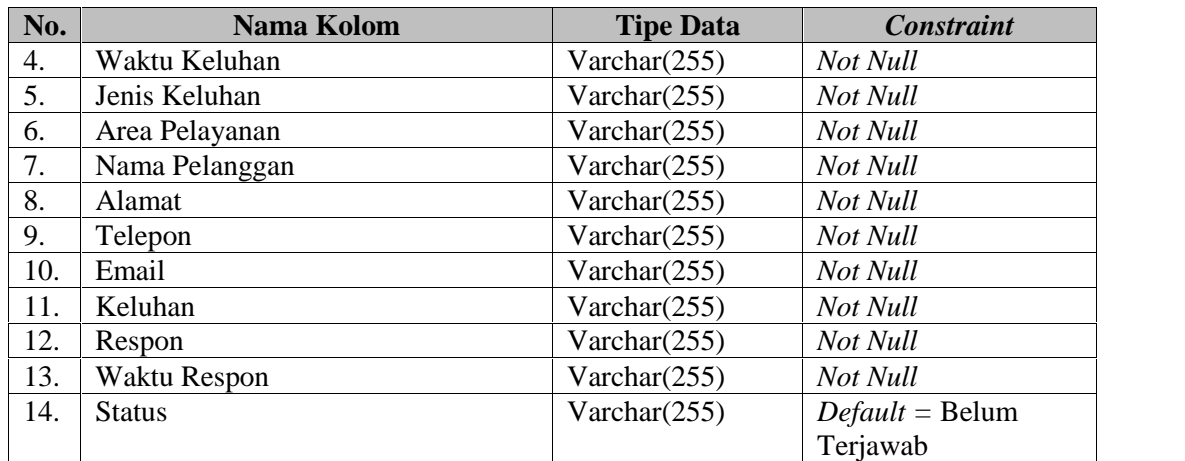

### **4.2.5 Desain Input / Output**

Desain input output merupakan langkah pertama untuk membuat sebuah aplikasi sistem informasi. Dalam tahap ini *user* akan diberikan gambaran tentang bagaimana sistem ini nantinya dibuat.

### **A. Desain Input**

Desain input merupakan gambaran secara umum tentang bentuk dari tampilan atau *user interface* dari suatu program. Pada sistem informasi pelayanan pelanggan dibuat beberapa desain input sebagai *interface*.

**UNIVERSITAS** 

Pada Gambar 4.17 Login digunakan oleh user ketika ingin mengakses aplikasi. Pada form tersebut terdapat 2 textbox yaitu textbox username pegawai tersebut dan textbox password.

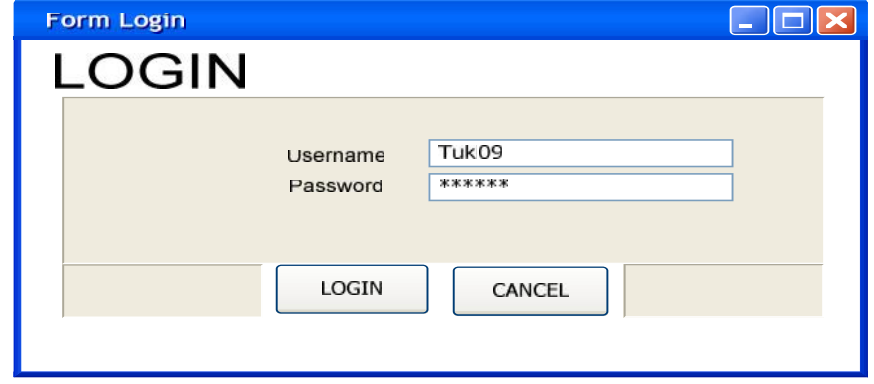

Gambar 4. 17 Form Login

Pada Gambar 4.18 merupakan gambar desain *interface* untuk form utama. Form utama merupakan form awal yang digunakan agar *user* dapat mengakses form-form program yang diinginkan. Menu yang ada sesuai dengan hak akses *user* yang telah ditentukan ketika nanti pada saat login. Pada Gambar 4.18 terdapat contoh untuk form utama.

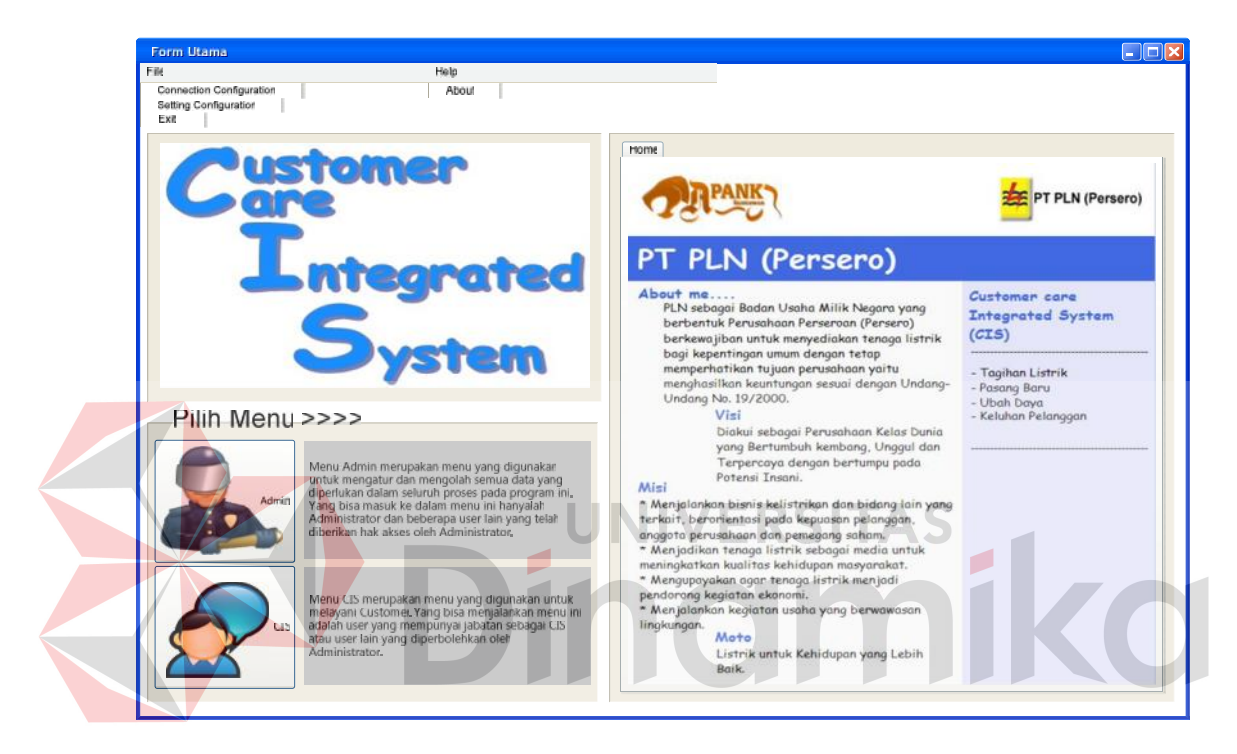

Gambar 4. 18 Form Utama

Pada Gambar 4.19 Form Maintenance *User* digunakan untuk menyimpan data *user* dari aplikasi dengan fitur *user* dapat menginputkan data petugas yang ID *User* diambil dari hasil *generate* sistem. Password dapat diketikkan secara langsung maupun hasil *generate* dari sistem. Berikan tanda cek ( ) pada status aktif untuk menandakan bahwa data *user* sedang aktif dan bisa digunakan.

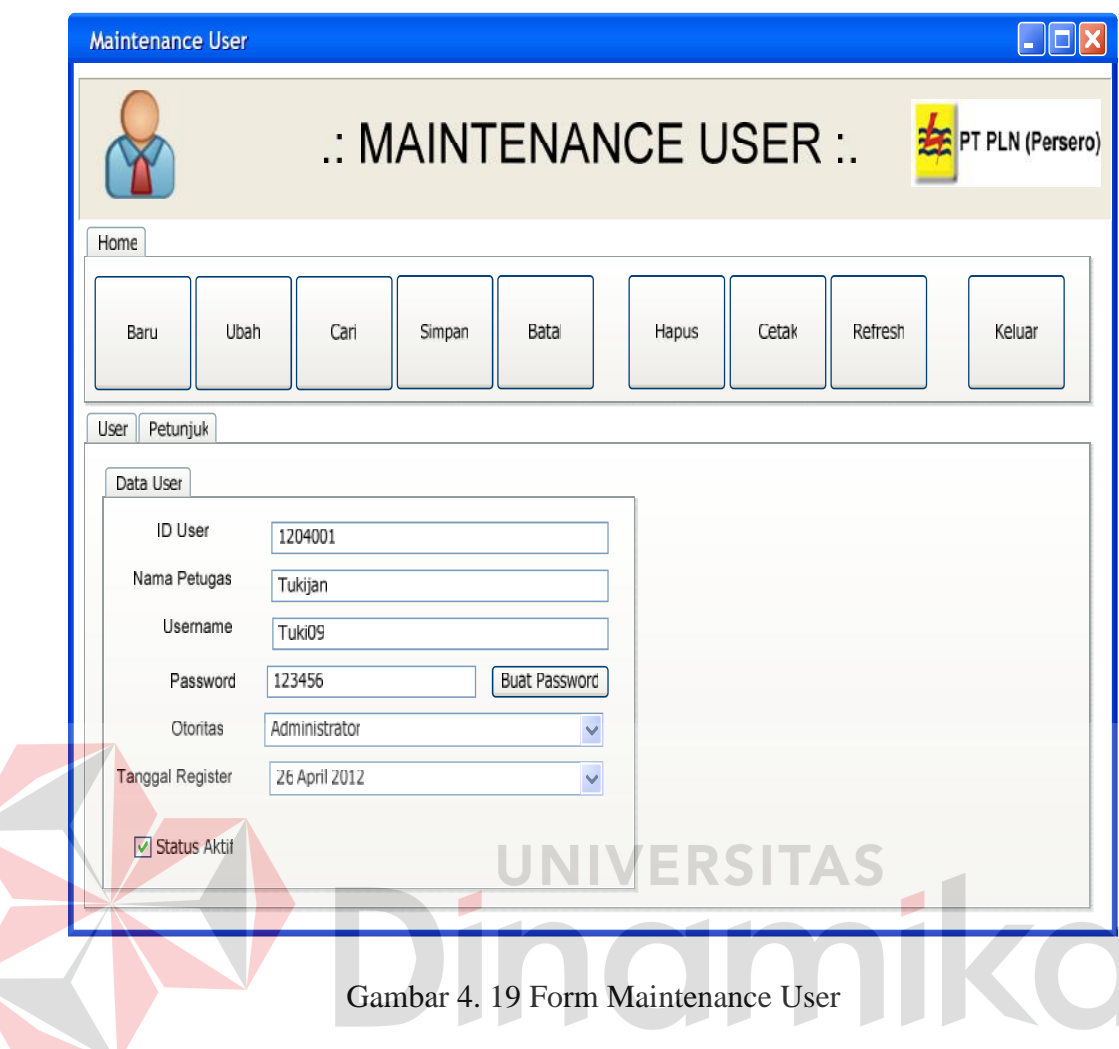

Pada Gambar 4.20 Form Maintenance Otoritas *User* digunakan untuk menyimpan data otoritas *user* yang berhubungan dengan data *user*. ID Otoritas merupakan hasil dari *generate* sistem yang tidak bisa diubah. Berikan tanda cek ( ) pada status aktif untuk menandakan bahwa data otoritas *user* sedang aktif dan bisa digunakan.

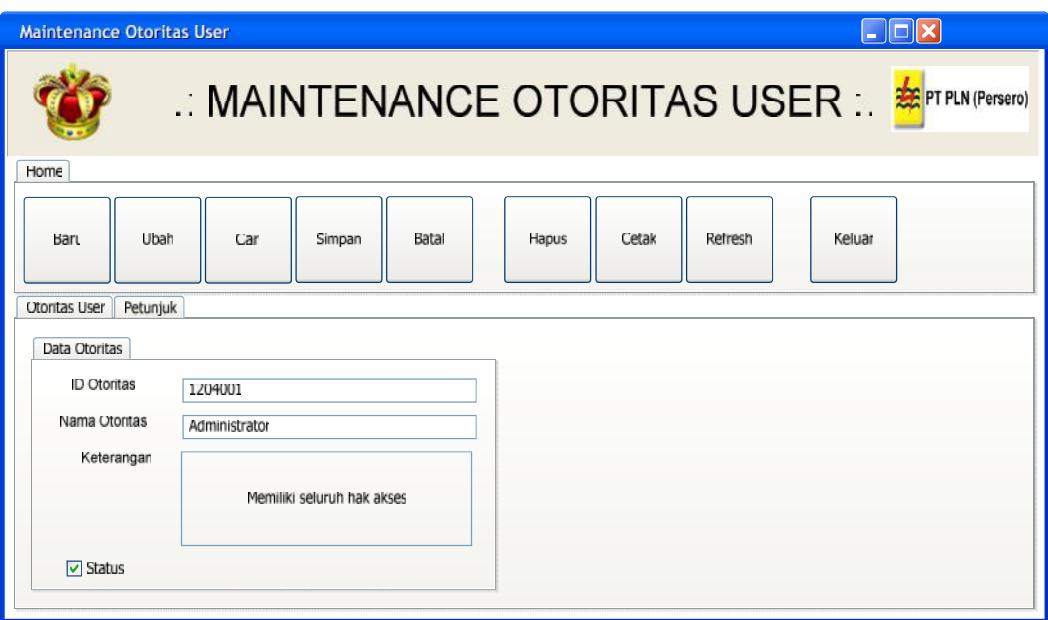

Gambar 4. 20 Form Otoritas User

Pada Gambar 4.21 Form Maintenance Area Pelayanan digunakan untuk mengelolah data area pelayanan. ID Area Pelayanan merupakan hasil dari *generate* sistem yang tidak bisa diubah. Berikan tanda cek ( ) pada status aktif untuk menandakan bahwa data area pelayanan sedang aktif dan bisa digunakan.

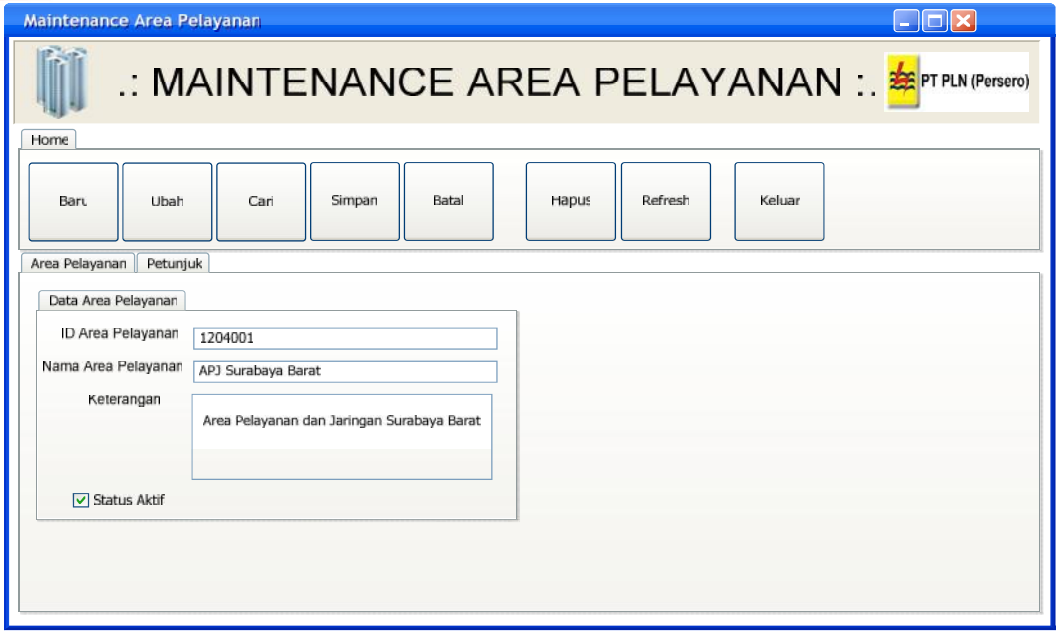

Gambar 4. 21 Form Maintenance Area Pelayanan

Pada Gambar 4.22 Form Maintenance Unit Pelayanan digunakan untuk menyimpan data unit pelayanan. ID Unit Pelayanan merupakan hasil dari *generate* sistem yang tidak bisa diubah. Combobox area pelayanan harus diisi dengan cara memilih data area pelayanan yang ada di dalamnya. Berikan tanda cek ( ) pada status aktif untuk menandakan bahwa data unit pelayanan sedang aktif dan bisa digunakan.

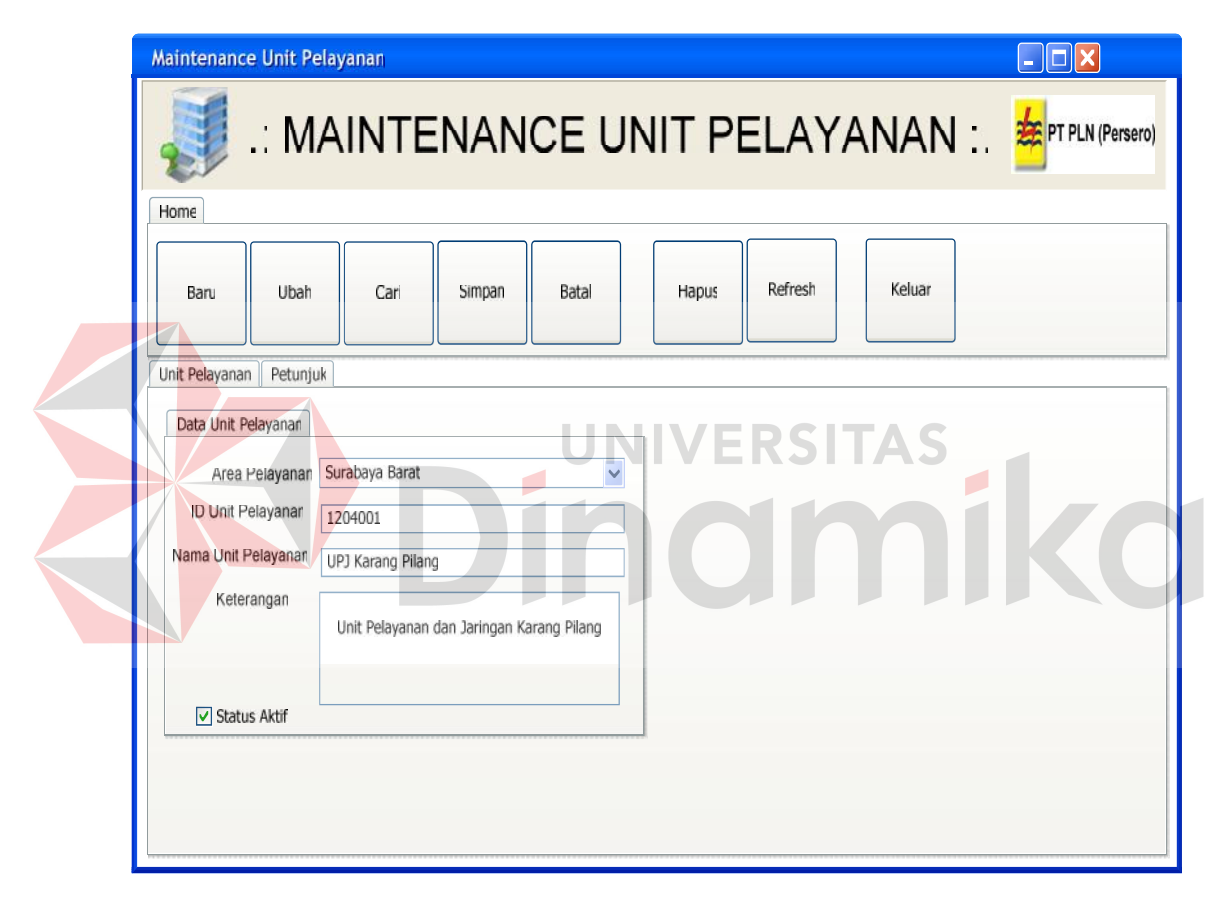

Gambar 4. 22 Form Maintenance Unit Pelayanan

Pada Gambar 4.23 Form Maintenance Pelanggan digunakan untuk menyimpan data pelanggan yang berhubungan dengan seluruh transaksi. ID Pelanggan dan No. Meter bukan merupakan generate sistem, hal ini dikarenakan fungsi dari form ini sebagai masukan data pelanggan yang lama sebelum aplikasi ini dibuat. Untuk data pelanggan yang baru (setelah aplikasi dibuat) dapat

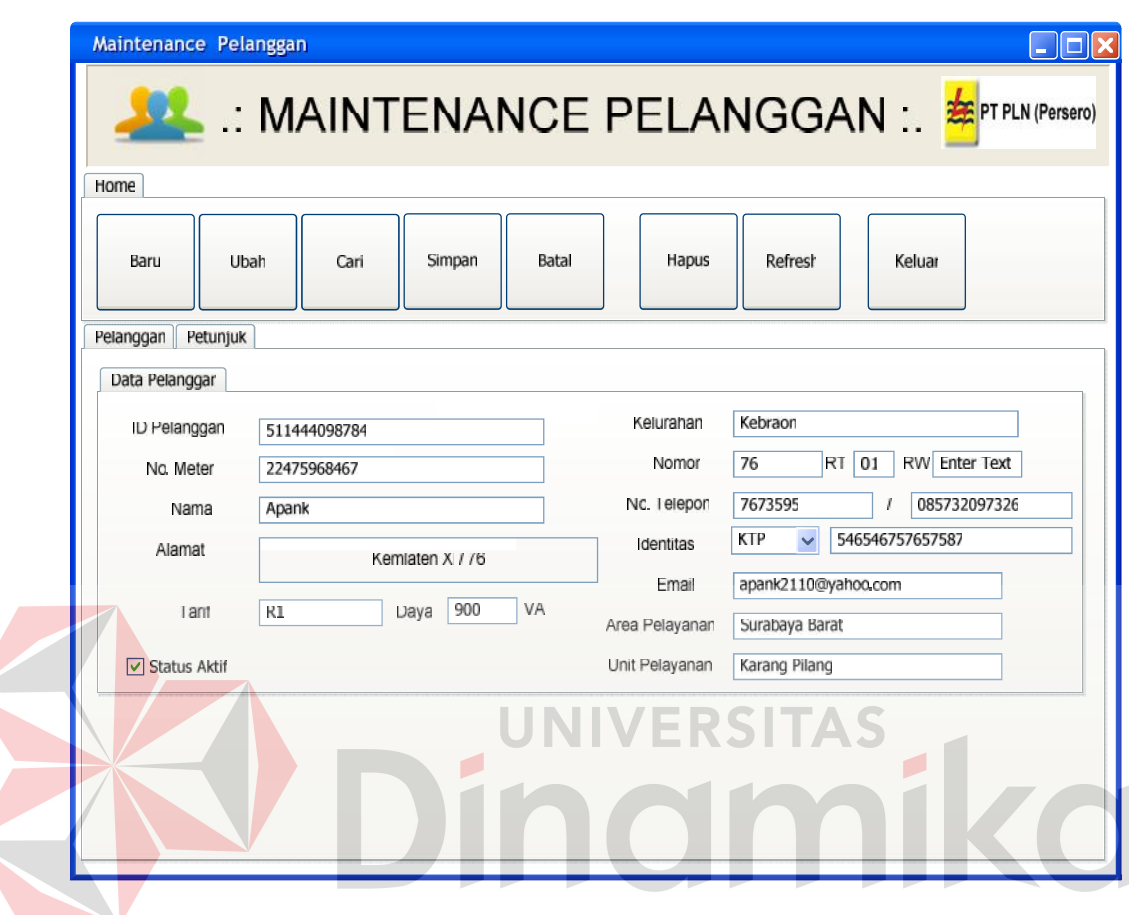

dimasukkan lewat proses pasang baru. Berikan tanda cek ( ) pada status aktif untuk menandakan bahwa data pelanggan sedang aktif dan bisa digunakan.

Gambar 4. 23 Form Maintenance Pelanggan

Pada Gambar 4.24 Form Maintenance Tagihan digunakan menyimpan data tagihan listrik para pelanggan. No. Tagihan merupakan hasil generate sistem dan tidak dapat diubah. Berikan tanda cek ( ) pada status bayar untuk menandakan bahwa data tagihan sudah terbayar, jika tidak diberi tanda cek berarti tagihan belum terbayar.

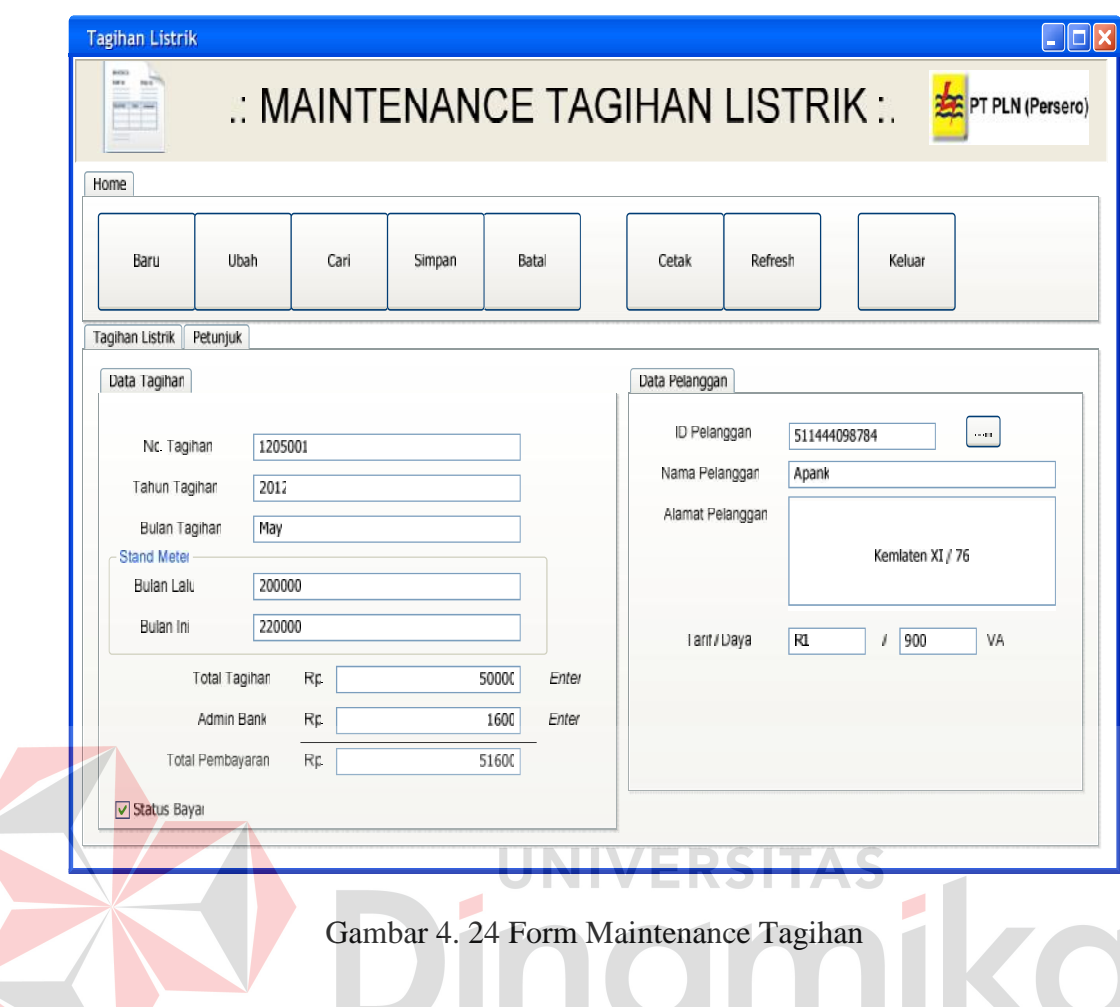

Pada Gambar 4.25 Form CIS (*Customer care Integrated System*) merupakan form utama untuk menu pelayanan pelanggan. Form ini akan tampil pada layar komputer sehingga pelanggan langsung bisa berinteraksi dengan sistem untuk melakukan beberapa transaksi. Untuk menuju ke form tersebut *user* yang bisa login adalah *user* yang mempunyai otoritas sebagai *Customer Care*. Terdapat beberapa pilihan menu, informasi, dan pengumuman di form tersebut.
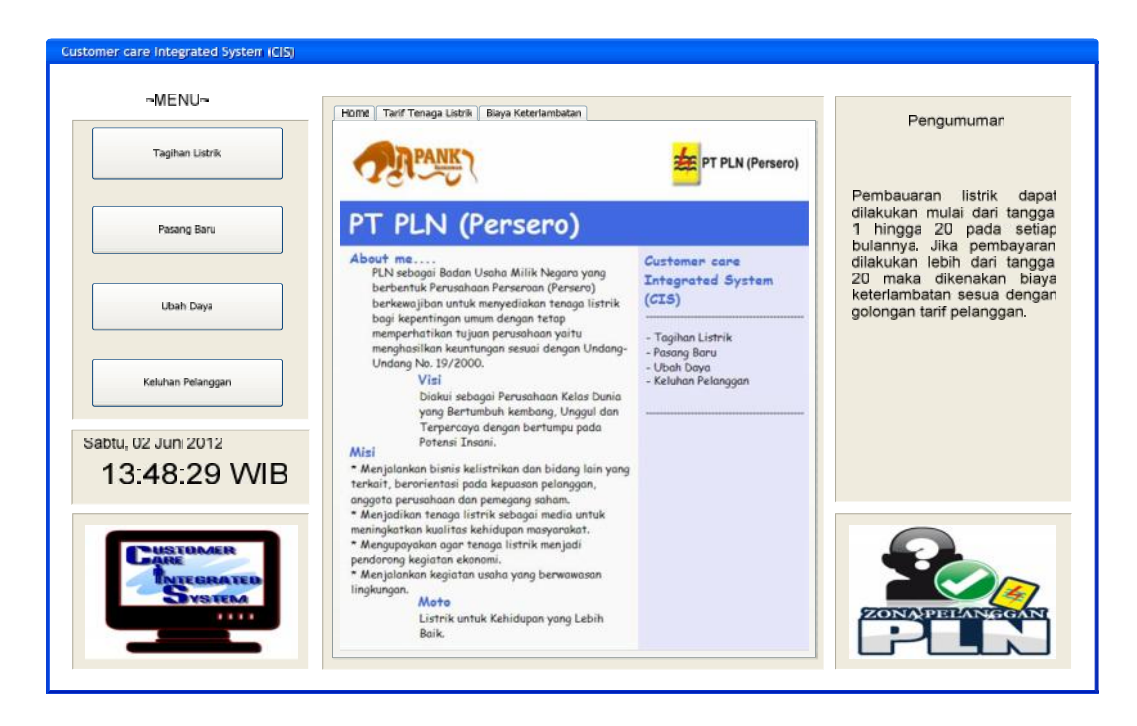

Gambar 4. 25 Form CIS (Customer care Integrated System)

Pada Gambar 4.26 Form Admin merupakan form utama untuk mengelolah seluruh data master, respon transaksi dan laporan-laporan. Untuk menuju ke form tersebut *user* yang bisa login adalah *user* yang mempunyai otoritas sebagai *Administrator*. Terdapat beberapa pilihan menu, yaitu menu untuk mengolah data master, mengolah respon transaksi dan menu laporan transaksi.

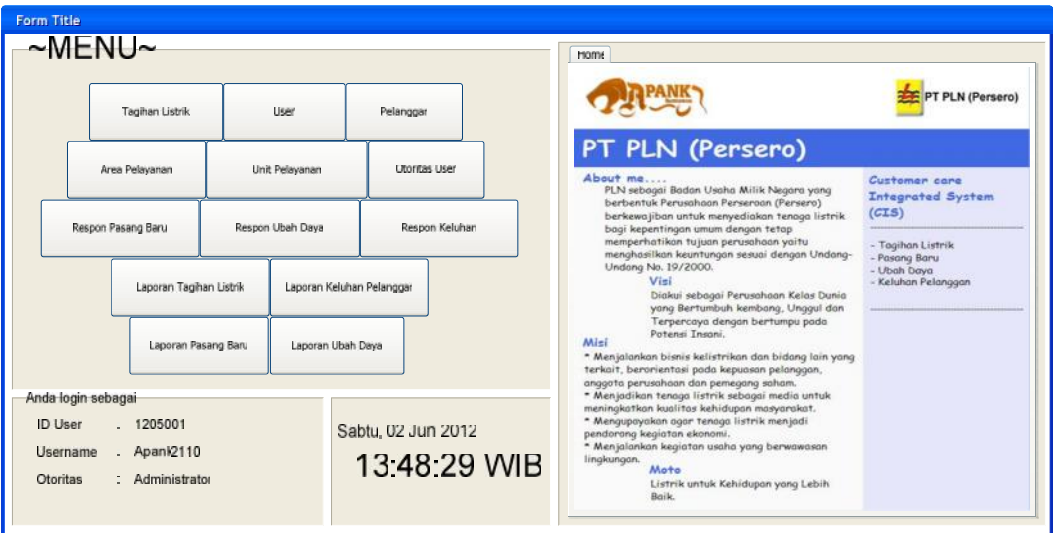

Gambar 4. 26 Form Admin

Pada Gambar 4.27 Form Cek Tagihan Listrik merupakan form yang digunakan pelanggan untuk melihat tagihan listrik pelanggan tersebut. Tagihan listrik yang tampil dapat langsung dicetak, akan tetapi hasil cetakan bukan sebagai bukti pembayaran tagihan listrik, melainkan hanya sebagai informasi tagihan listrik yang diterima pelanggan per periode bulan. Jika pelanggan mempunyai tunggakan maka akan langsun digabung dengan tagihan bulan saat ini.

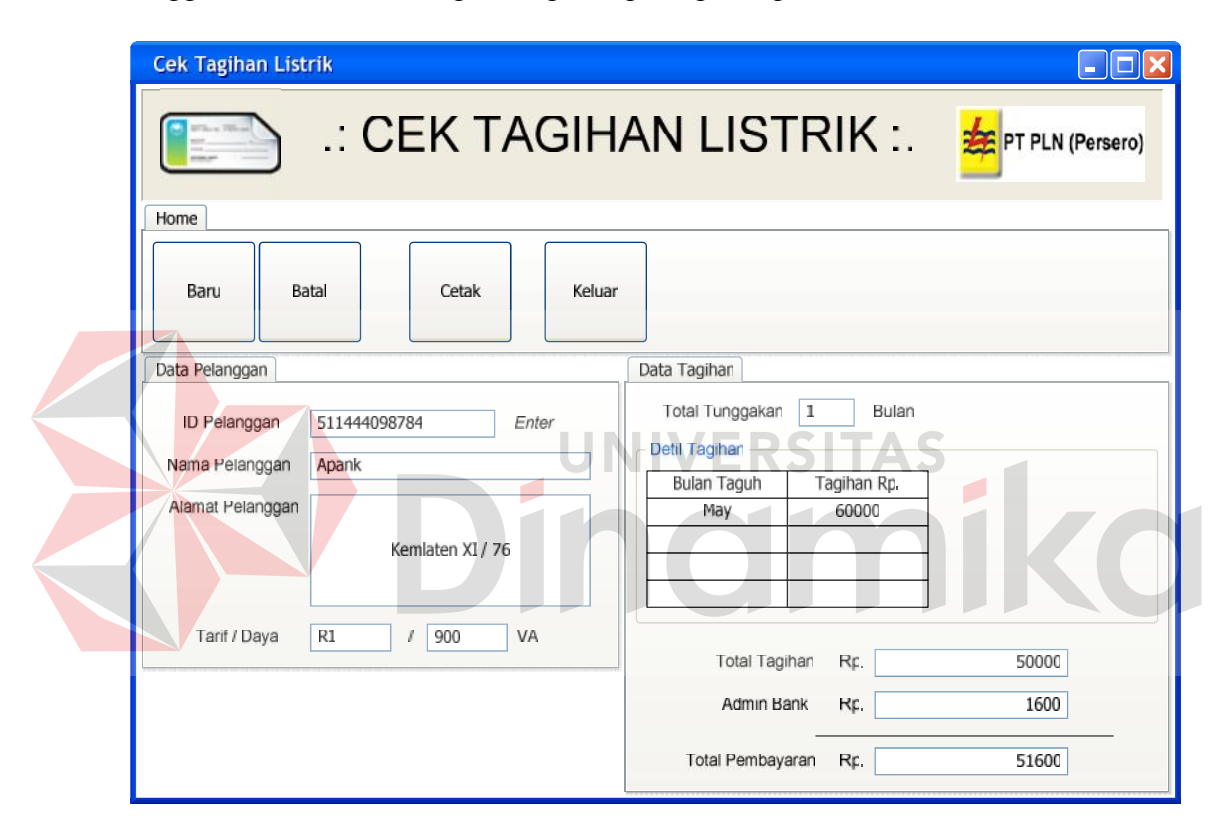

Gambar 4. 27 Form Cek Tagihan Listrik

Pada Gambar 4.28 Form Pengajuan Pasang Baru merupakan form yang digunakan pelanggan untuk membuat pengajuan pasang baru. No. Pengajuan merupakan hasil generate sistem, begitu juga dengan tanggal pengajuan yang diambil dari tanggal sekarang. Untuk ID Pelanggan dan No. Meter juga merupakan hasil dari generate sistem. Pada menu cetak, pelanggan dapat

ketika dilakukan survey oleh pihak perusahaan.

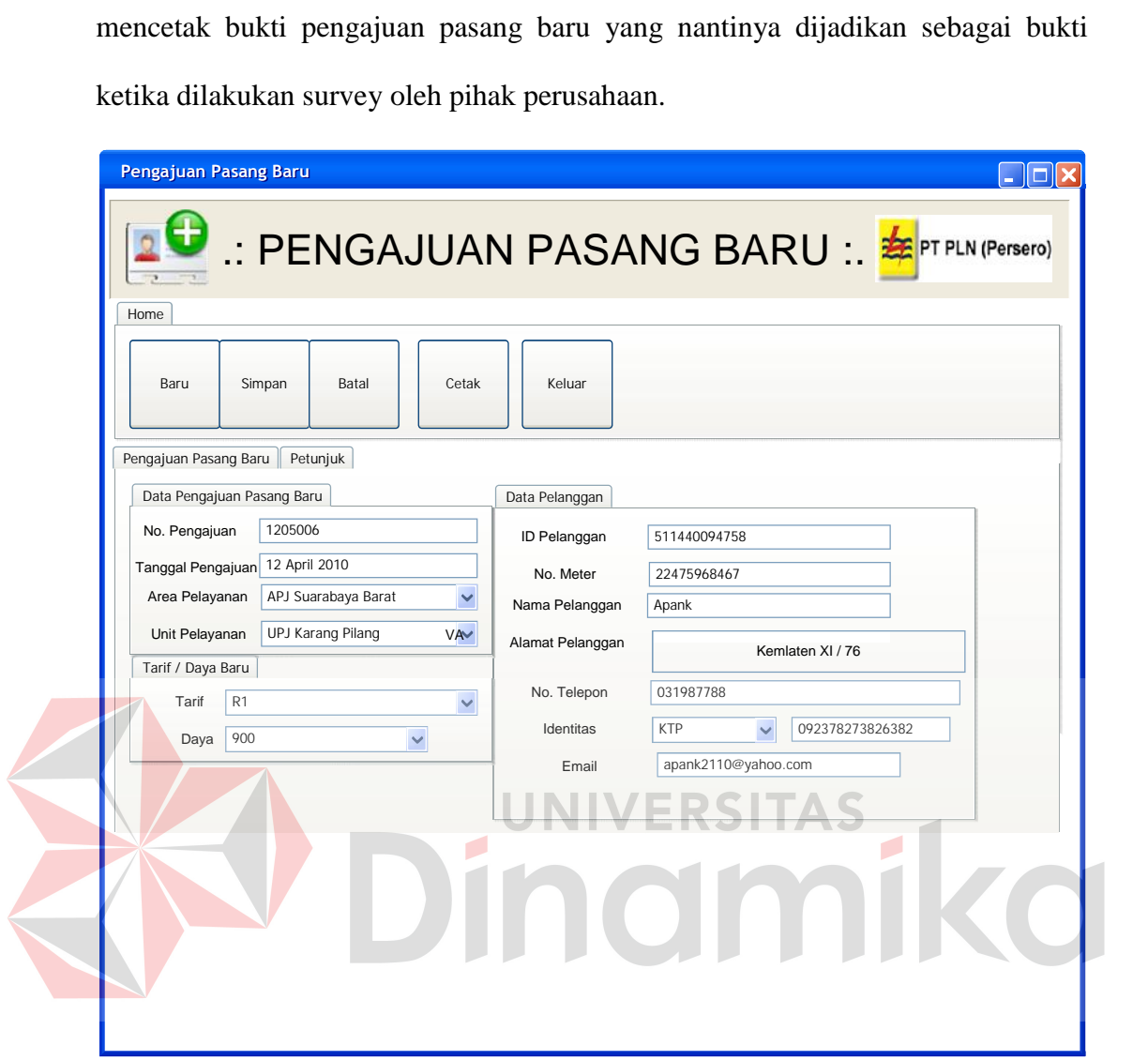

Gambar 4. 28 Form Pengajuan Pasang Baru

Pada Gambar 4.29 Form Pengajuan Ubah Daya merupakan form yang digunakan pelanggan untuk membuat pengajuan ubah daya. No. Pengajuan merupakan hasil generate sistem, begitu juga dengan tanggal pengajuan yang diambil dari tanggal sekarang. Untuk data pelanggan yang mengajukan dapat dicari dengan memasukkan ID Pelanggan ke dalam textbox yang telah disediakan. Kemudian tekan *Enter*, maka data pelanggan akan tampil secara otomatis. Pada menu cetak, pelanggan dapat mencetak bukti pengajuan ubah daya yang nantinya dijadikan sebagai bukti ketika dilakukan survey oleh pihak perusahaan.

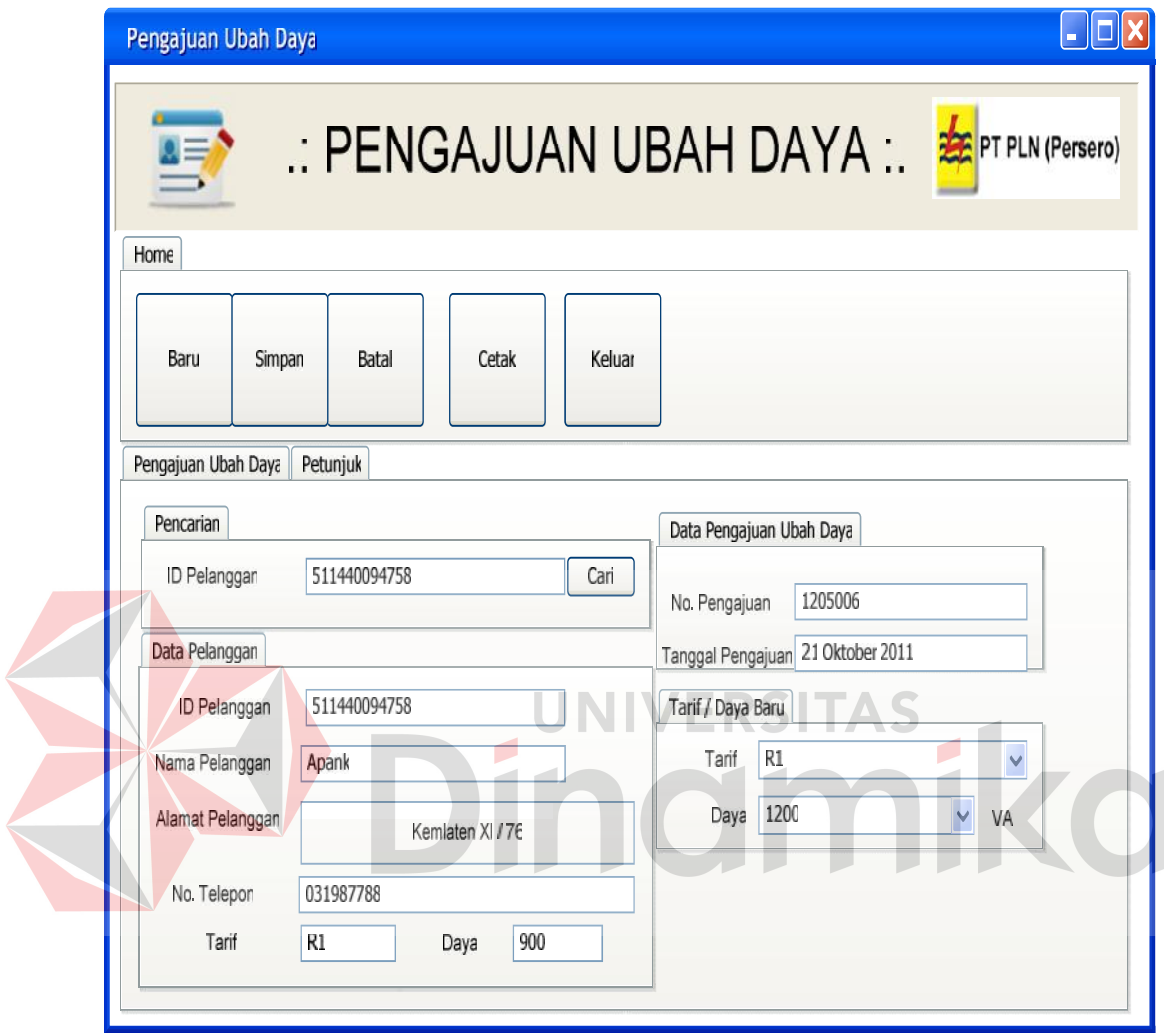

Gambar 4. 29 Form Pengajuan Ubah Daya

Pada Gambar 4.30 Form Keluhan Pelanggan merupakan form yang digunakan pelanggan untuk mengajukan keluhan, laporan, pertanyaan, dan sebagainya kepada perusahaan. No. Keluhan merupakan hasil generate sistem, begitu juga dengan waktu keluhan yang diambil dari tanggal dan jam sekarang.

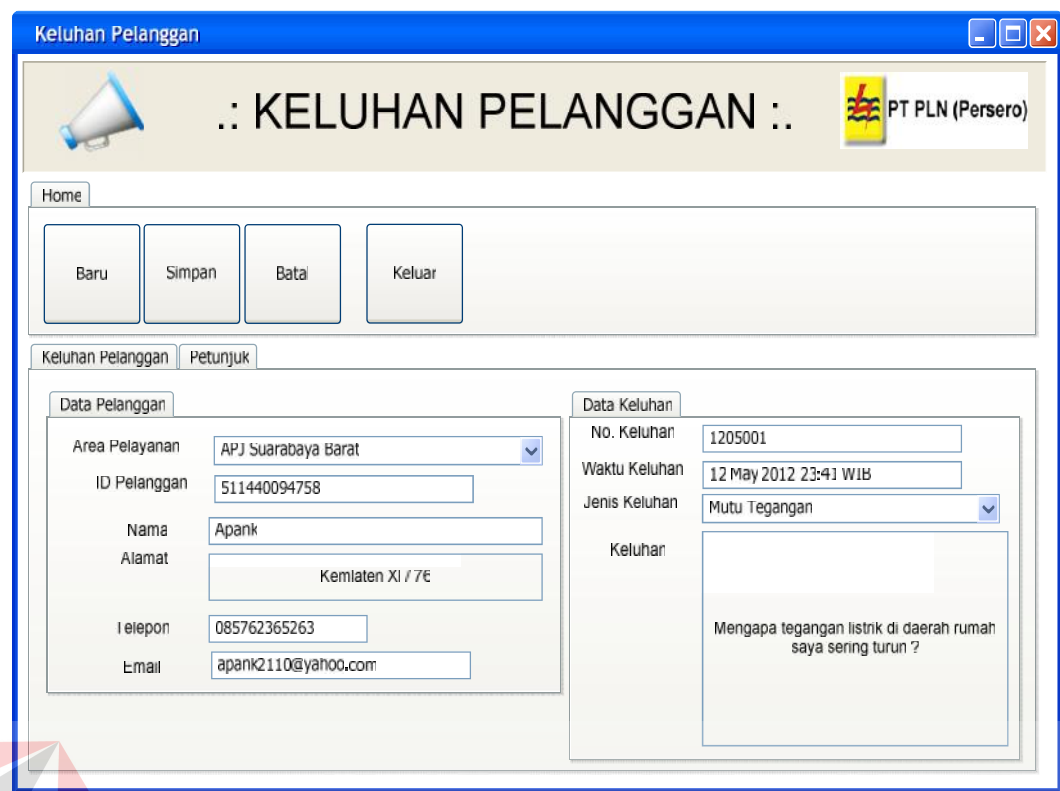

# Gambar 4. 30 Form Keluhan Pelanggan

Pada Gambar 4.31 Form Cek Respon Keluhan merupakan form yang digunakan pelanggan untuk melakukan cek respon terhadap keluhan yang telah disampaikan. Berikan tanda cek ( ) pada id pelanggan jika ingin mencari respon berdasarkan id pelanggan, atau berikan tanda cek ( ) pada nama pelanggan jika ingin mencari respon berdasarkan nama pelanggan. Cetak bukti keluhan pelanggan jika ingin menyimpan bukti keluhan untuk dokumentasi bagi pelanggan.

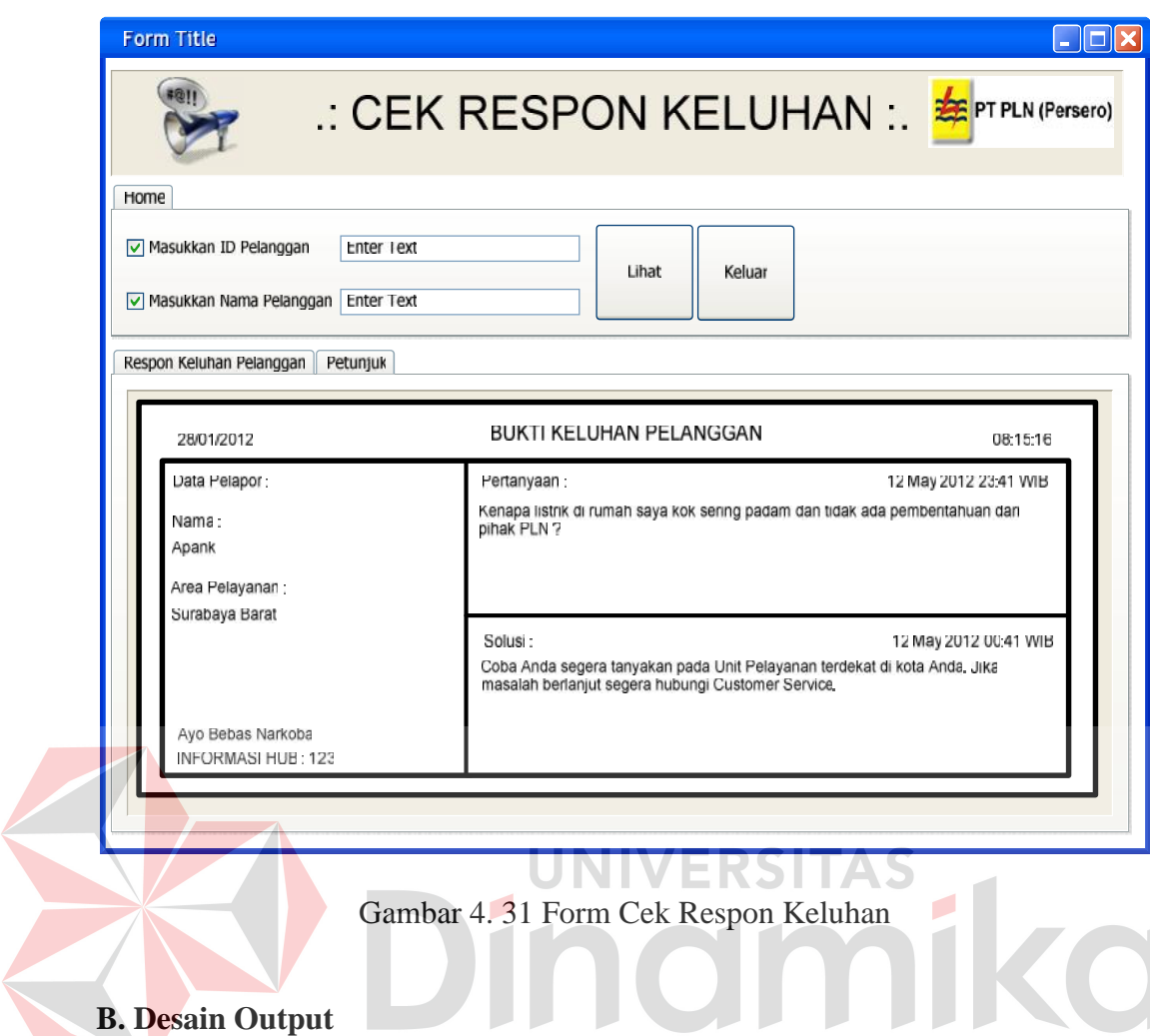

Desain output merupakan gambaran secara umum tentang bentuk dari tampilan atau *user interface* dari suatu laporan. Pada sistem informasi pelayanan pelanggan dibuat beberapa desain output sebagai *interface* dari laporan.

Pada Gambar 4.32 digunakan pada saat pelanggan memilih menu cetak pada form cek tagihan listrik. Setelah dipilih maka muncul tagihan pembayaran listrik yang harus dibayar pelanggan pada bulan ini dan bulan lalu jika masih mempunyai tunggakan.

#### **BUKTI TAGIHAN LISTRIK**

**IDPEL NAMA** TARIF / DAYA **BULAN / TAHUN STAND METER** RP TAGIHAN PLN : Rp. 156,700 STATUS BAYAR : Belum Terbayar

: 511345465765 : Fandi Baladewa  $: R1 / 900$ : June / 2012 2243534 22568790

#### STRUKINI BUKAN MERUPAKAN BUKTI PEMBAYARAN, UNTUKMELAKUKAN PEMBAYARAN SILAKAN **MENGHUBUNGI PETUGAS LOKET PEMBAYARAN**

**ADMIN BANK TOTAL BAYAR** 

 $\therefore$  Rp. 1.600 Rp. 158,300

Ayo Bebas Narkoba INFORMASIHUB: 123

27-06-12 23:23:58

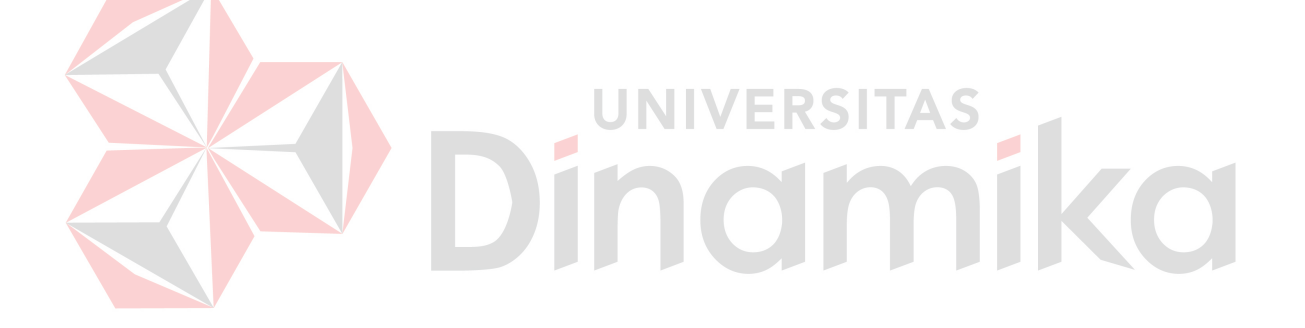

### **BUKTI PENGAJUAN PASANG BARU**

NO. PENGAJUAN : 1206001 TGL PENGAJUAN : 07 June 2012 **NAMA** TARIF / DAYA **STATUS** 

: Raihan  $P3$  $131000$ : REJECTED

BUKTI INI MERUPAKAN BUKTI PENGAJUAN PASANG BARU, UNTUK INFORMASI LEBIH LANJUT HUBUNGI PETUGAS **LOKET** 

Avo Bebas Narkoba **INFORMASI HUB: 123** 

27-06-12 23:33:40

# **BUKTI PENGAJUAN UBAH DAYA**

 $\frac{1205002}{08 \text{ May } 2012}$ NO. PENGAJUAN **TGL PENGAJUAN** 511444896874 **IDPEL** : Paijo **NAMA** TARIF LAMA / DAYA LAMA: R1  $/900$  $12200$ TARIF BARU / DAYA BARU: B1 : DRAFT **STATUS** 

 $\overline{F}$ 

#### BUKTI INI MERUPAKAN BUKTI PENGAJUAN UBAH DAYA. UNTUK INFORMASI LEBIH LANJUT HUBUNGI PETUGAS **LOKET**

Ayo Bebas Narkoba INFORMASI HUB: 123

27-06-12 23:28:19

 $\mathcal{L}$ 

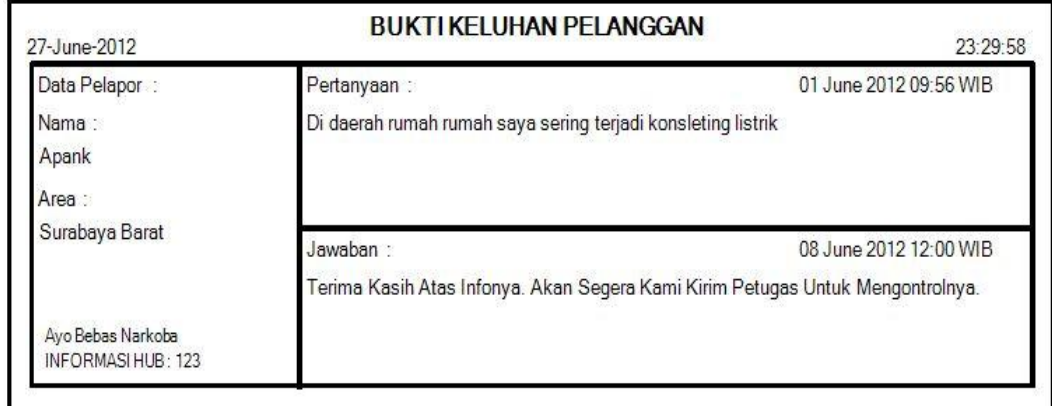

ERSITAS ı MÍ **TANK** 

Pada Gambar 4.36 digunakan pada saat admin sistem memilih form laporan tagihan listrik. Setelah dipilih maka muncul laporan tagihan listrik yang digunakan untuk mengontrol jumlah seluruh tagihan listrik, jumlah tagihan yang belum terbayar, jumlah tagihan yang telah terbayar, nominal seluruh tagihan, nominal tagihan yang belum terbayar, dan nominal tagihan yang telah terbayar.

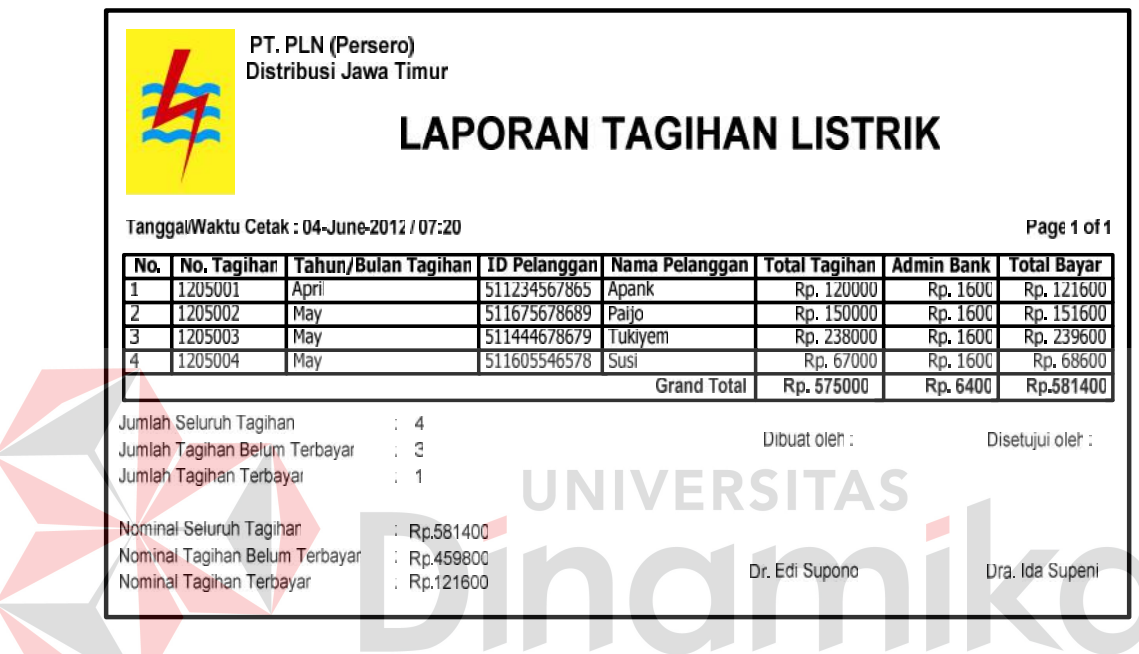

Gambar 4. 36 Laporan Tagihan Listrik

Pada Gambar 4.37 digunakan pada saat admin sistem memilih form laporan pasang baru. Setelah dipilih maka muncul laporan pengajuan pasang baru yang digunakan untuk mengontrol jumlah seluruh pengajuan pasang baru, jumlah pengajuan yang belum disetujui, jumlah pengajuan yang telah disetujui, dan jumlah pengajuan yang tidak disetujui.

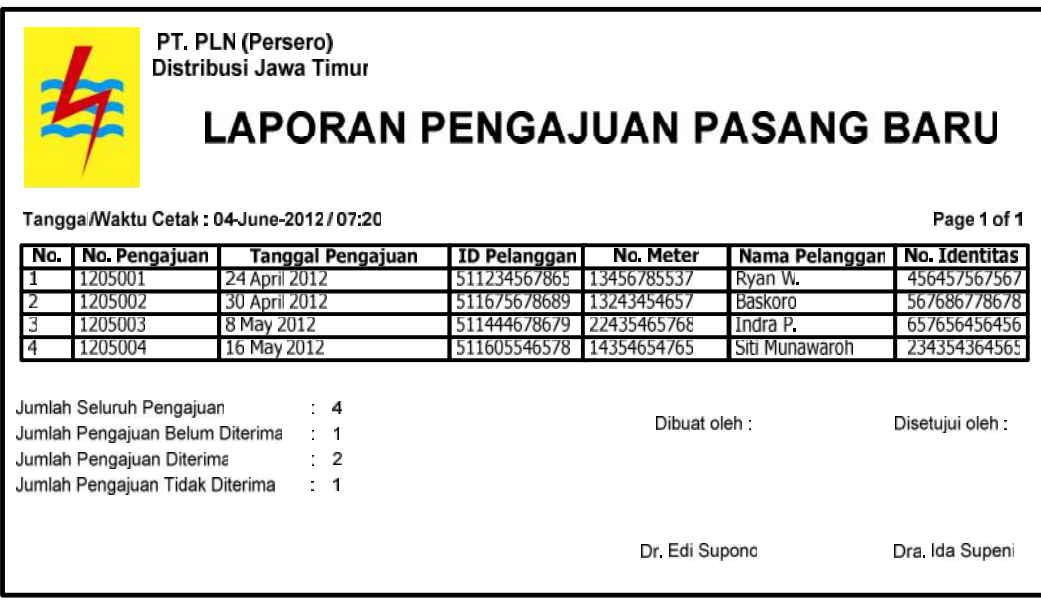

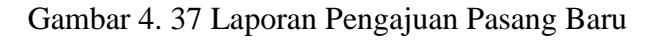

Pada Gambar 4.38 digunakan pada saat admin sistem memilih form laporan ubah daya. Setelah dipilih maka muncul laporan pengajuan ubah daya yang digunakan untuk mengontrol jumlah seluruh pengajuan ubah daya, jumlah pengajuan yang belum disetujui, jumlah pengajuan yang telah disetujui, dan jumlah pengajuan yang tidak disetujui.

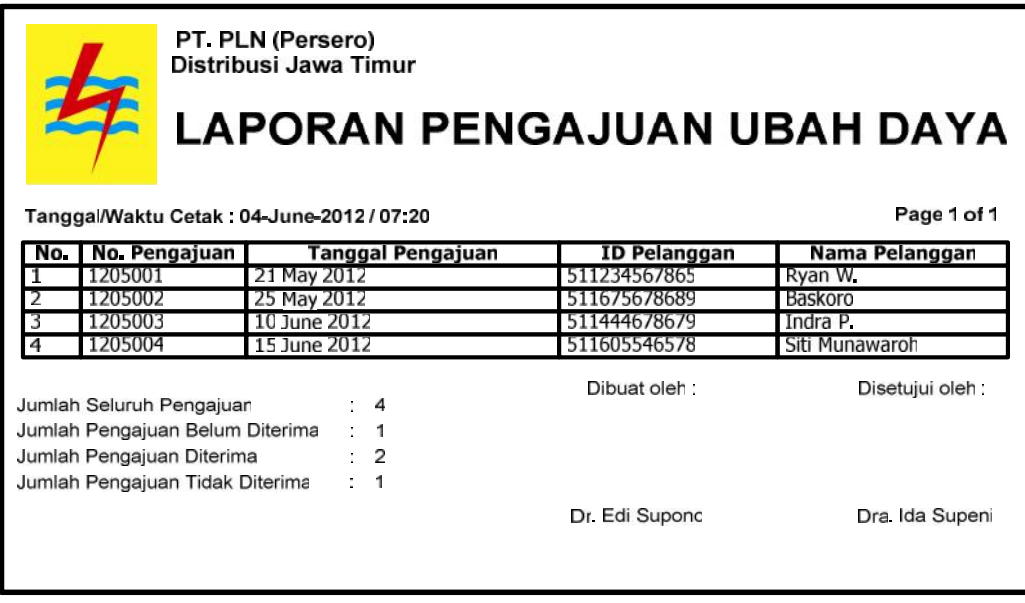

Gambar 4. 38 Laporan Pengajuan Ubah Daya

Pada Gambar 4.39 digunakan pada saat admin sistem memilih form laporan keluhan pelanggan. Setelah dipilih maka muncul laporan keluhan pelanggan yang digunakan untuk mengontrol jumlah seluruh keluhan pelanggan, jumlah keluhan yang belum terjawab, dan jumlah keluhan yang telah terjawab.

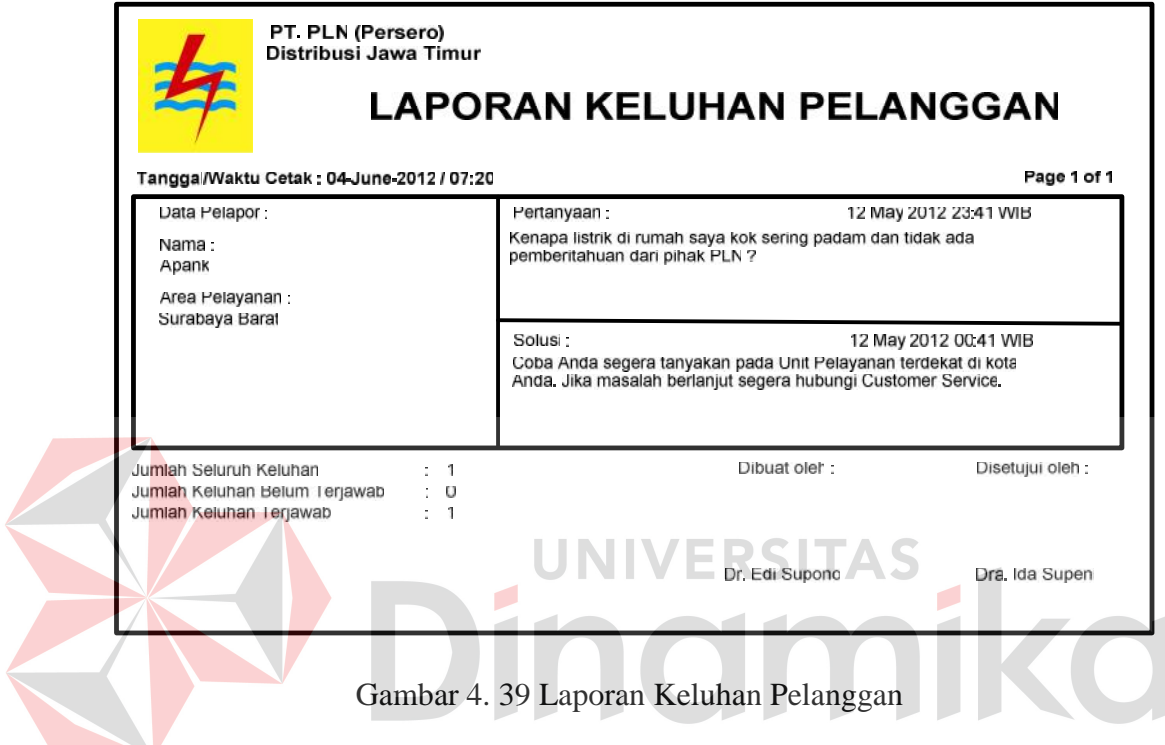

#### **BAB V**

#### **IMPLEMENTASI DAN PEMBAHASAN**

#### **5.1 Sistem yang Digunakan**

Berikut ini adalah *hardware* dan *software* yang dibutuhkan untuk menggunakan program Sistem Informasi Pelayanan Pelanggan pada PT. PLN (Persero) Distribusi Jatim sebagai berikut:

### a. *Hardware*

- 1. Microprocessor Pentium IV atau yang lebih tinggi
- 2. VGA dengan resolusi 800 x 600 atau yang lebih tinggi dan mendukung

ERSITAS

- Microsoft Windows
- 3. RAM 512 atau yang lebih tinggi

b. *Software*

- 1. Sistem Operasi Microsoft Windows 2000 Server/Pro, XP/Pro/Home, Vista,
	- 7 (Seven)
- 2. .NET Framework 2.0
- 3. Crystal Report Engine
- 4. MySQL Server 5.5

## **5.2 Cara Setup Program**

Sebelum melakukan instalasi program CIS (*Customer care Integrated System*), pertama cek dulu computer Anda apakah sudah terdapat *.net framework 2.*0 atau tidak. Caranya pada menu *computer*, kemudian pilih *control panel*. Setelah masuk control panel masuk ke *add or remove program* (berisi tentang

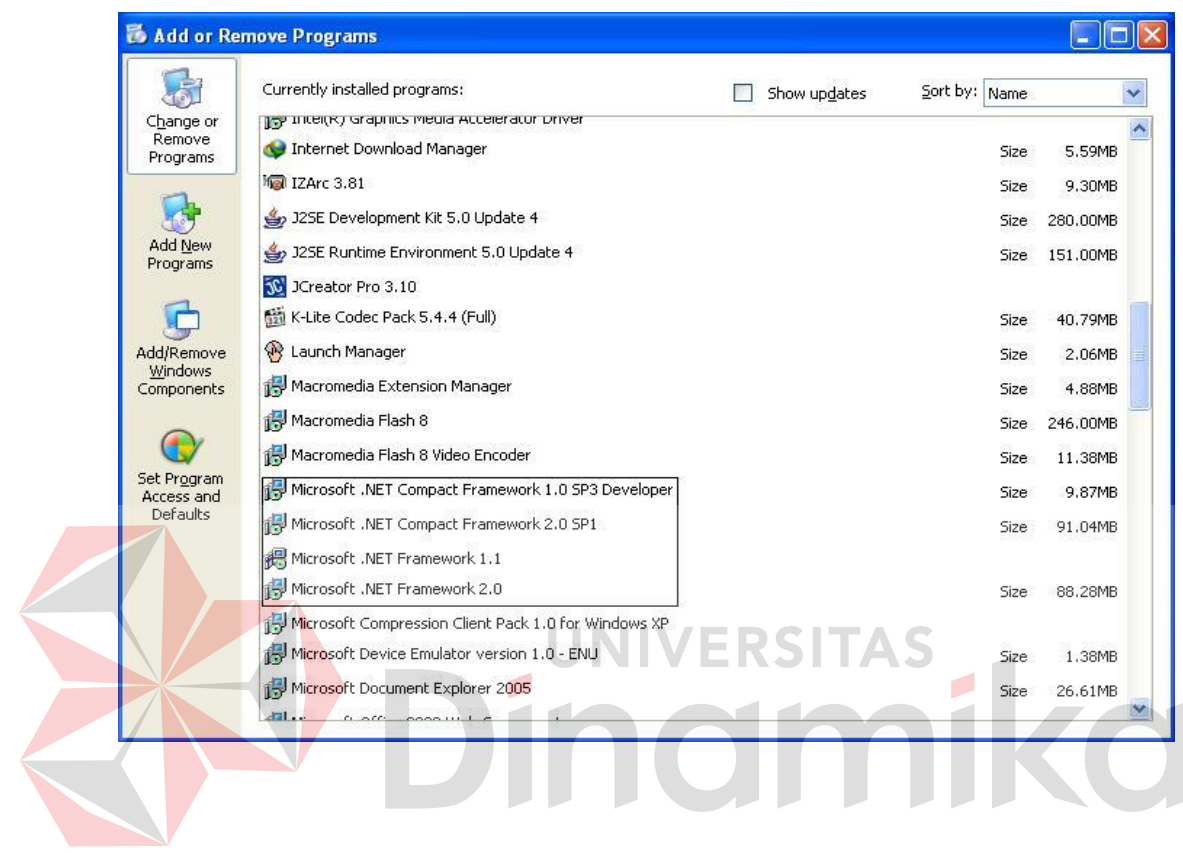

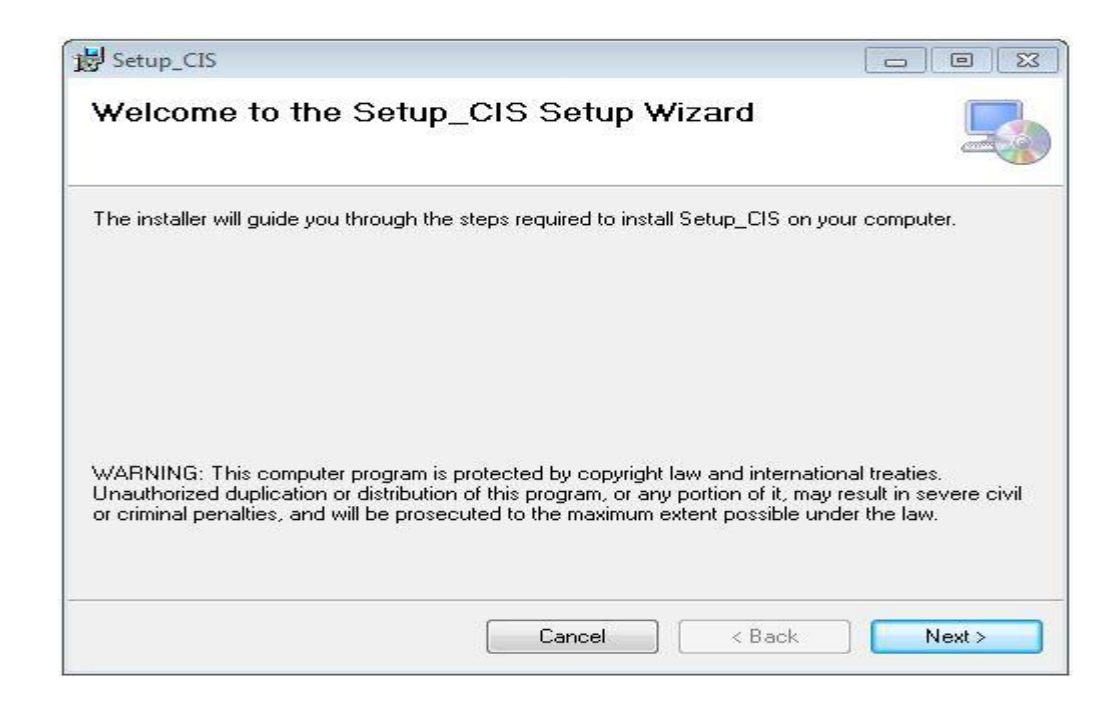

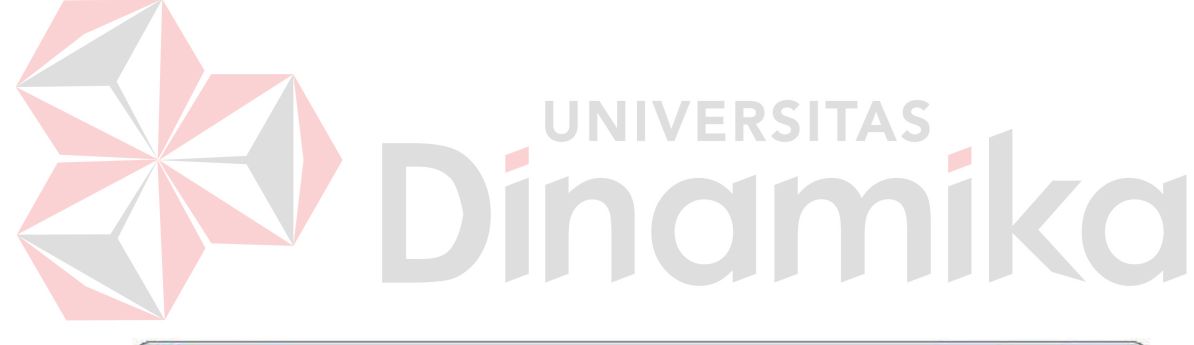

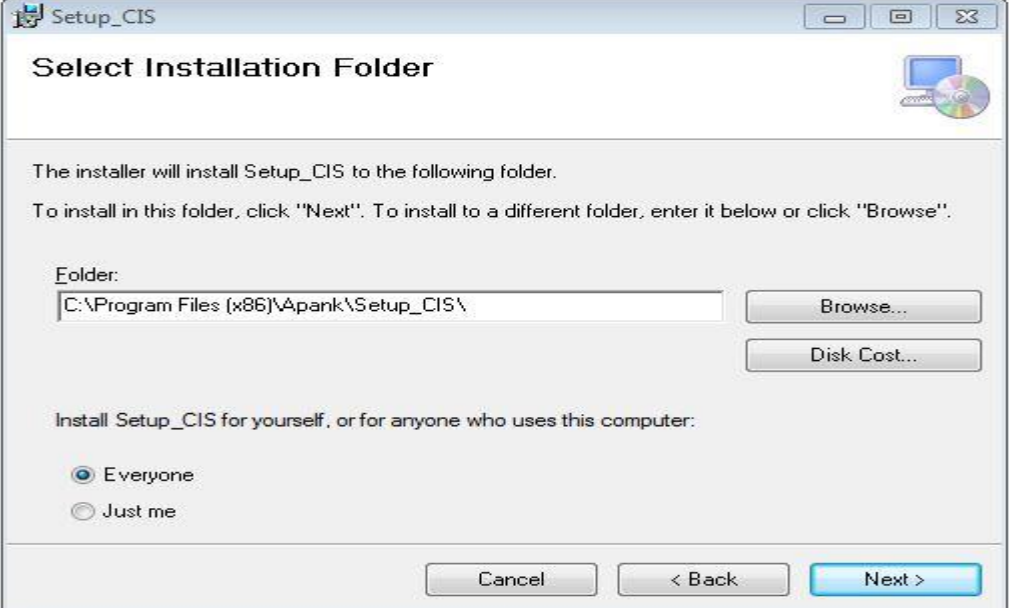

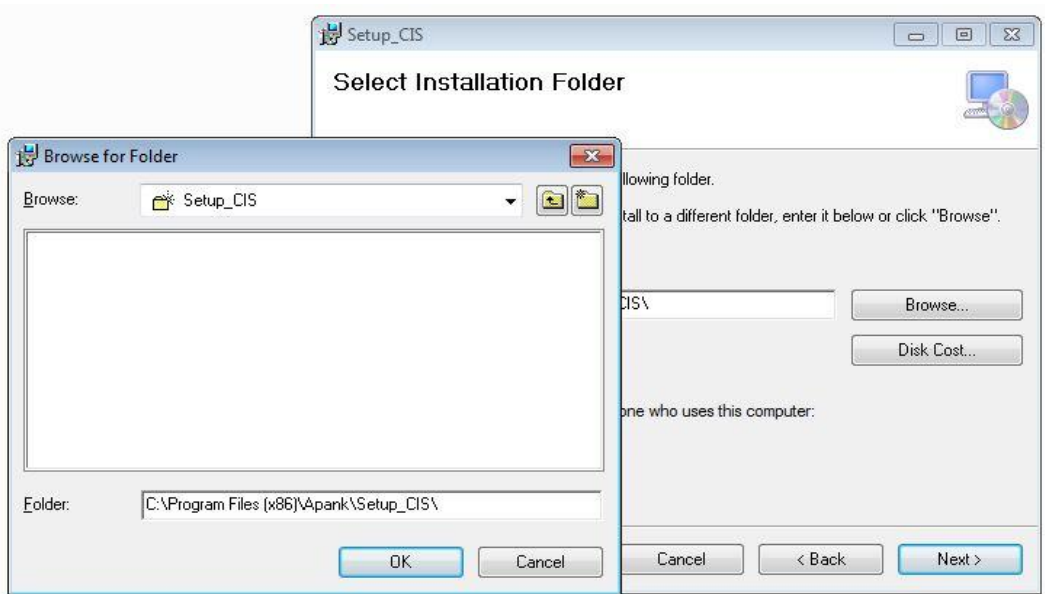

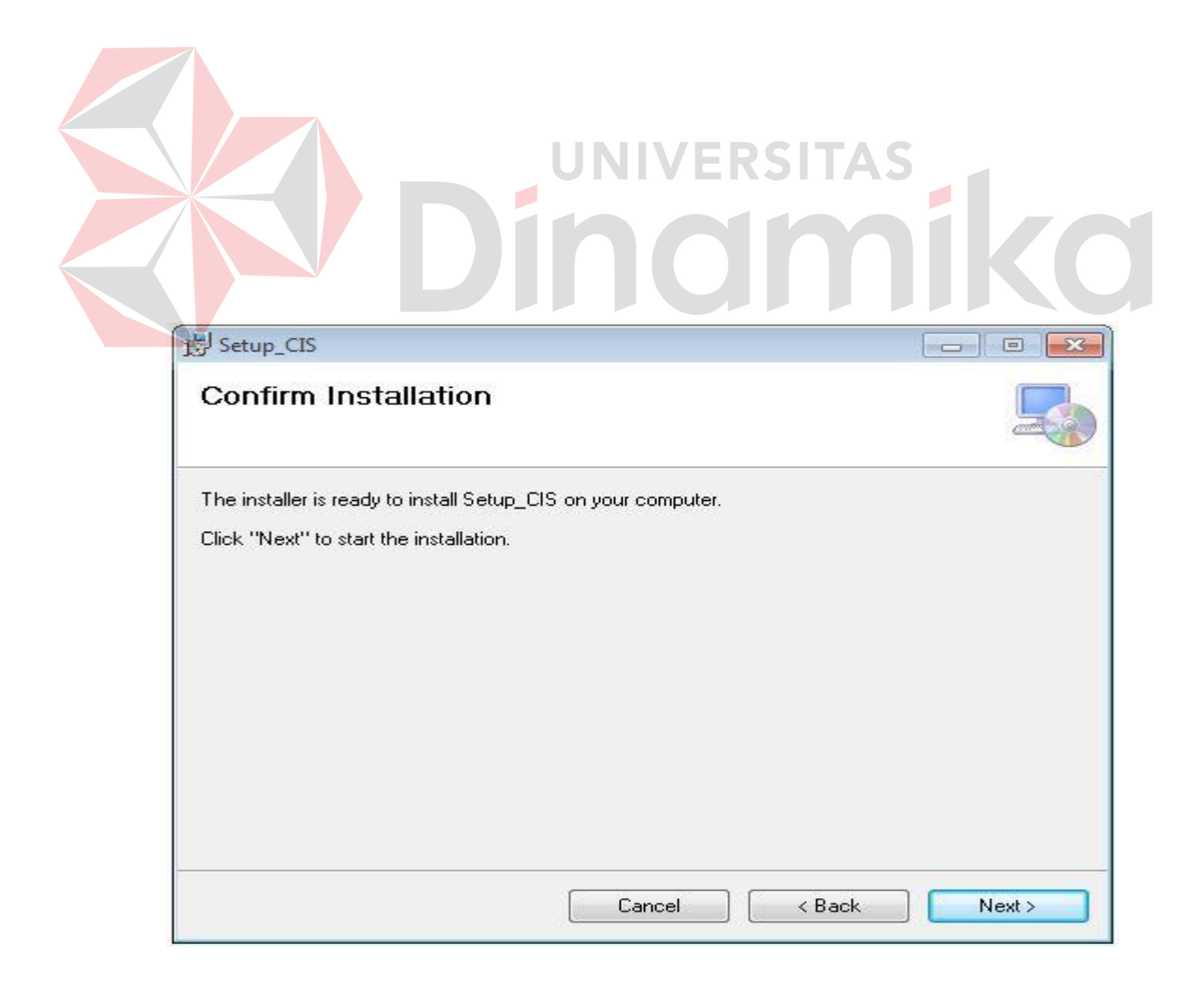

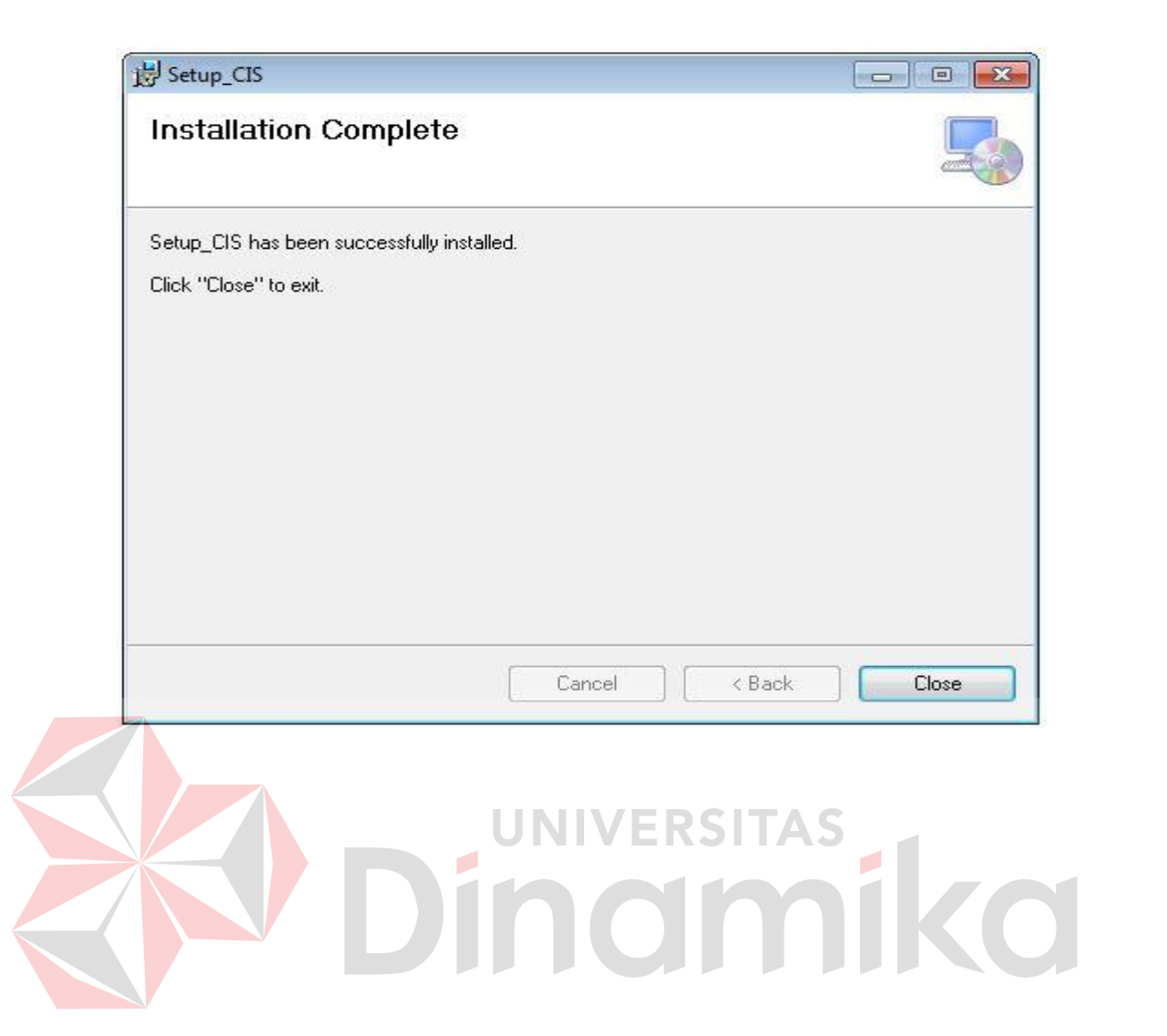

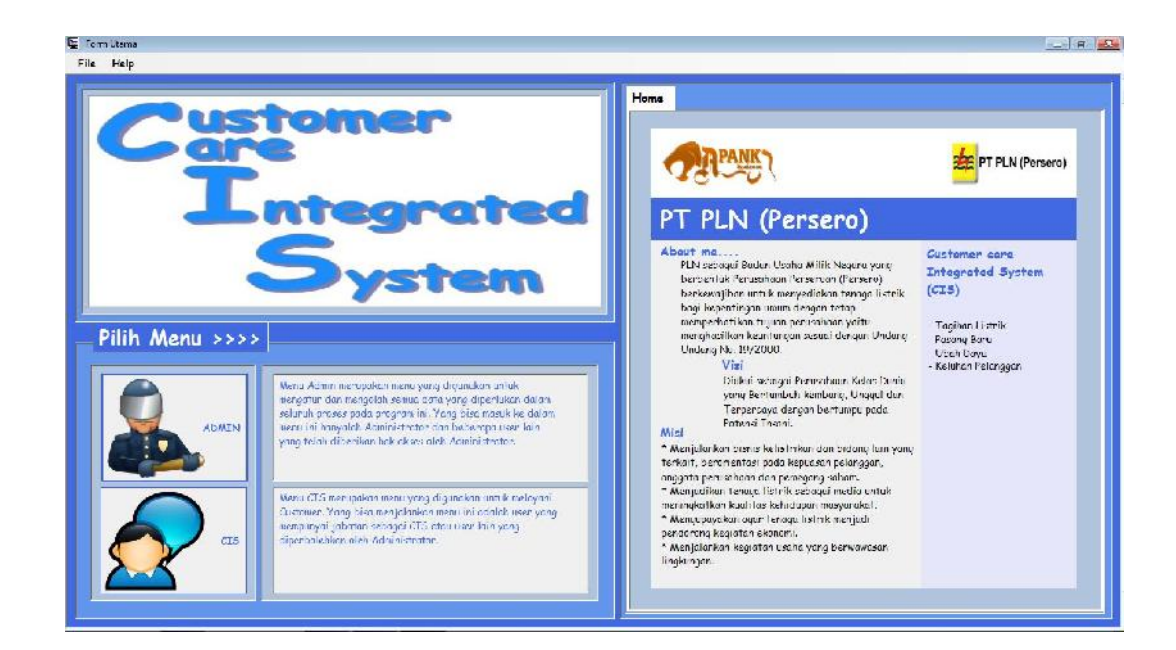

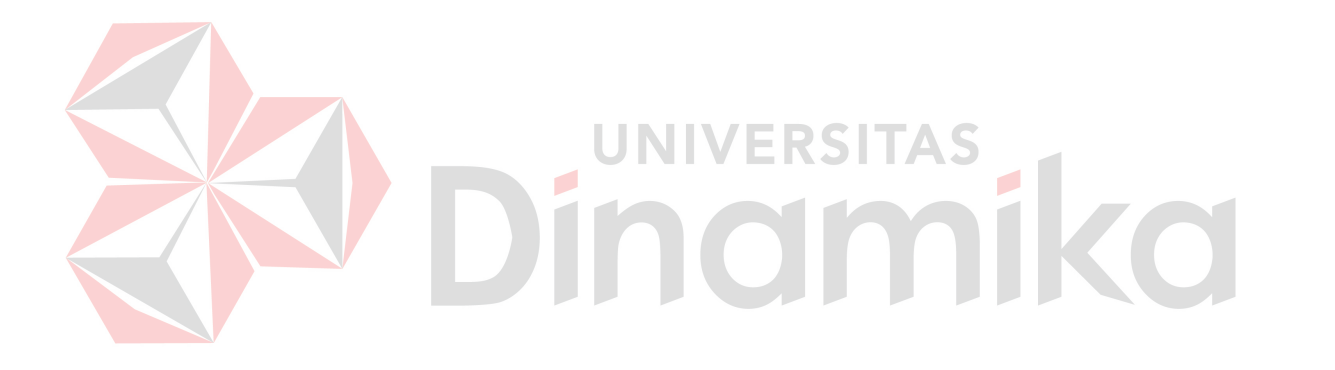

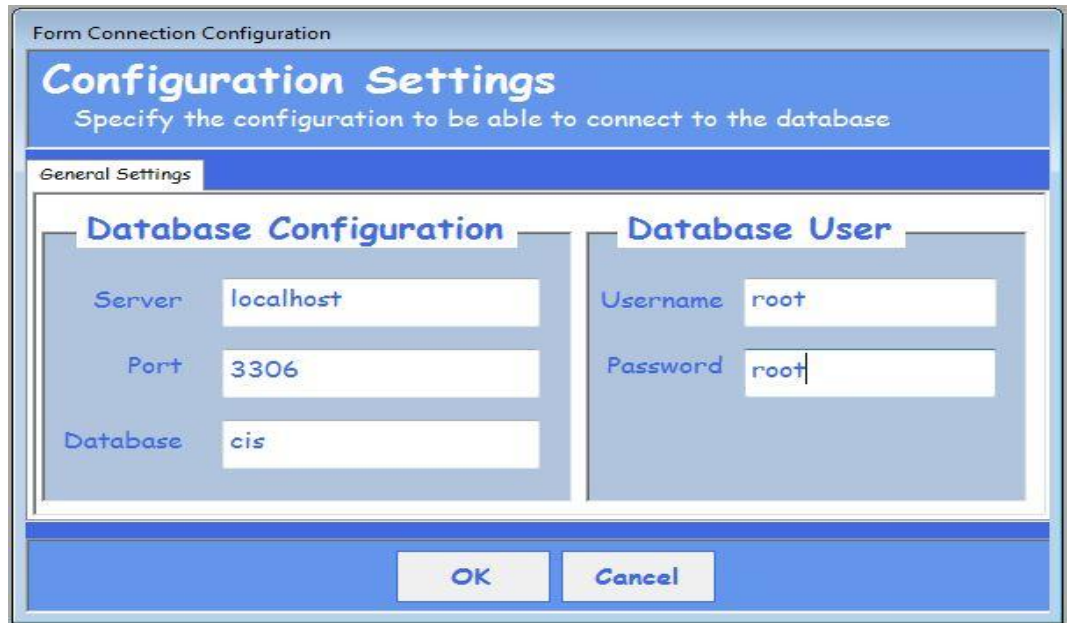

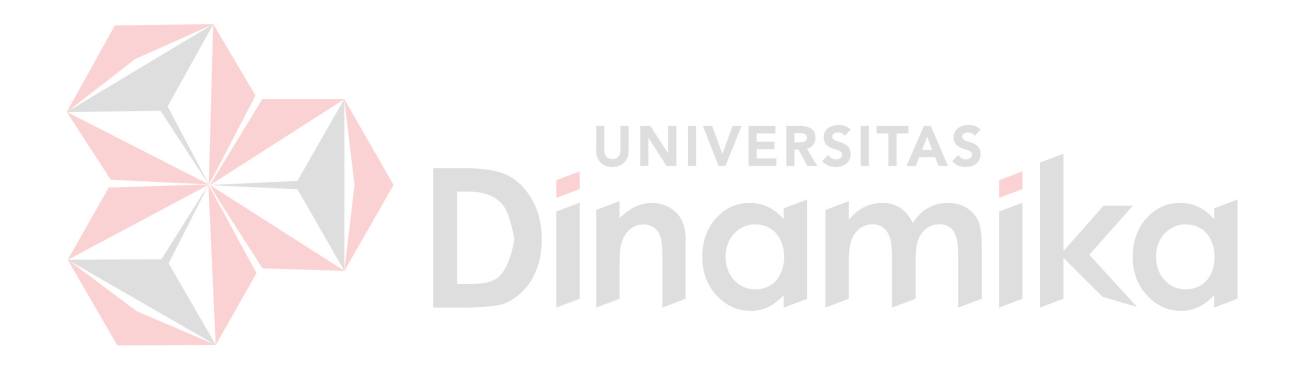

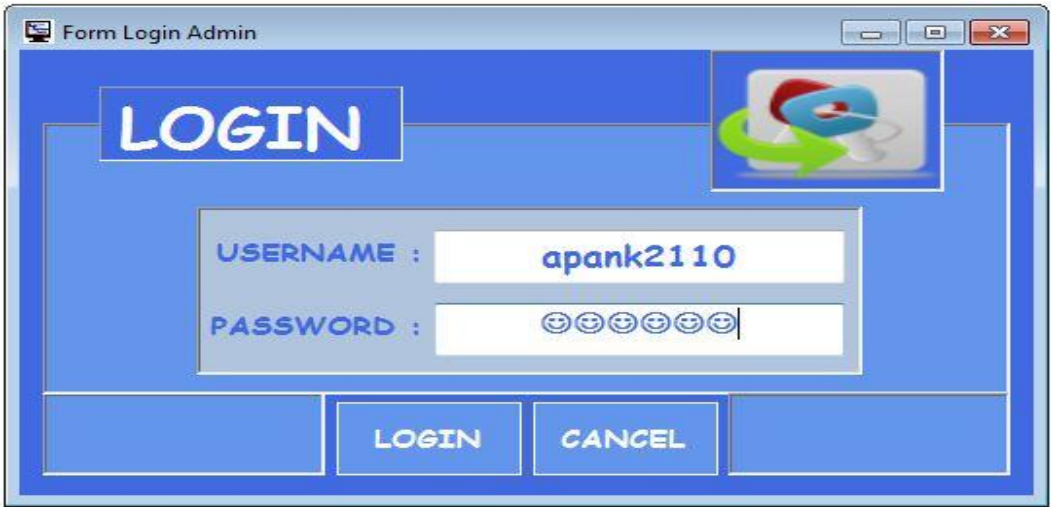

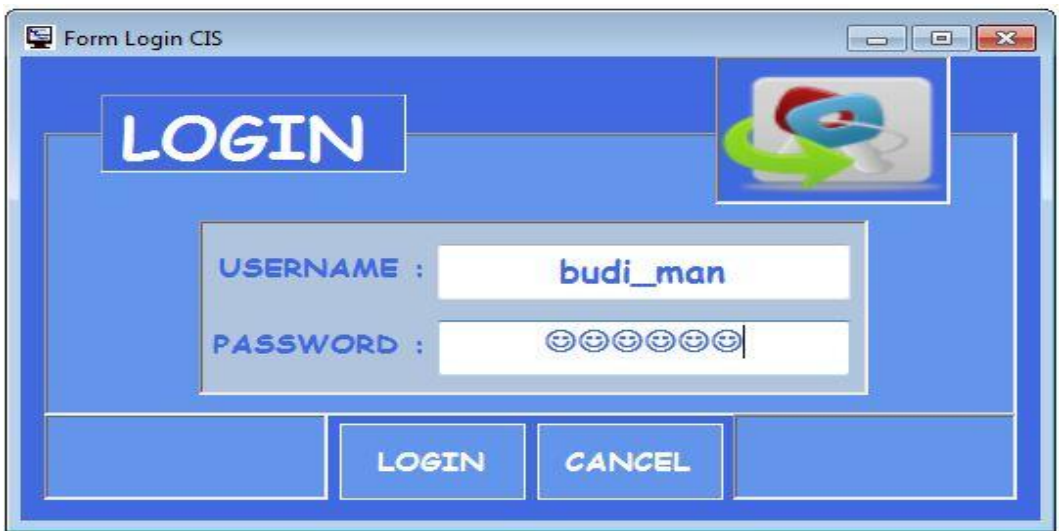

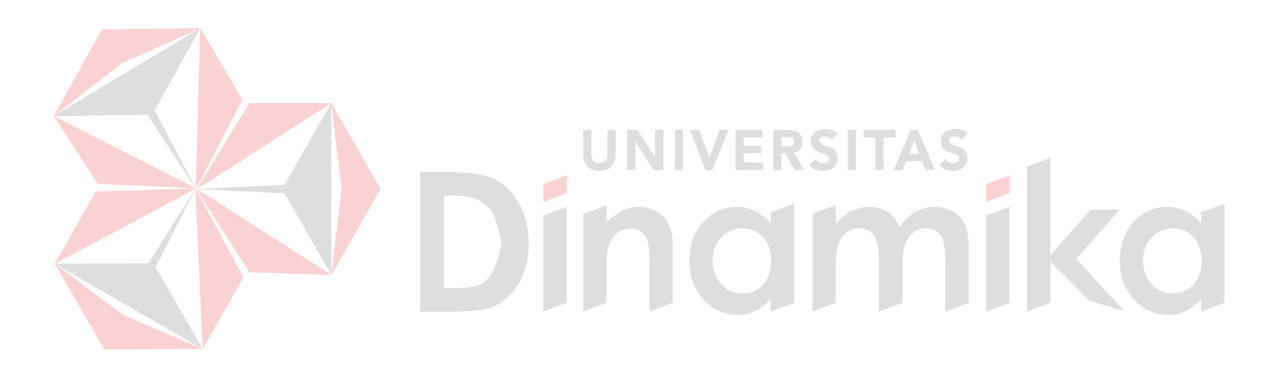

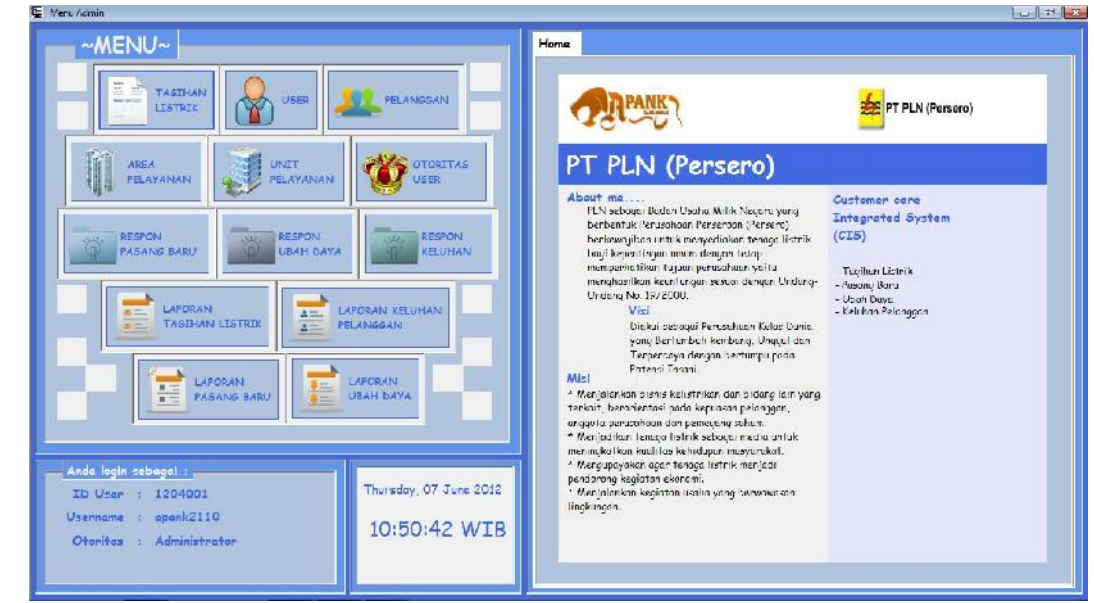

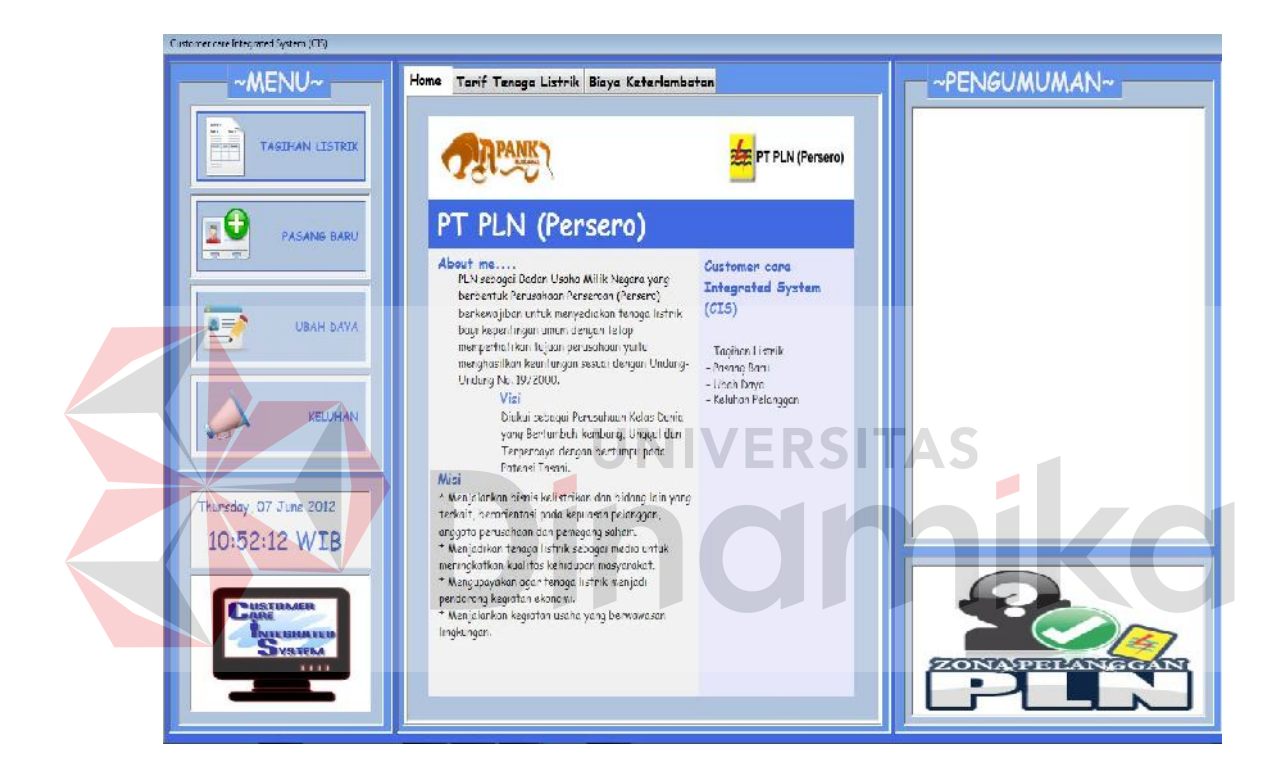

penggunaan masing-masing form master dijelaskan lebih detil pada penjelasan berikut ini.

#### **A. Form Maintenance Tagihan Listrik**

Form maintenance tagihan listrik digunakan untuk mengelola data tagihan listrik pelanggan yang terdapat pada PT. PLN (Persero). Untuk data tagihan listrik yang telah tersimpan pada database maka aplikasi akan memunculkan pesan bahwa data telah tersimpan sebagai bentuk validasi. Pada form maintenance tagihan listrik terdapat beberapa tombol, diantaranya adalah tombol baru, simpan, cari, ubah, hapus, batal, refresh, dan keluar. Sebelum melakukan transaksi maka user harus menekan tombol baru terlebih dahulu jika ingin membuat data tagihan baru. Tombol simpan digunakan untuk memasukkan dan menyimpan data tagihan listrik baru, setelah itu akan muncul pesan data tersimpan seperti Gambar 5.14.

Tombol ubah digunakan untuk mengubah data yang telah ditampilkan setelah menekan tombol cari, jika ubah data berhasil maka akan muncul pesan data tersimpan seperti Gambar 5.14. Tombol batal digunakan untuk membatalkan seluruh proses. Tombol hapus digunakan untuk menghapus data yang telah ditampilkan setelah menekan tombol cari, jika hapus data berhasil maka akan muncul pesan data tersimpan seperti Gambar 5.14.

Tombol refresh digunakan untuk melakukan refresh koneksi. Untuk tombol keluar di gunakan untuk keluar dari form maintenance tagihan listrik. No. Tagihan, tahun tagihan, dan bulan tagihan akan terisi otomatis apabila user admin menekan tombol baru. Untuk data pelanggan dapat dicari dengan menekan tombol yang bertanda titik-titik (….) dan data pelanggan akan terisi otomatis setelah

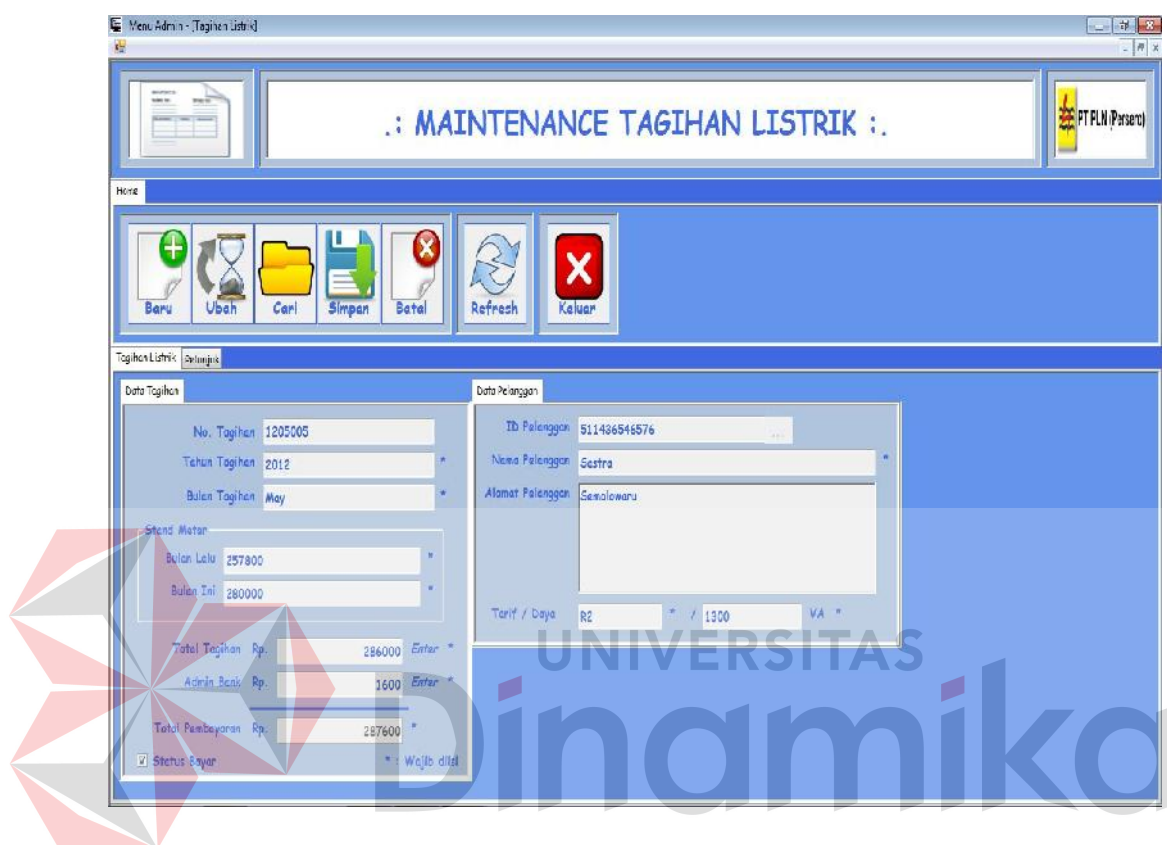

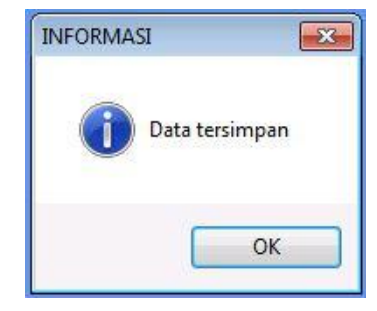

telah tersimpan pada database maka aplikasi akan memunculkan pesan bahwa data telah tersimpan sebagai bentuk validasi. Pada form maintenance user terdapat beberapa tombol, diantaranya adalah tombol baru, simpan, cari, ubah, hapus, batal, refresh, dan keluar. Sebelum melakukan transaksi maka user harus menekan tombol baru terlebih dahulu jika ingin membuat data user baru. Tombol simpan digunakan untuk memasukkan dan menyimpan data user baru, setelah itu akan muncul pesan data tersimpan seperti Gambar 5.14.

Tombol ubah digunakan untuk mengubah data yang telah ditampilkan setelah menekan tombol cari, jika ubah data berhasil maka akan muncul pesan data tersimpan seperti Gambar 5.14. Tombol batal digunakan untuk membatalkan seluruh proses. Tombol hapus digunakan untuk menghapus data yang telah ditampilkan setelah menekan tombol cari, jika hapus data berhasil maka akan muncul pesan data tersimpan seperti Gambar 5.14.

Tombol refresh digunakan untuk melakukan refresh koneksi. Untuk tombol keluar di gunakan untuk keluar dari form maintenance user. ID user akan terisi otomatis apabila user admin menekan tombol baru. Untuk otoritas user diambil dari tabel otoritas user yang ada pada database. Password dapat dilakukan generate otomatis atau bisa diisi langsung. Sedangkan checkbox status aktif digunakan untuk mengganti status user apakah masih aktif atau tidak. Bagian yang bertanda bintang (\*) mempunyai artian bahwa data itu harus diisi.

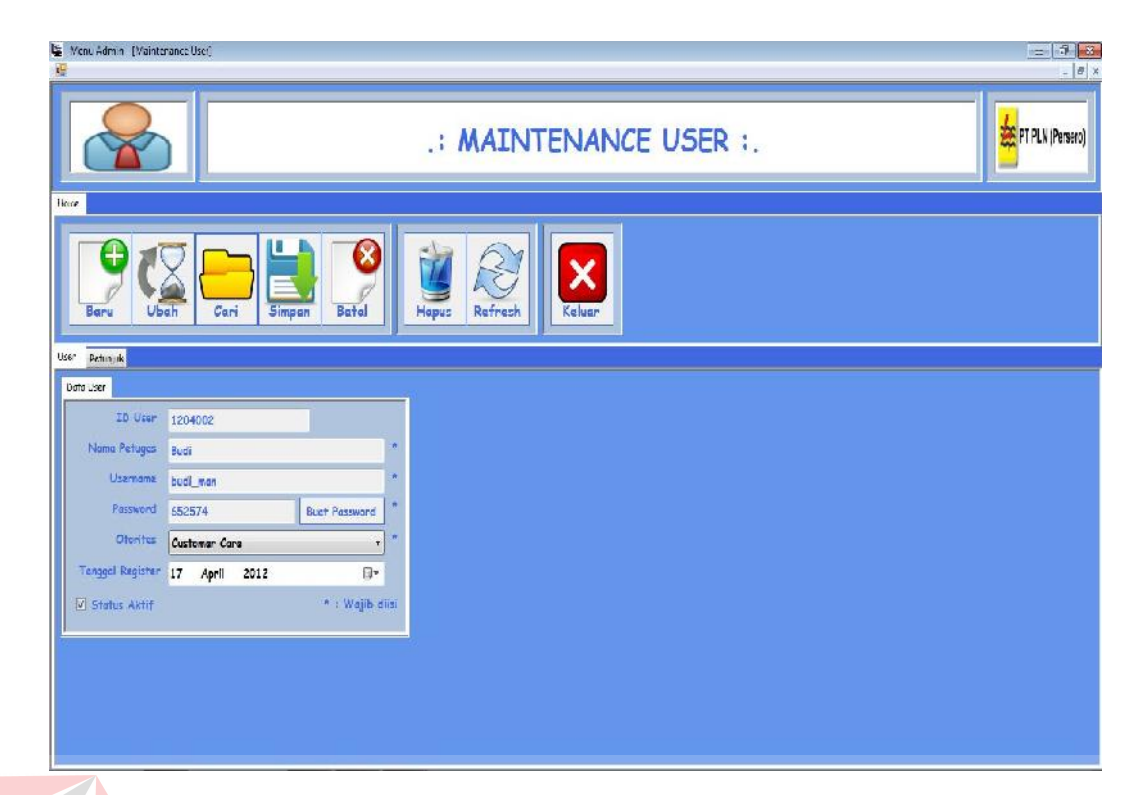

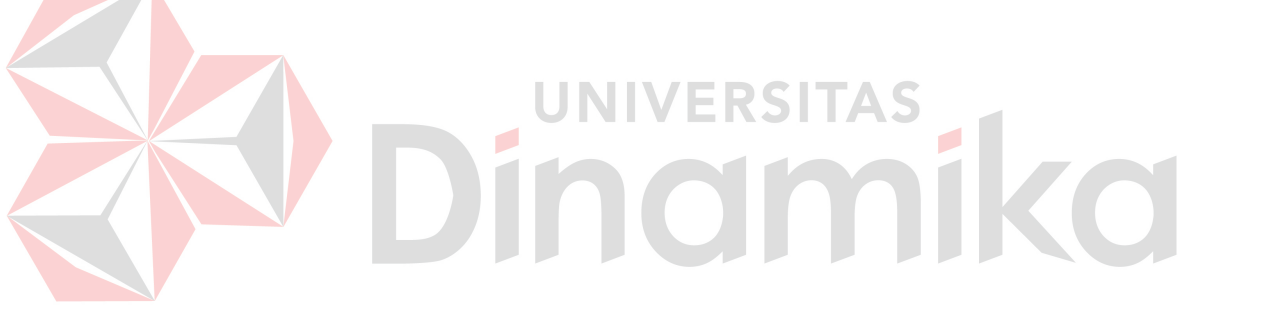

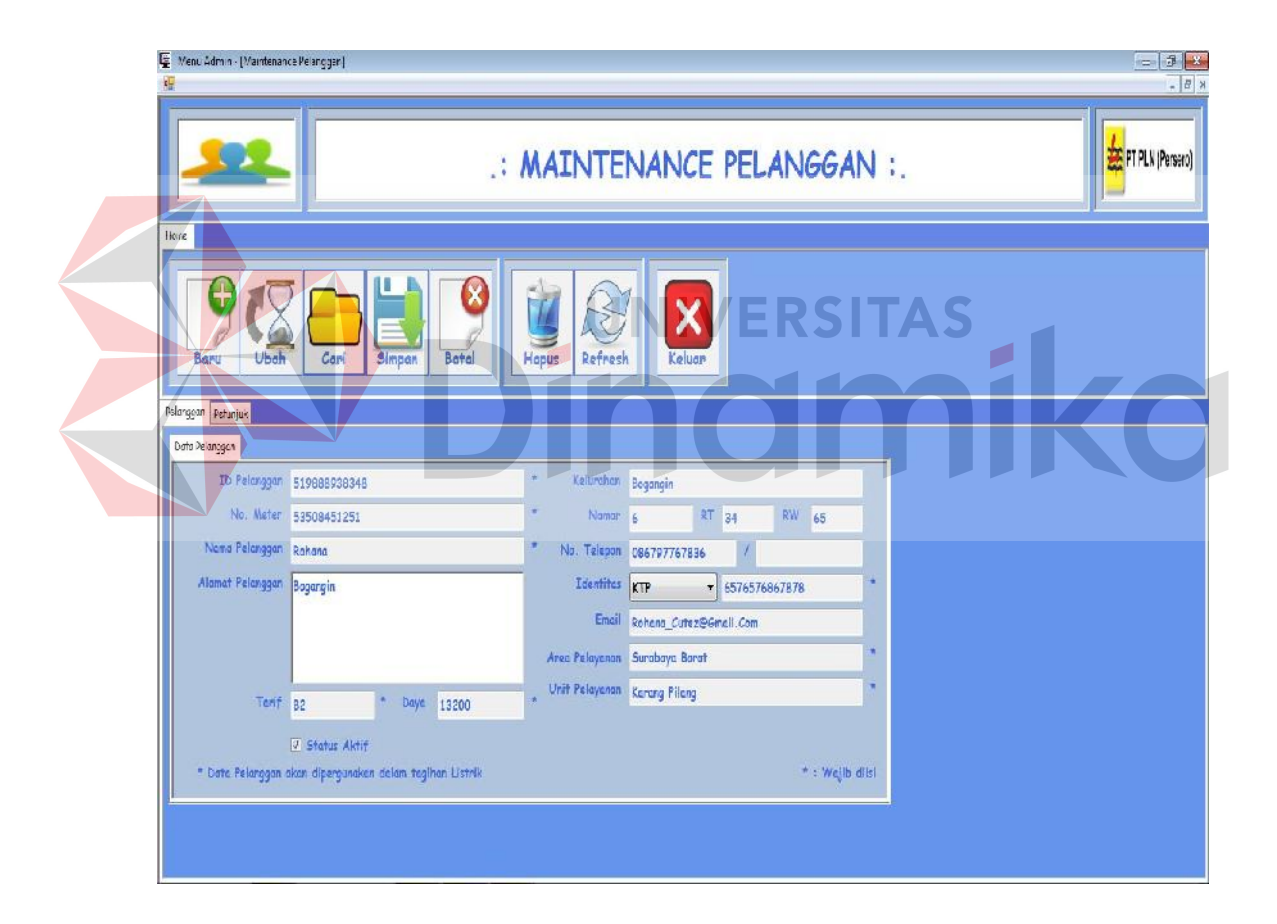

telah tersimpan pada database maka aplikasi akan memunculkan pesan bahwa data telah tersimpan sebagai bentuk validasi. Pada form maintenance area pelayanan terdapat beberapa tombol, diantaranya adalah tombol baru, simpan, cari, ubah, hapus, batal, refresh, dan keluar. Sebelum melakukan transaksi maka user harus menekan tombol baru terlebih dahulu jika ingin membuat data area pelayanan baru. Tombol simpan digunakan untuk memasukkan dan menyimpan data area pelayanan baru, setelah itu akan muncul pesan data tersimpan seperti Gambar 5.14.

Tombol ubah digunakan untuk mengubah data yang telah ditampilkan setelah menekan tombol cari, jika ubah data berhasil maka akan muncul pesan data tersimpan seperti Gambar 5.14. Tombol batal digunakan untuk membatalkan seluruh proses. Tombol hapus digunakan untuk menghapus data yang telah ditampilkan setelah menekan tombol cari, jika hapus data berhasil maka akan muncul pesan data tersimpan seperti Gambar 5.14.

Tombol refresh digunakan untuk melakukan refresh koneksi. Untuk tombol keluar di gunakan untuk keluar dari form maintenance area pelayanan. ID area pelayanan akan terisi otomatis apabila user admin menekan tombol baru. Sedangkan checkbox status aktif digunakan untuk mengganti status area pelayanan apakah masih aktif atau tidak. Bagian yang bertanda bintang (\*) mempunyai artian bahwa data itu harus diisi.

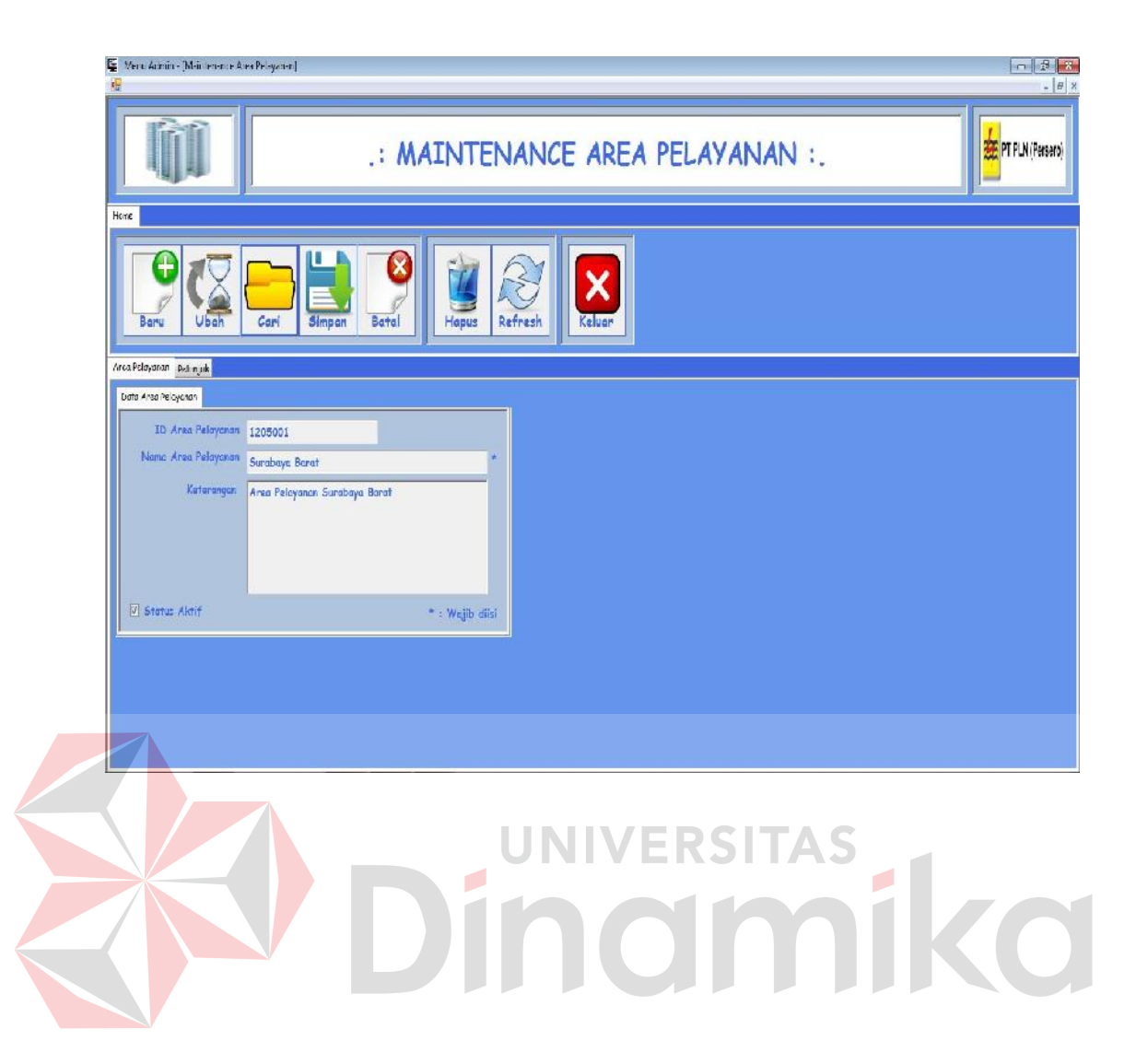

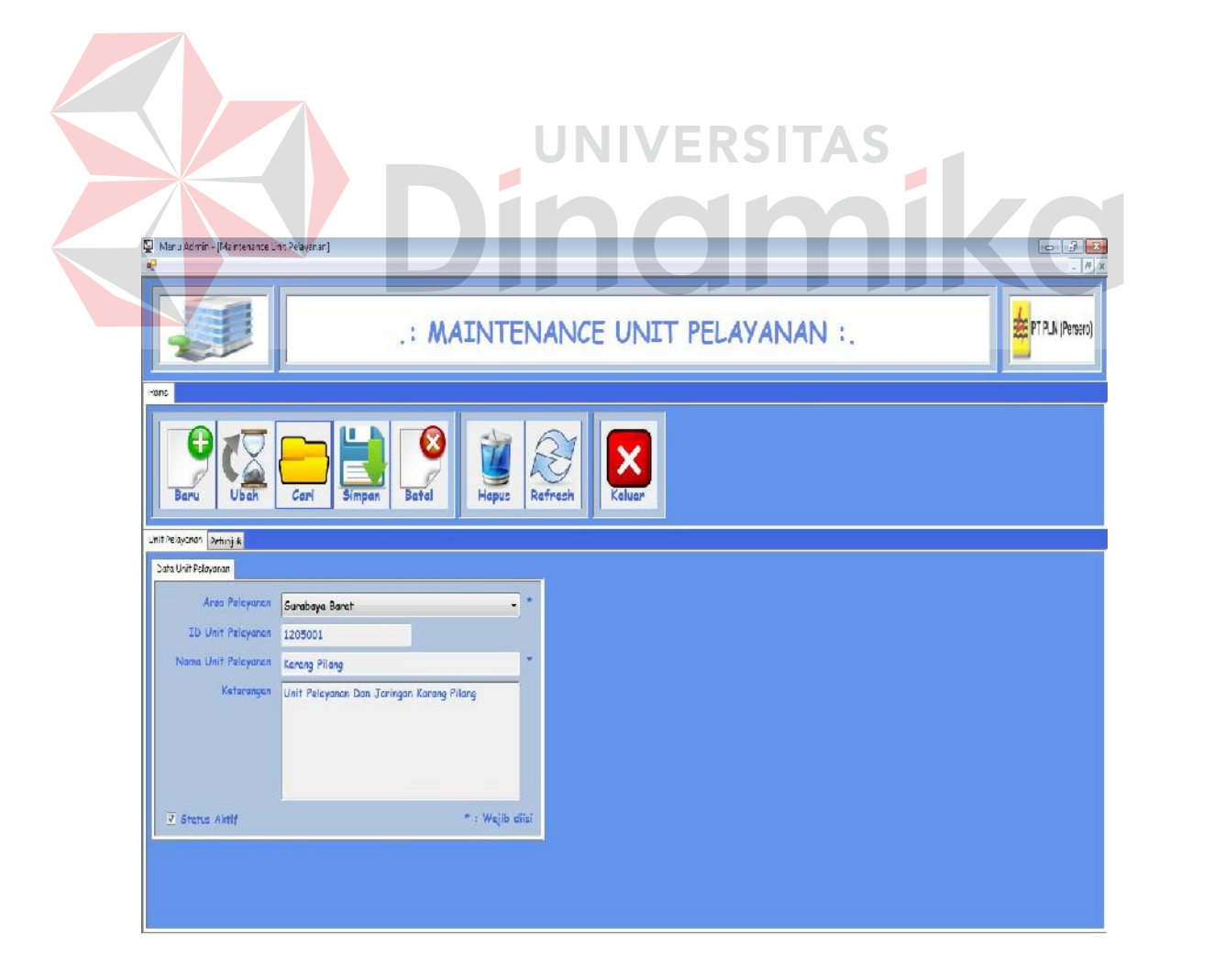

#### **F. Form Maintenance Otoritas User**

Form maintenance otoritas user digunakan untuk mengelola data otoritas user yang terdapat pada PT. PLN (Persero). Untuk data otoritas user yang telah tersimpan pada database maka aplikasi akan memunculkan pesan bahwa data telah tersimpan sebagai bentuk validasi. Pada form maintenance otoritas user terdapat beberapa tombol, diantaranya adalah tombol baru, simpan, cari, ubah, hapus, batal, refresh, dan keluar. Sebelum melakukan transaksi maka user harus menekan tombol baru terlebih dahulu jika ingin membuat data otoritas user baru. Tombol simpan digunakan untuk memasukkan dan menyimpan data otoritas user baru, setelah itu akan muncul pesan data tersimpan seperti Gambar 5.14.

Tombol ubah digunakan untuk mengubah data yang telah ditampilkan setelah menekan tombol cari, jika ubah data berhasil maka akan muncul pesan data tersimpan seperti Gambar 5.14. Tombol batal digunakan untuk membatalkan seluruh proses. Tombol hapus digunakan untuk menghapus data yang telah ditampilkan setelah menekan tombol cari, jika hapus data berhasil maka akan muncul pesan data tersimpan seperti Gambar 5.14.

Tombol refresh digunakan untuk melakukan refresh koneksi. Untuk tombol keluar di gunakan untuk keluar dari form maintenance otoritas user. ID otoritas akan terisi otomatis apabila user admin menekan tombol baru. Sedangkan checkbox status aktif digunakan untuk mengganti status unit pelayanan apakah masih aktif atau tidak. Bagian yang bertanda bintang (\*) mempunyai artian bahwa data itu harus diisi.

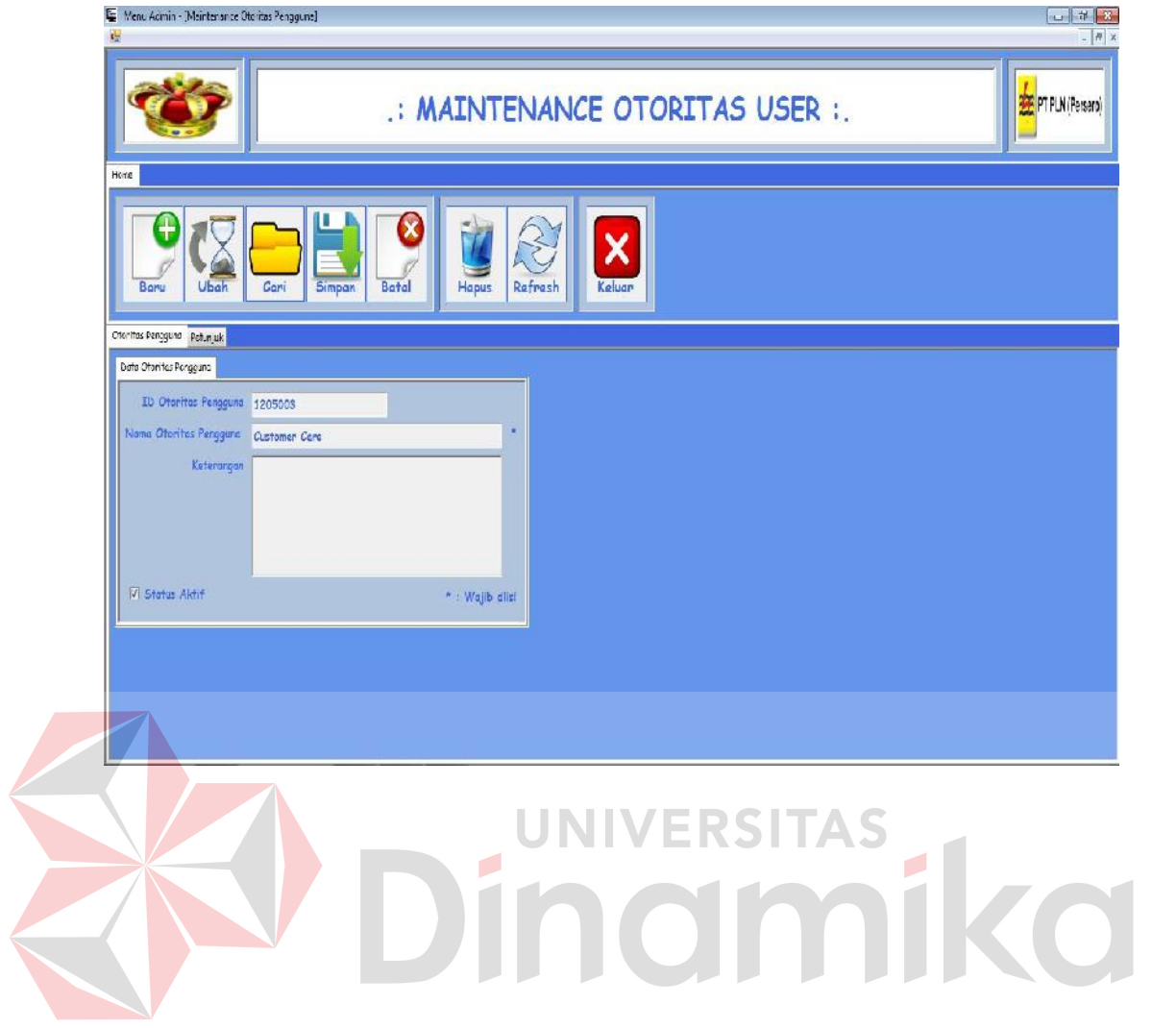

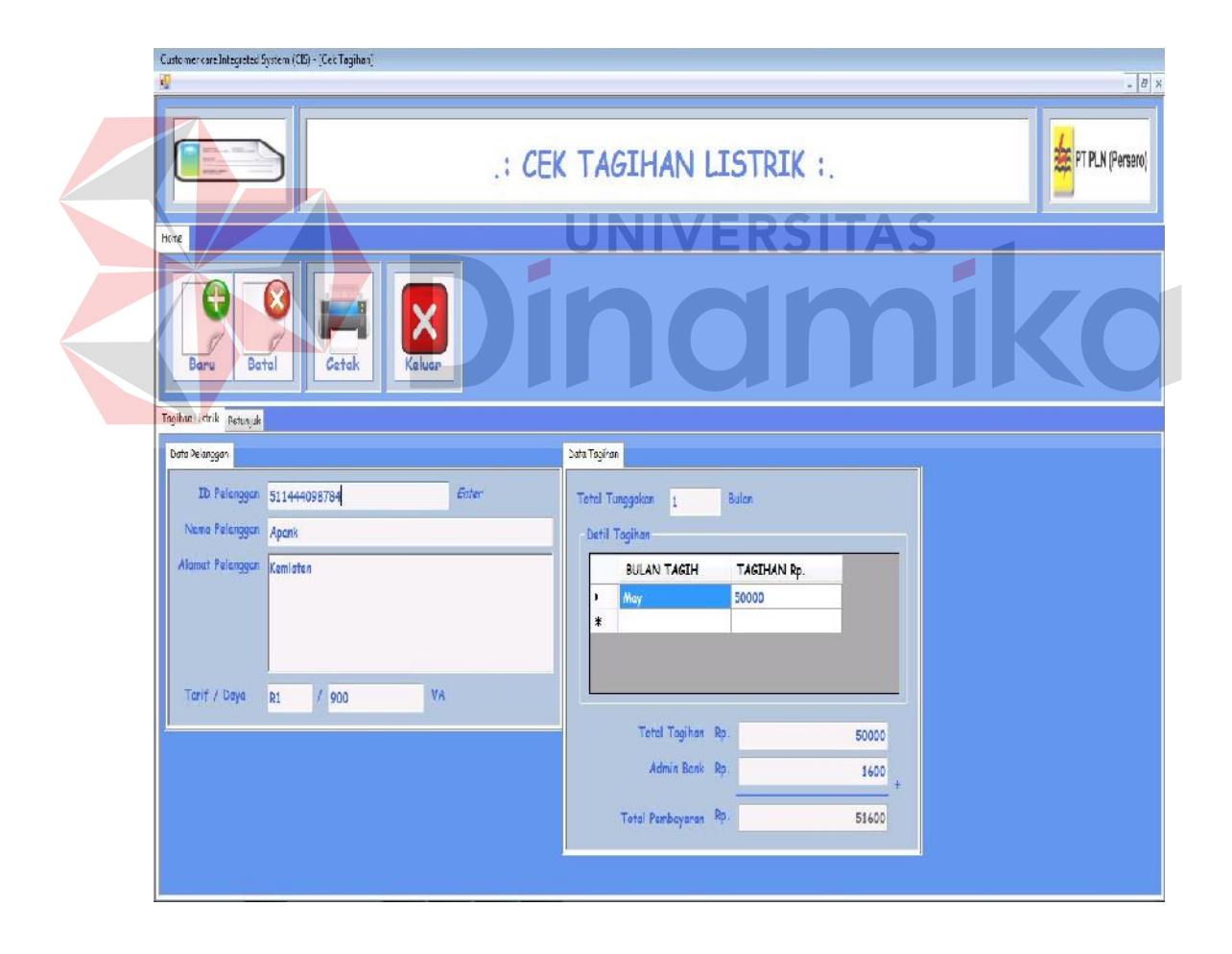

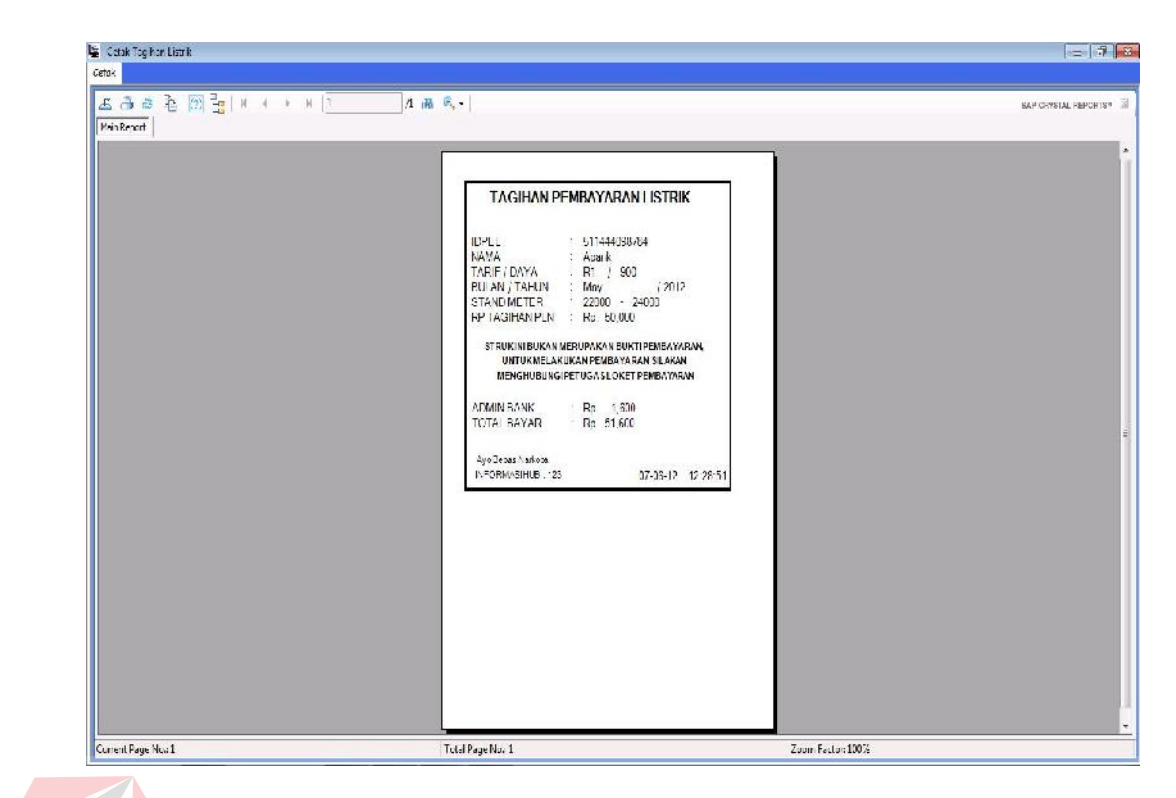

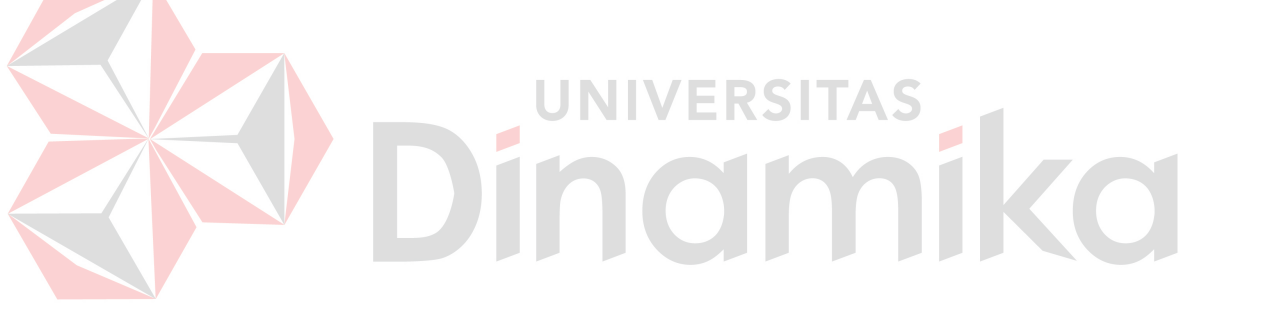

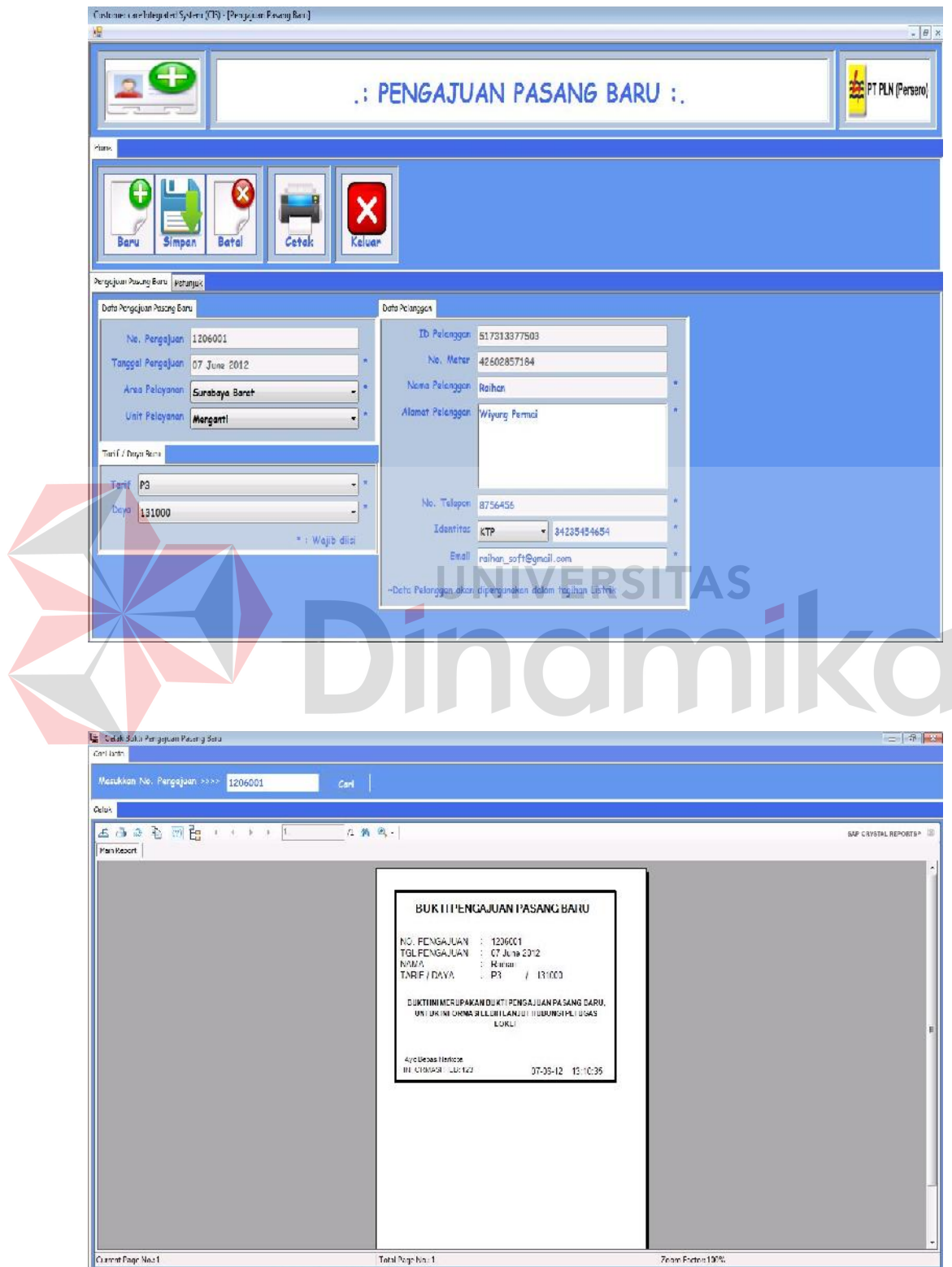

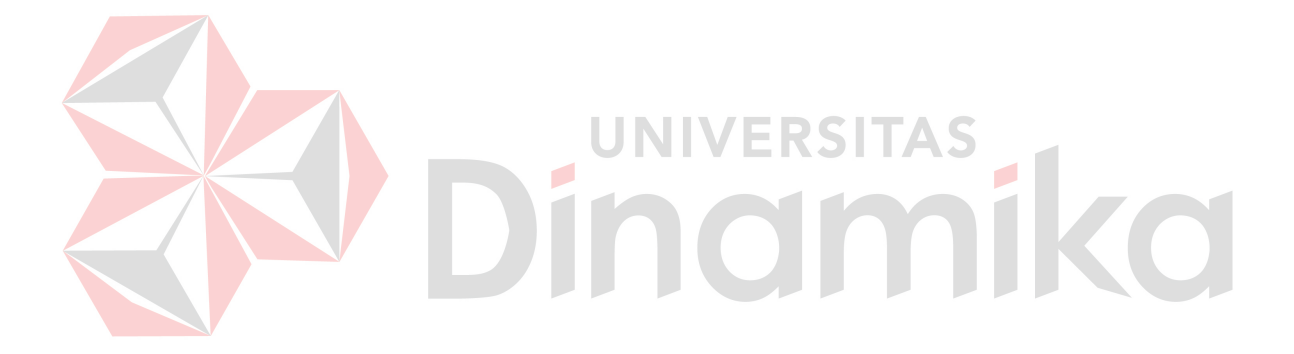

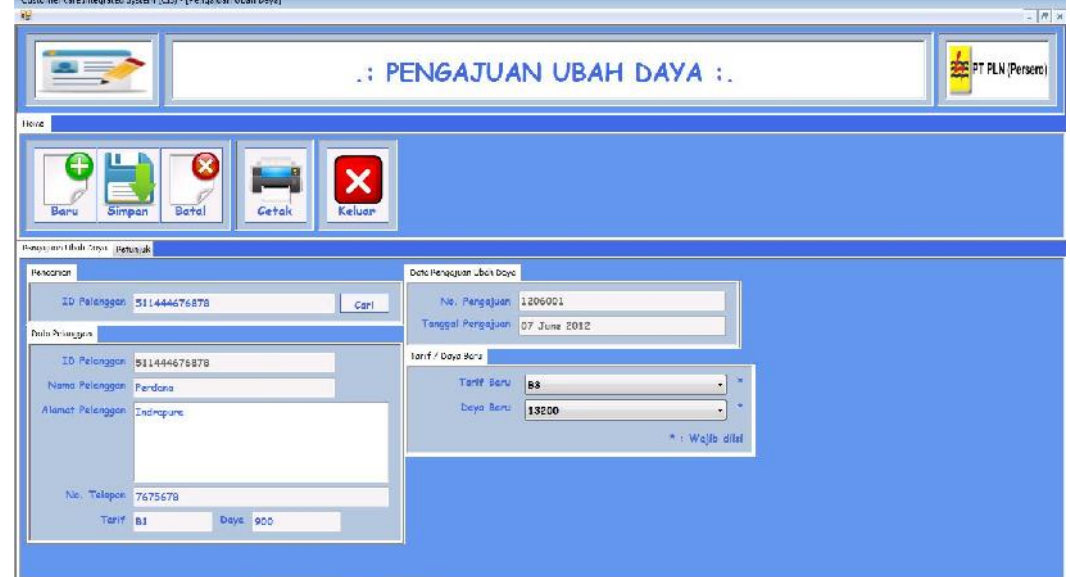

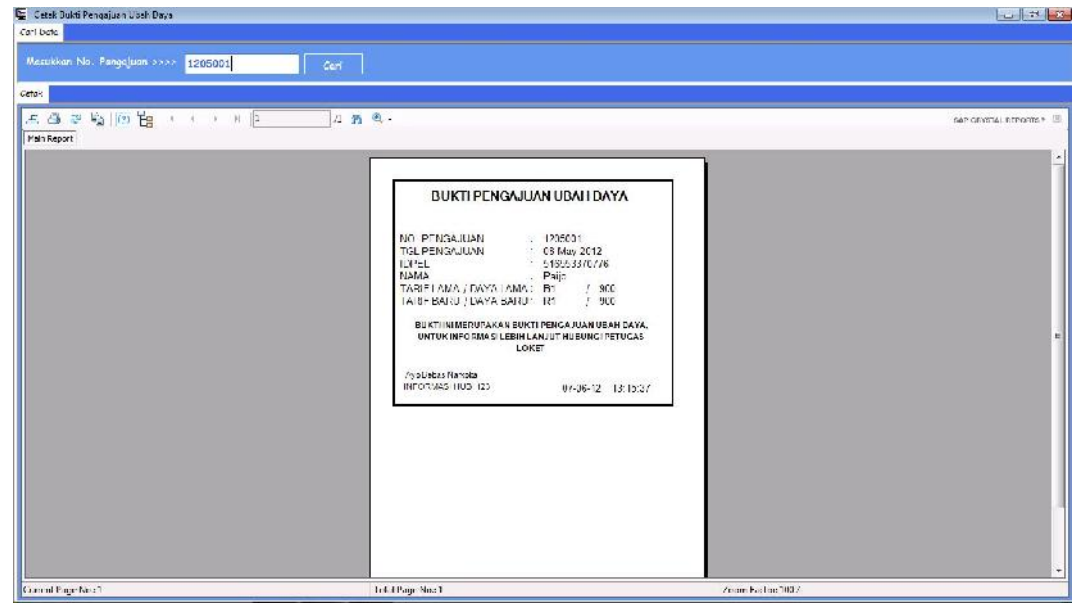

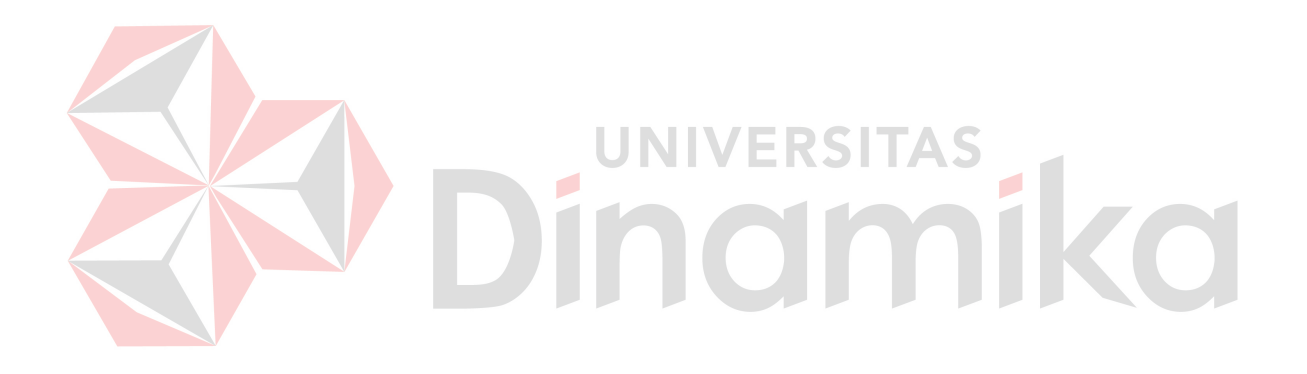

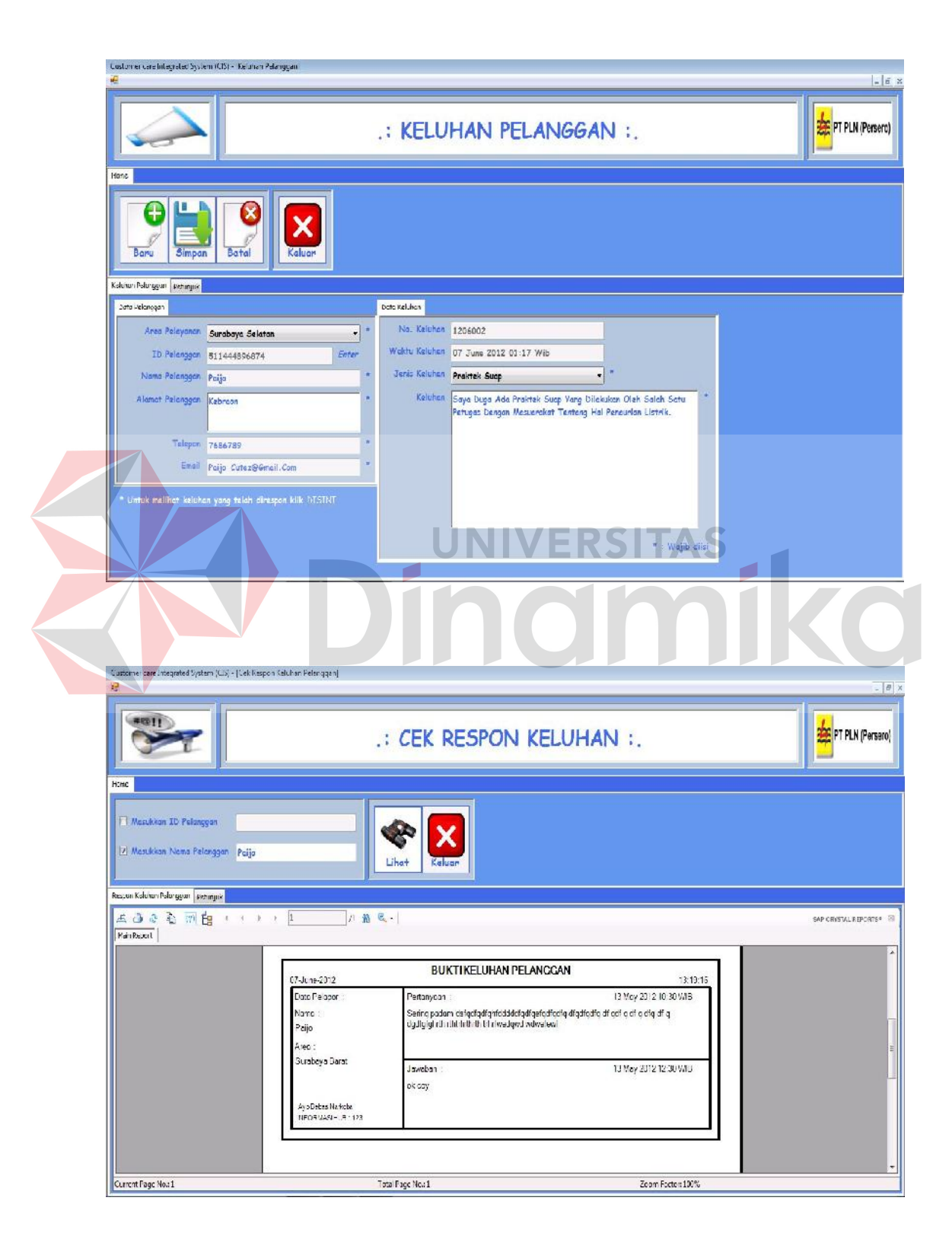
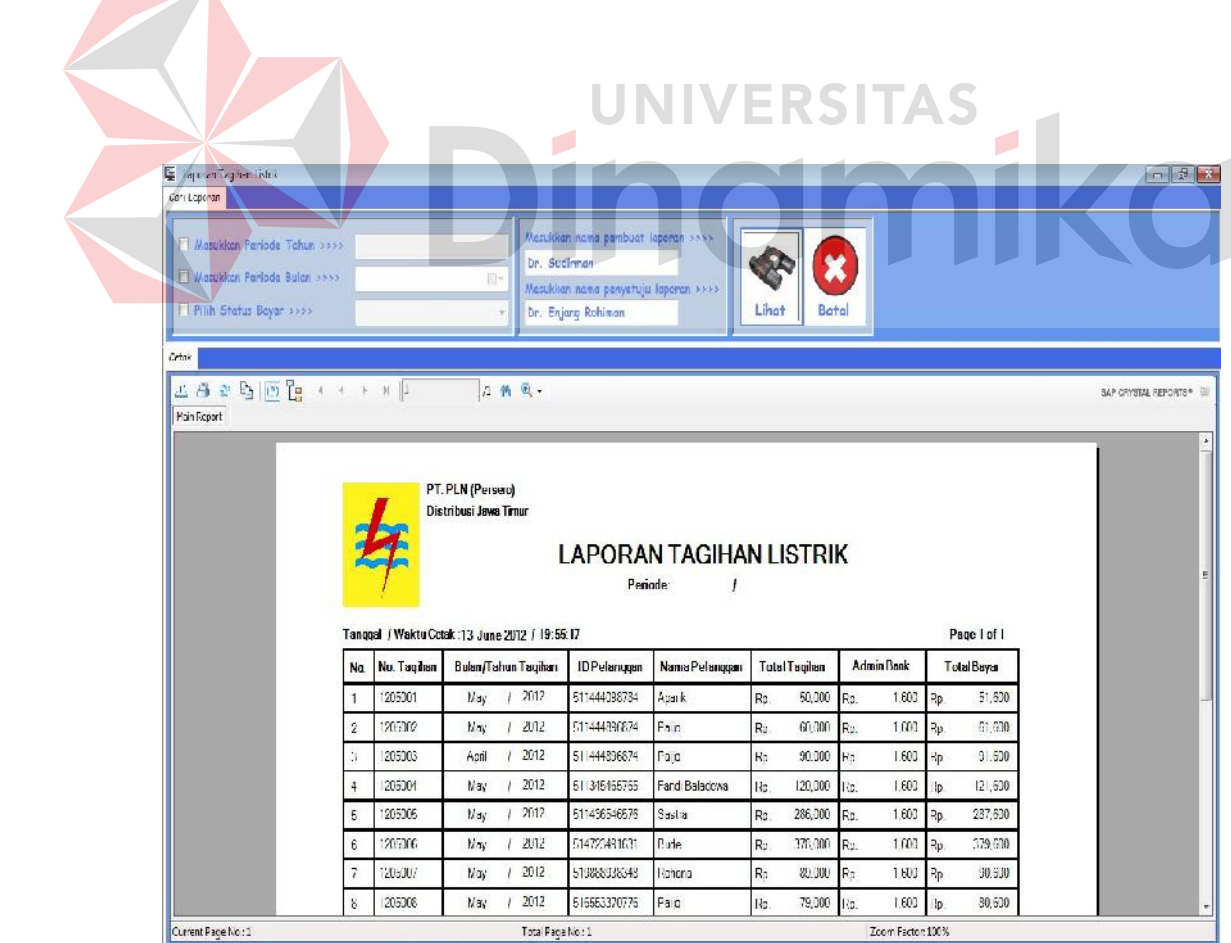

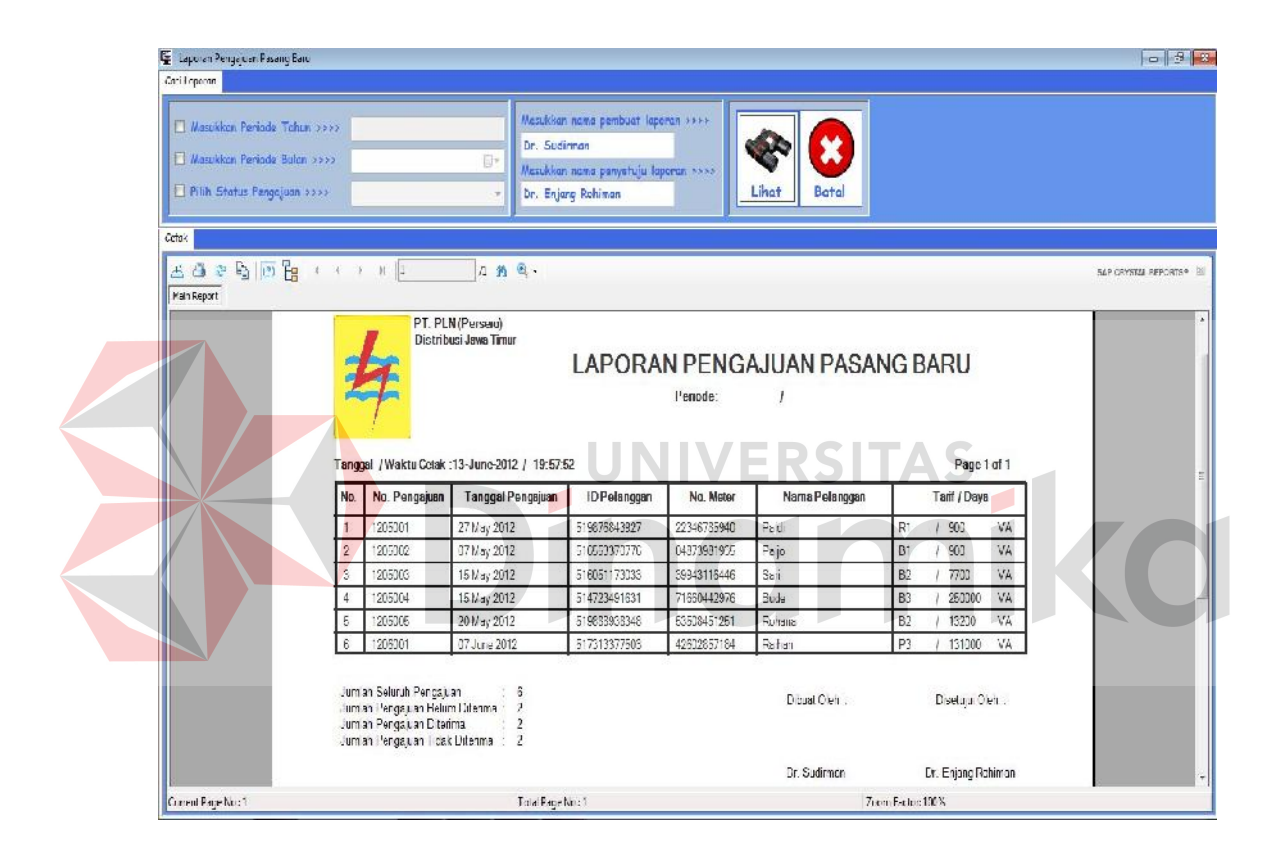

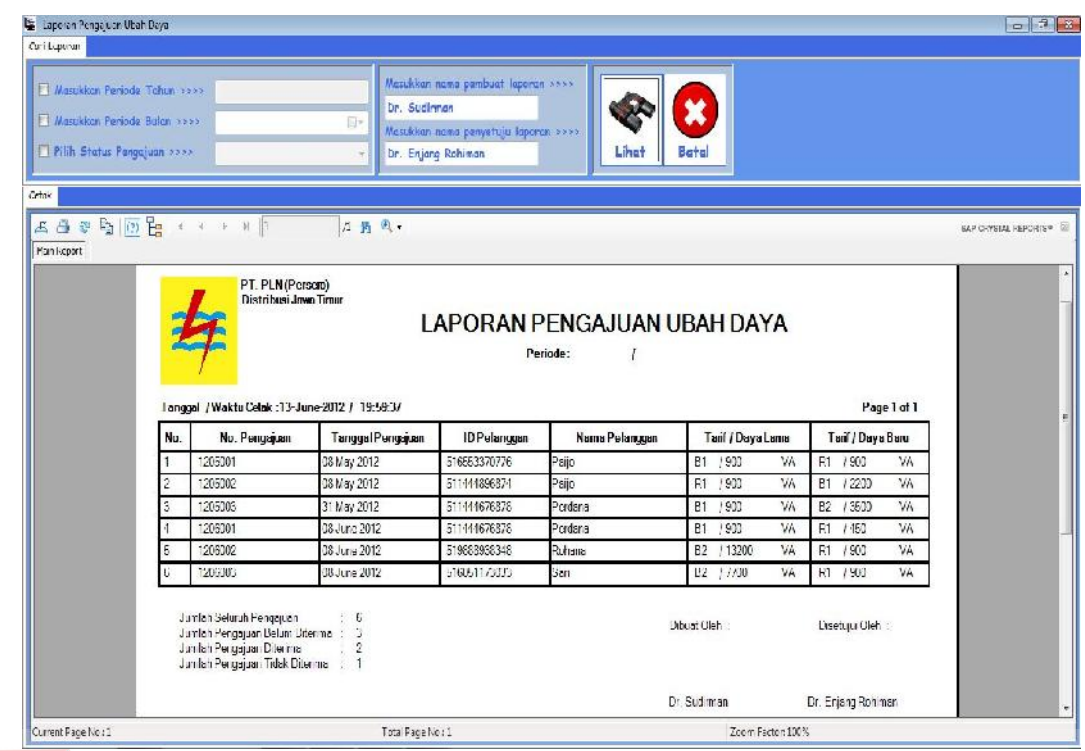

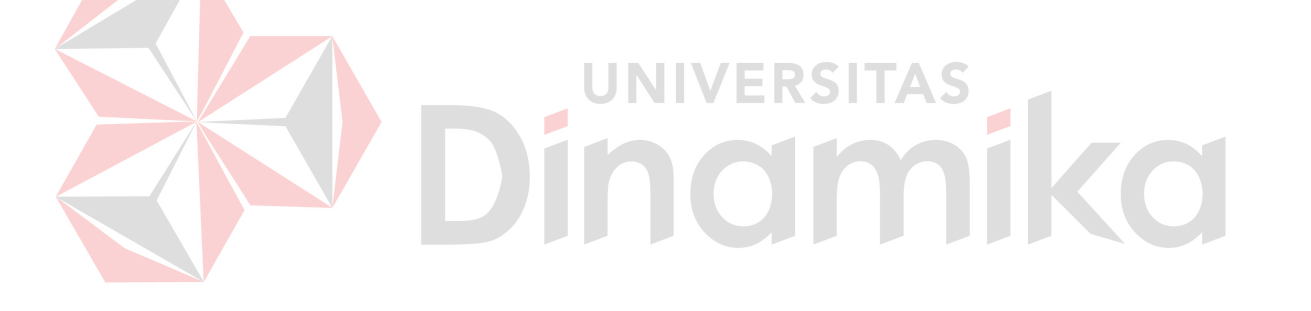

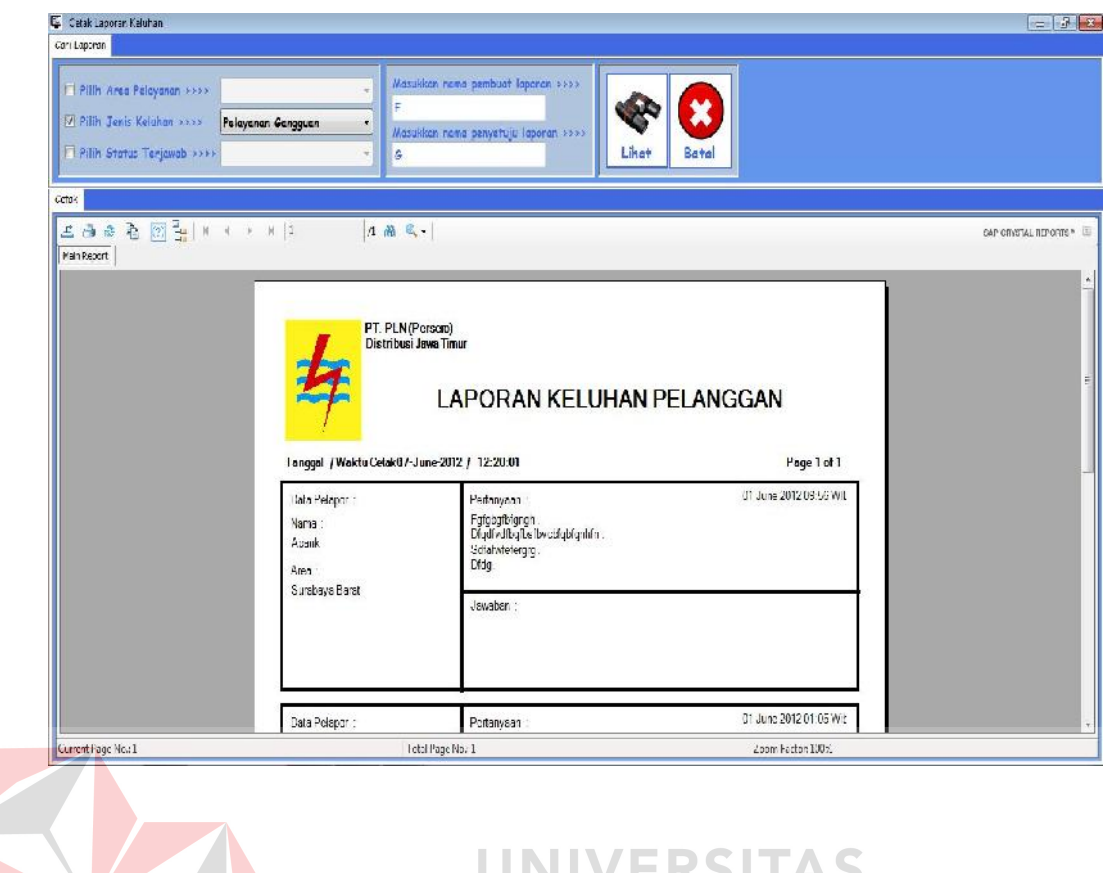

# $\bigotimes$  Dinomiko

# **BAB VI**

### **PENUTUP**

### **6.1 Kesimpulan**

Pada proses pengembangan Sistem Informasi Pelayanan Pelanggan pada PT. PLN (Persero) Distribusi Jatim dapat diambil beberapa kesimpulan sebagai berikut:

- 1. Pengembangan sistem yang lama ke proses terkomputerisasi dan terintegrasi dapat membuat kinerja sistem menjadi lebih baik.
- 2. Implementasi dari sistem ini dapat menghasilkan bukti-bukti dan laporanlaporan yang dibutuhkan dan dapat mendukung dalam pengambilan keputusan.
- 3. Keuntungan lain dari sistem ini adalah membuat pelanggan menjadi lebih mudah dalam memperoleh informasi dan melakukan transaksi, karena pelanggan akan langsung berinteraksi dengan sistem.

# **6.2 Saran**

Saran yang diperoleh untuk pengembangan aplikasi sistem informasi pelayanan pelanggan ini adalah sebagai berikut:

- 1. Dapat ditambahkan transaksi-transaksi lain, yaitu pembayaran tagihan, penjualan pulsa listrik, dan lain-lain.
- 2. Dapat ditambahkan fitur-fitur pendukung, yaitu pengarsipan dokumen dokumen laporan, fitur chat untuk memudahkan pelanggan berkomunikasi langsung dengan admin sistem, dan lain-lain.

# **DAFTAR PUSTAKA**

- Asihwardji, Daruyasa, Drs., 1995, *12 Langkah Menuju Sukses Melalui Pelayanan Bermutu*, Arcan, Jakarta
- Foster, Timothy RV., 1999, How to be better at... Customer care, PT Gramedia, Jakarta
- Milford, Stephen, 2008, *The Real Meaning of CustomerService*. 18 November 2008,URL:http://www.articlesbase.com/customer-service-articles/thereal-meaning-of-customer-service-647310.html
- Surjaatmadja, Surachman, DR., MM., 2009, *Pelayanan Pelanggan (Customer Service)*, 09 Oktober 2009, URL:http://www.yarsi.ac.id/web directory/kolom-dosen/70-fakultas-ekonomi/215-pelayanan-pelanggan customer-service.html

Yoeti, Oka A. Drs., MBA., 2000, *Customer Service Cara Efektif Memuaskan Pelanggan*, PT Pradnya Paramita, Jakarta

ingm

 $\mathbf{r}$ 

 $\overline{\phantom{a}}$